# **NEAR EAST UNIVERSITY**

# **FACULTY OF ECONOMICS AND ADMINISTRATIVE SCIENCE**

# **DEPARTMENT OF COMPUTER INFORMATION SYSTEMS**

### 2004/2005 SPRING TERM CIS 400 **(Graduation Project)**

FURNITURE STORE SYSTEM

Submitted To : Department of C.I.S

Submitted By : Şahin YÜCESOY (970328)

Lefkosa 2005

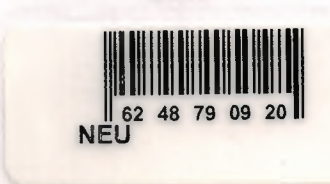

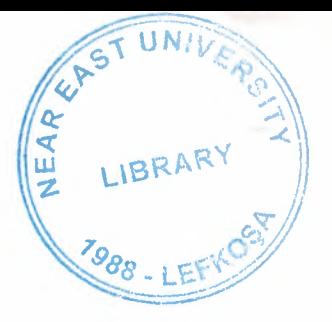

•

## **CONTENTS**

I

I

I

I

I

I

I

I

I

I

I

I

I

I

I

I

I

I

I

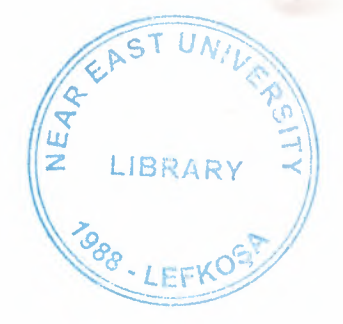

•

Page

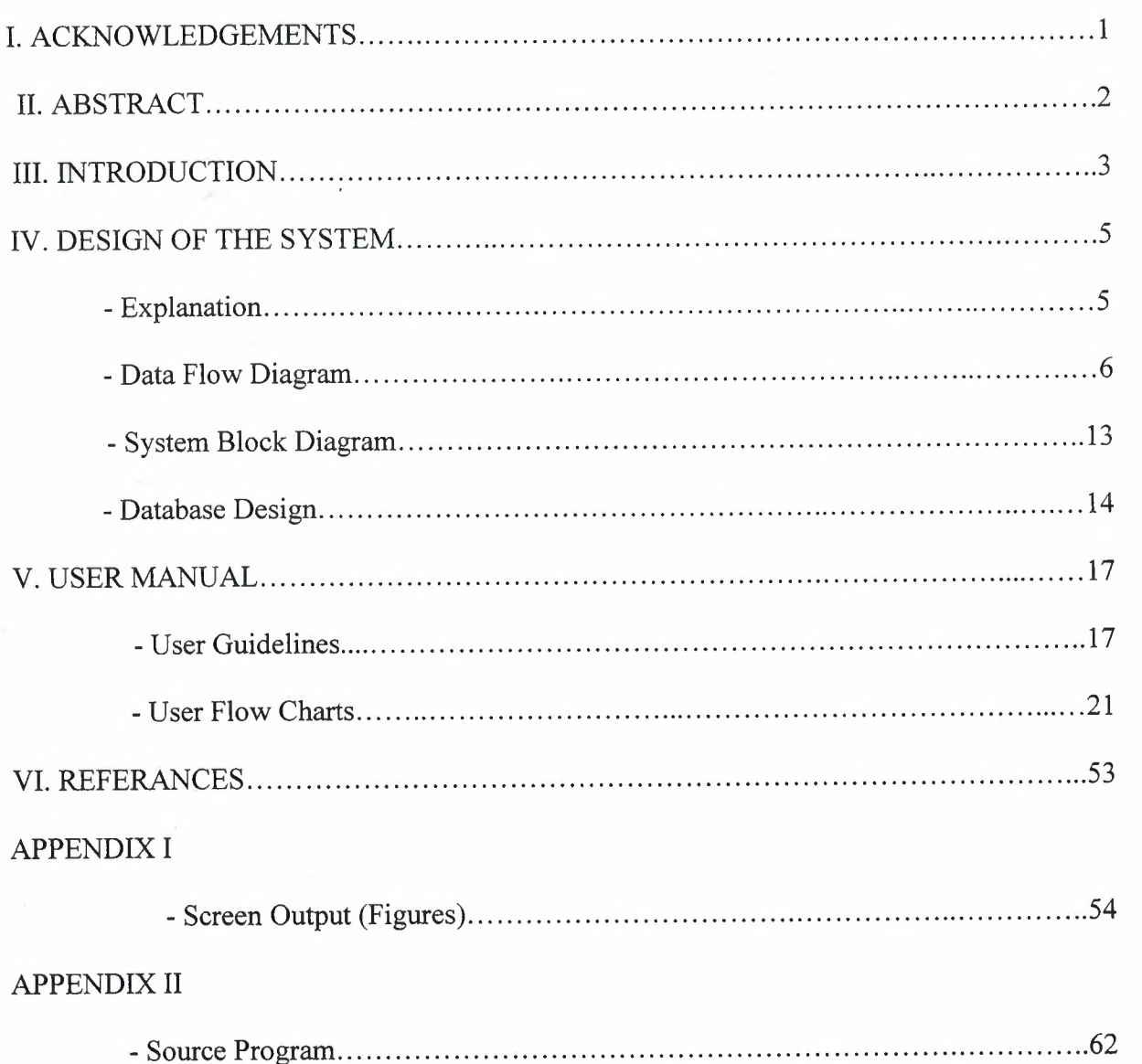

#### **ACKNOWLEDGEMENTS**

•

1

On the preparation of this project I would like to thank everyone for their help and support.

Especially, I would like to thank Dr. Yalçın AKÇALI, Mustafa MENEKAY, Nadire ÇAVUŞ, Assoc.Prof, Dr. İlham HUSEYNOV for their support and help they proud me throughout this project.

I also would like to thank my family for their help and support potency for being next to me.

I especially thank them for their knowledge and potency they showed during the preparation of this project.

#### **ABSTRACT**

•

I

I

I

I

I

I

I

I

I

I

I

I

I

I

I

I

I

I

I

This project is about computer technologies it's designed to hold the daily information of the company inputs and outputs of the business. It is designed to satisfy every department's request.

The project is made out of different department Customer, Supplier, Stock, Account, and Report departments enabled the store daily transactions of company.

#### **INTRODUCTION**

•

I want to prepare a project that is related a furniture company, which is called Furniture store system. This company does not a producer company. They are buying goods from producers company as istikbal, Bellona, Y atas etc. And they are selling to customers.

This program has five process; these are :

- **Customer Process**
- **Stock Process**
- **Account Process**
- **Supplier Process**
- **Report Process**

*Customer process* include a form for entering the customer's data's like name, address, phone number, etc., and Selling operation. All Selling operation also makes in this process. Each customer and firm will have an ID number that is called ID card in this program.

**Stock process** In this process, we can entered the product's data's like type, sort, number, unit, feature, etc., and we can make the changes in selling price, stock minimum amount or profit, etc.

**Supplier process** In this process, we can entered the supplier's data's like name, address, phone number, supplier account number, etc.

*Account process* has three sub-process, these are:

- **Installment Payment**
- **Account search**
- **Invoice search**

In Installment Payment process, we can pay customer's loan as installments. In account search process, we can learn the total income which is in the strongbox, and see the all selling at the chosen dates.

*Report process* has three sub-process, these are:

**• Customer Information Process** 

•

- **Stock Information Process**
- **Supplier Information Process**

In this process, we can see the product's information like type, number, feature, etc. , and we can see the customer's information like name, phone number, accounts receivable from customer, customer's account receivables dates, etc. We can see the supplier's information like name, phone number, accounts payable to supplier and it's dates, etc.

In this project, I '11 use Visual Basic programming language that is related interface part, which will contribute that access related database part.

#### **EXPLANATION**

•

This organization buy the products from general distributor , sell to customer. General Distributor take account payments of organization as cash , but Sell as two type to customer which are cash and installment.

In this company, managers use two type systems:

#### 1. **One is First In First Out (F.I.F.O.) System:**

Organisation often prefer this system, because Furnitures are like fashion. Fashion change very fastly if company keep the worth of products in the market, they must be use this system.

#### **2. Second one is the Last In First Out (L.I.F.O.) System:**

Managers must use this system in the organization, because customer has special desire and pleasure. In this sector customer are free when choosing the product. Sometimes, salespersons marketing tactics are unsuccessful or customer want special order. So, L.I.F.O. is not preferred but sometimes, that is used in the organization.

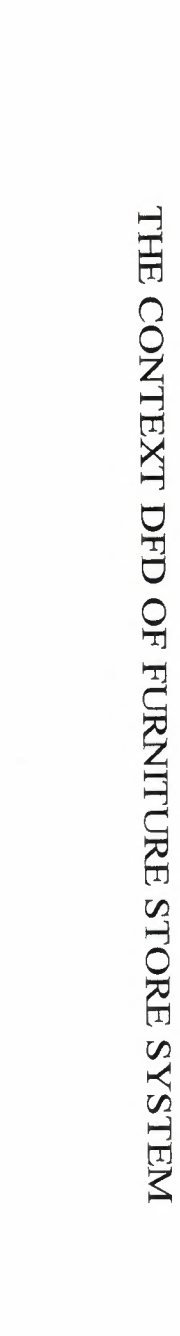

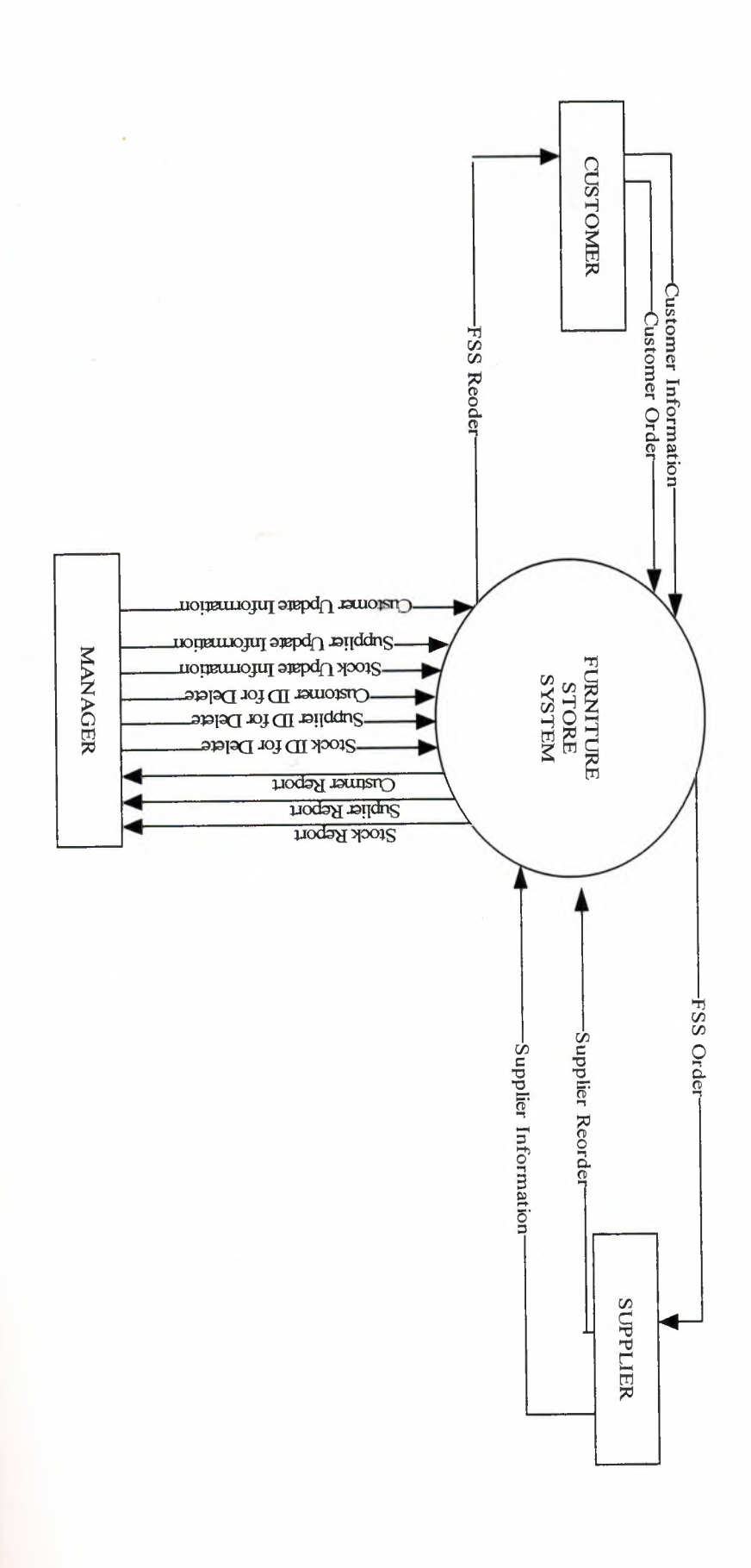

 $\circ$ 

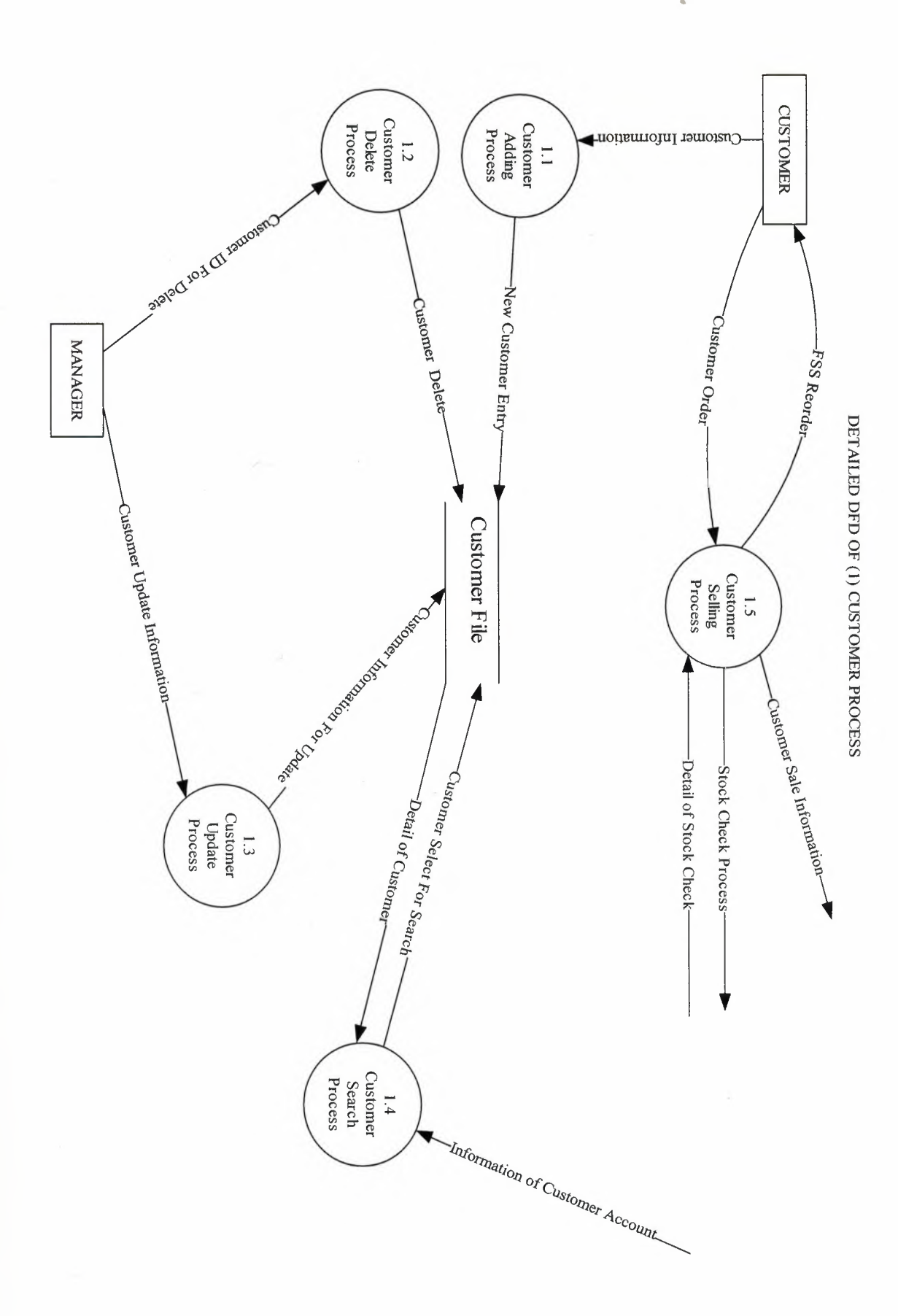

 $\overline{L}$ 

 $\overline{\phantom{a}}$ 

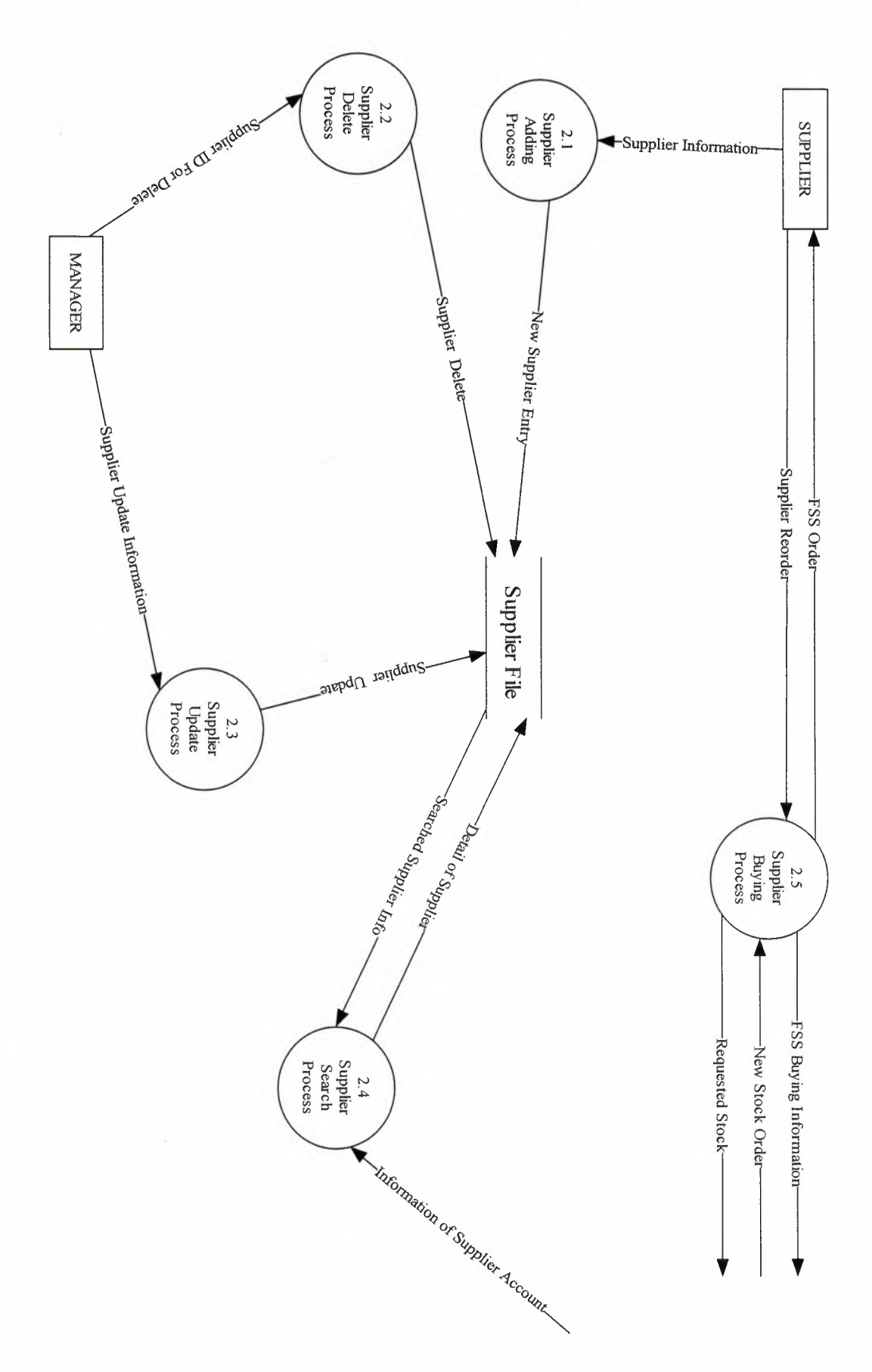

DETAILED DFD OF (2) SUPPLIER PROCESS

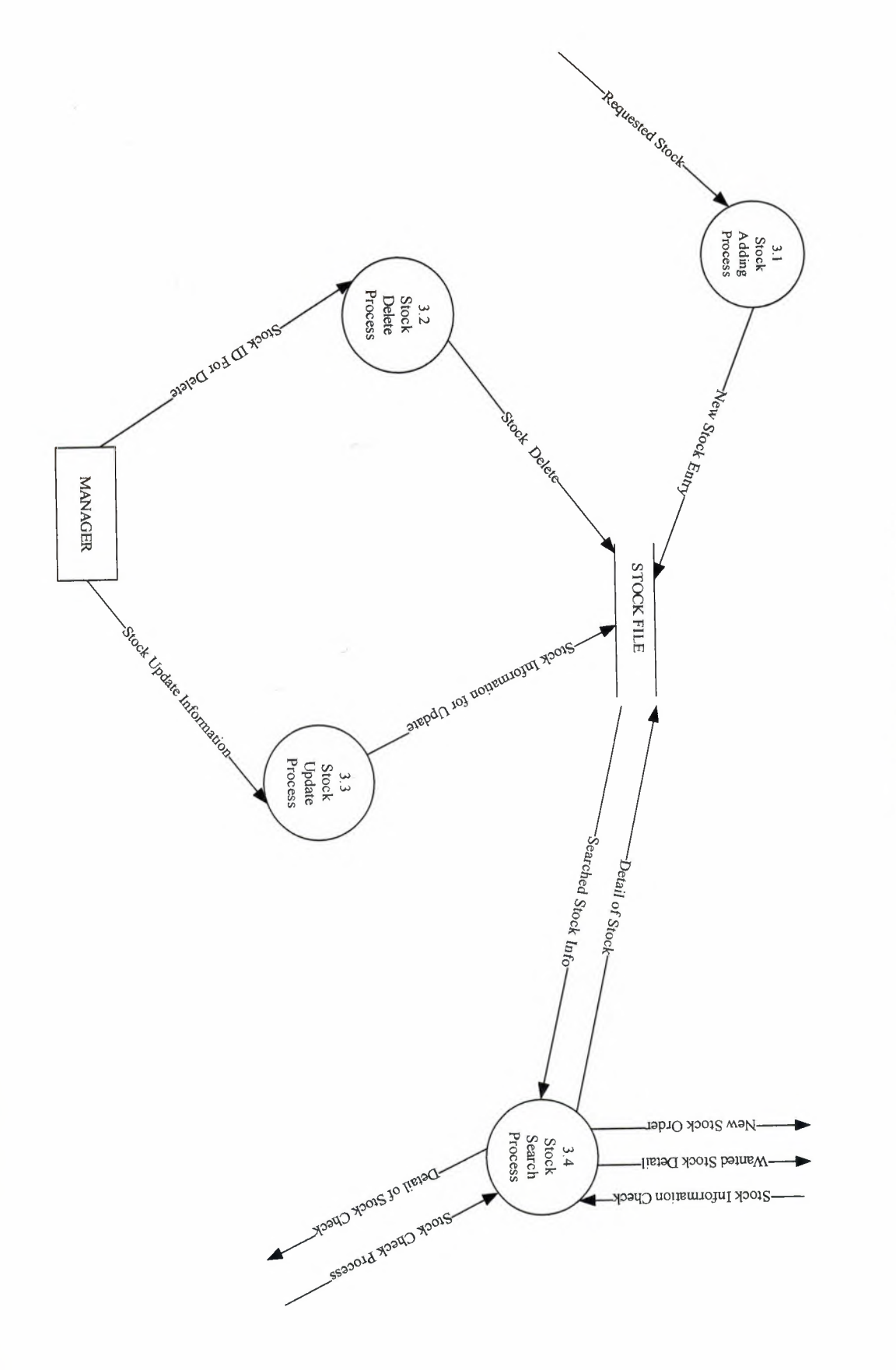

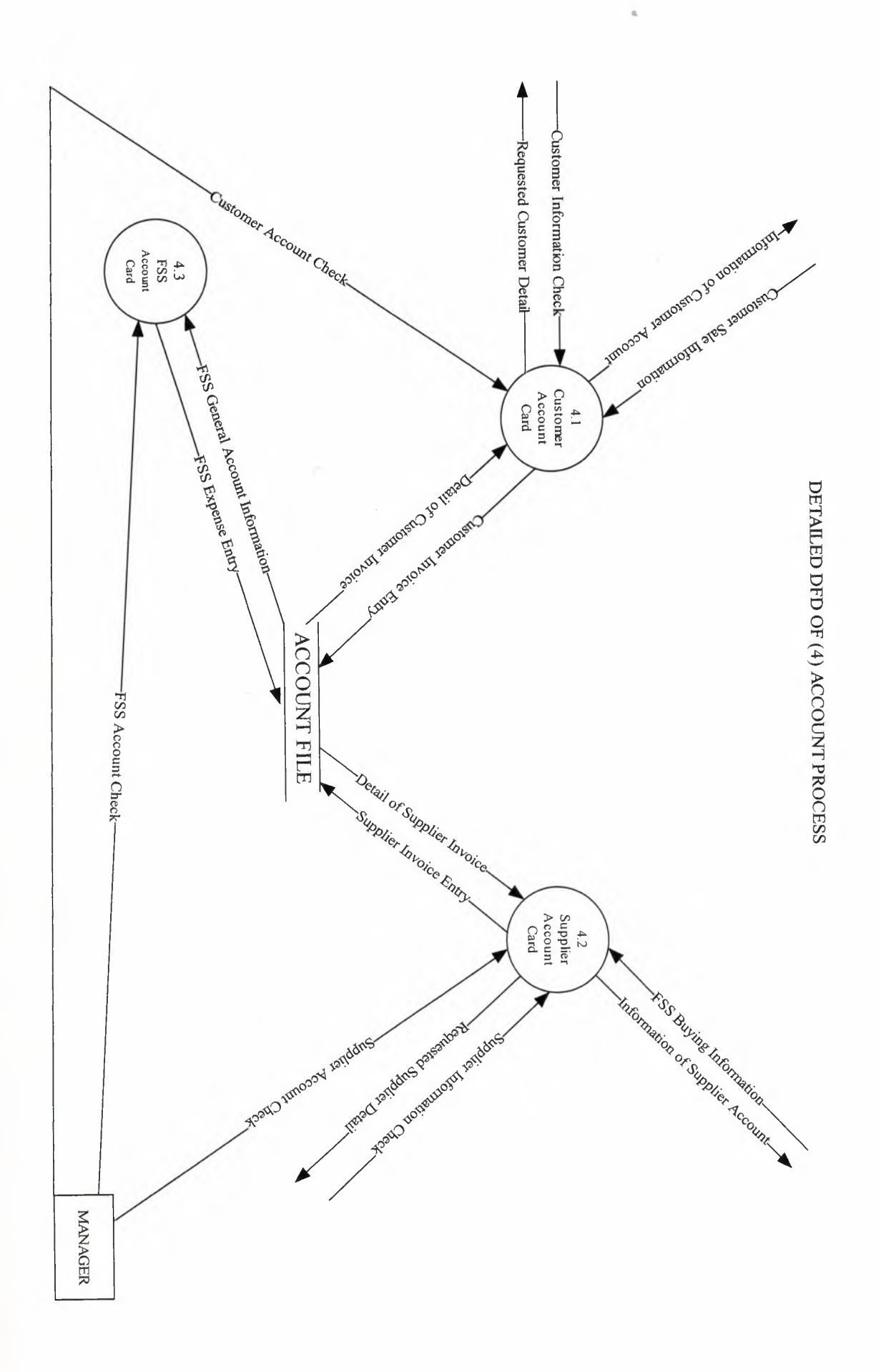

 $\overline{0}$ 

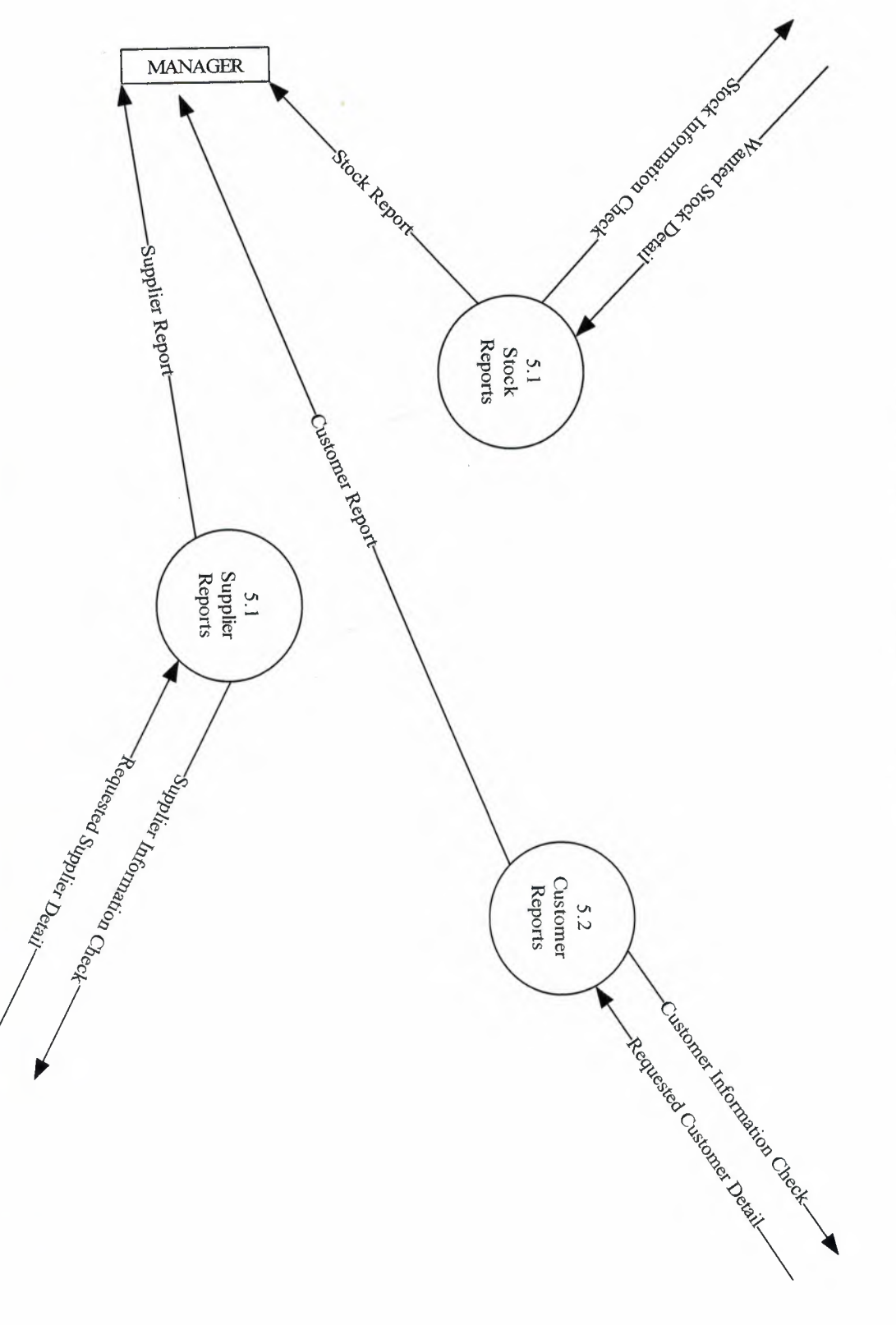

DETAILED DFD OF (5) REPORT PROCESS

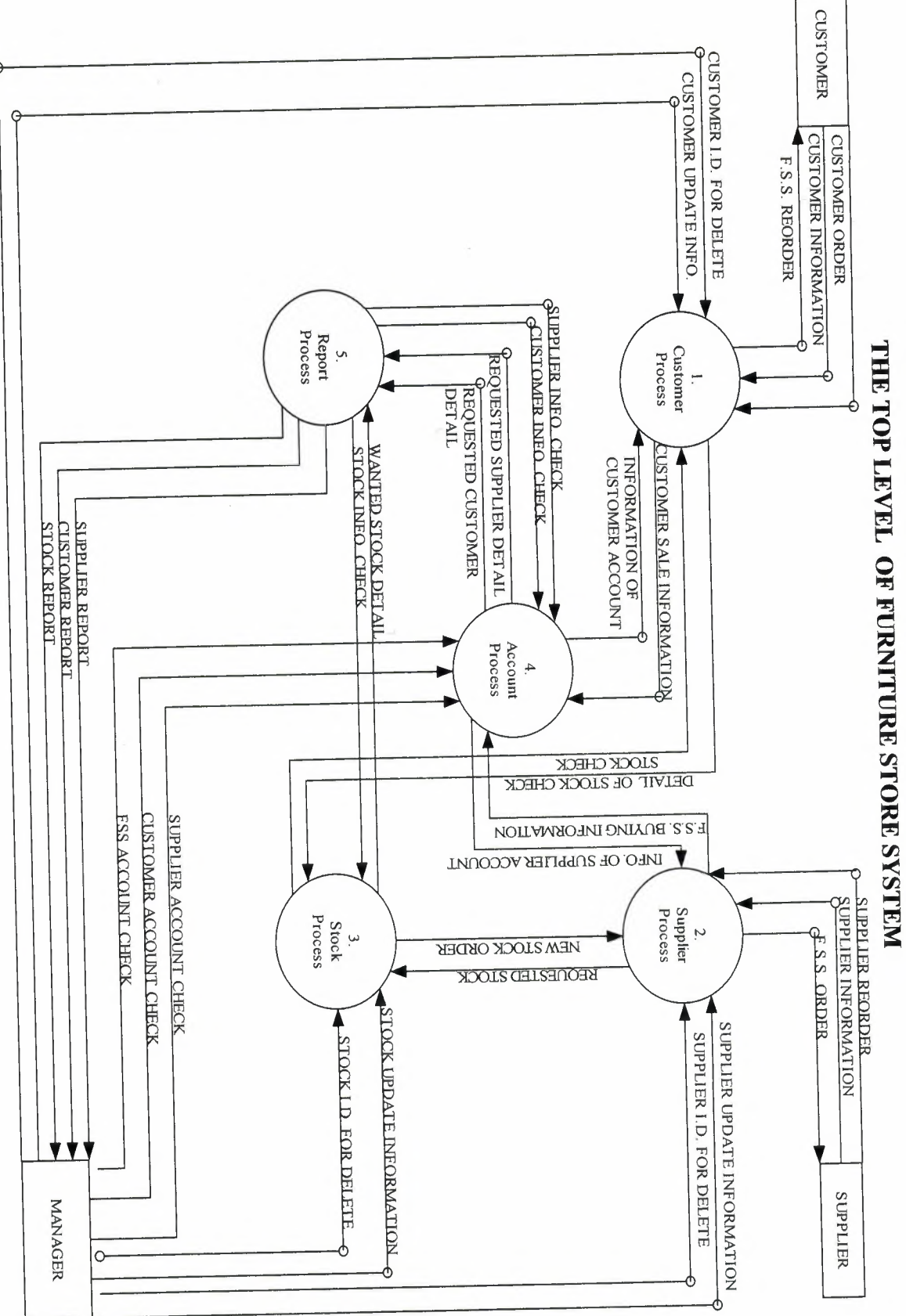

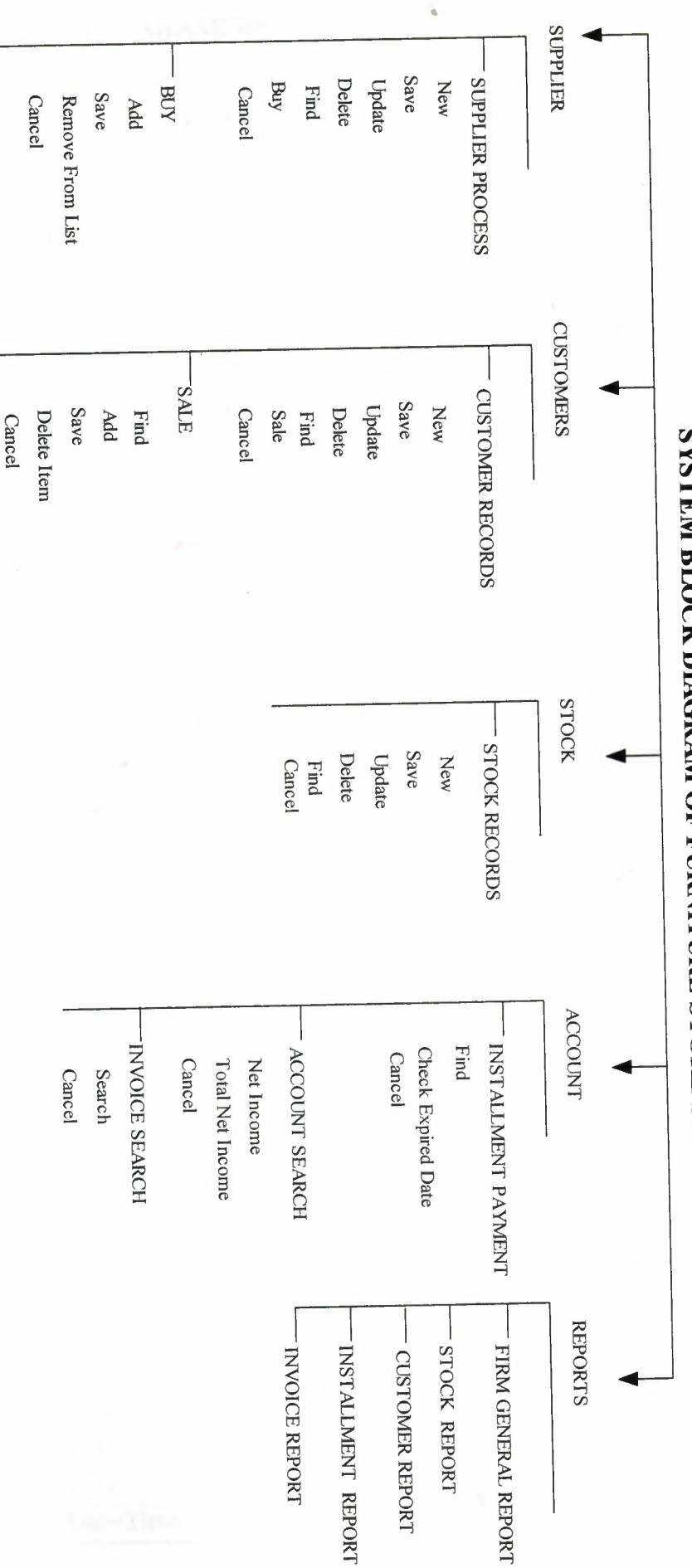

SYSTEM BLOCK DIAGRAM OF FURNITURE STORE SYSTEM

### **DATABASE DESIGN**

•

### **Account.tbl**

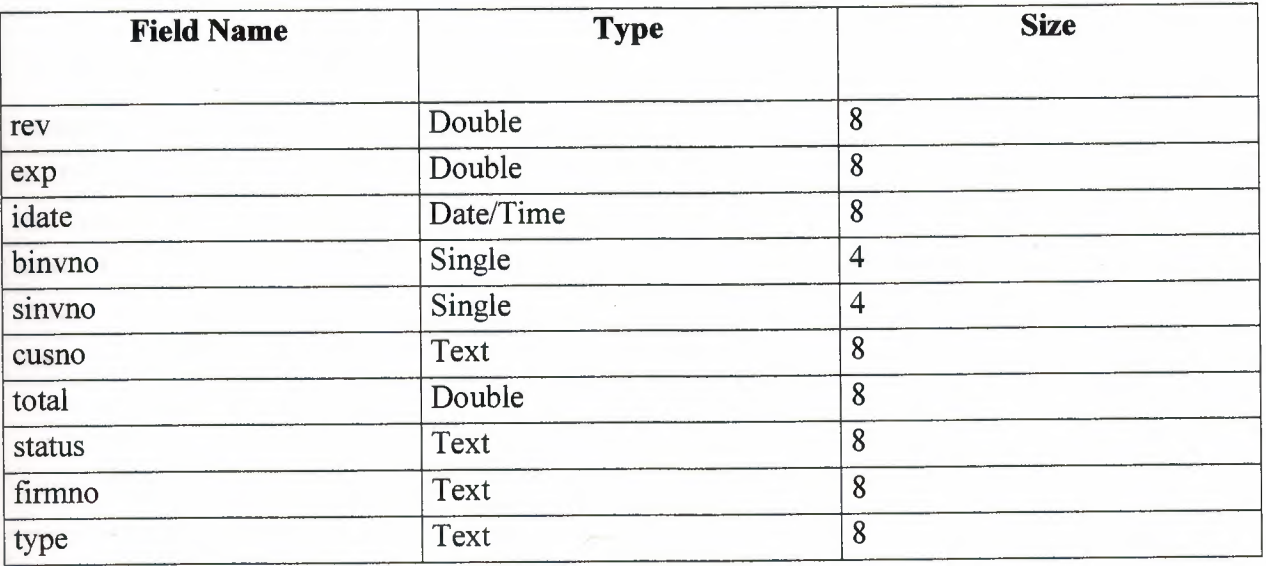

### **Customer.tbl**

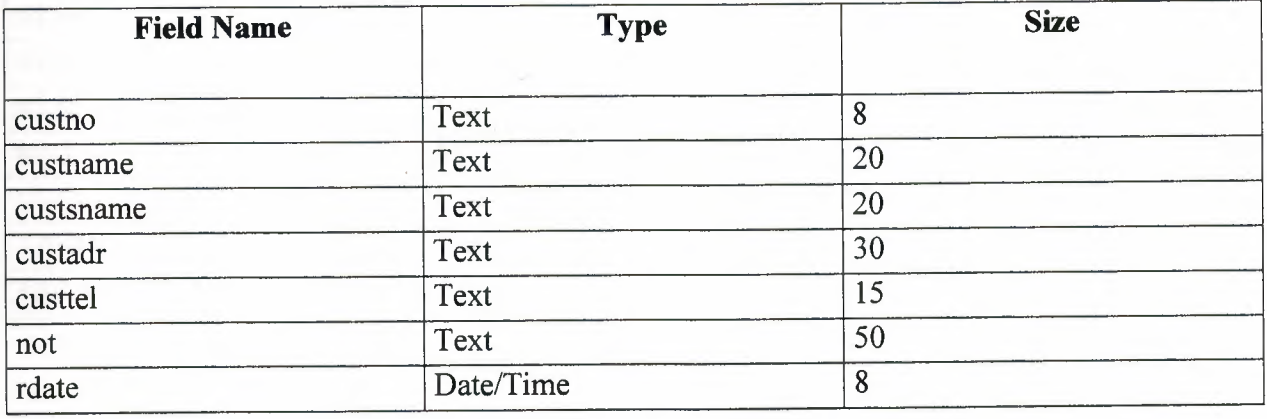

### $$

I

I

I

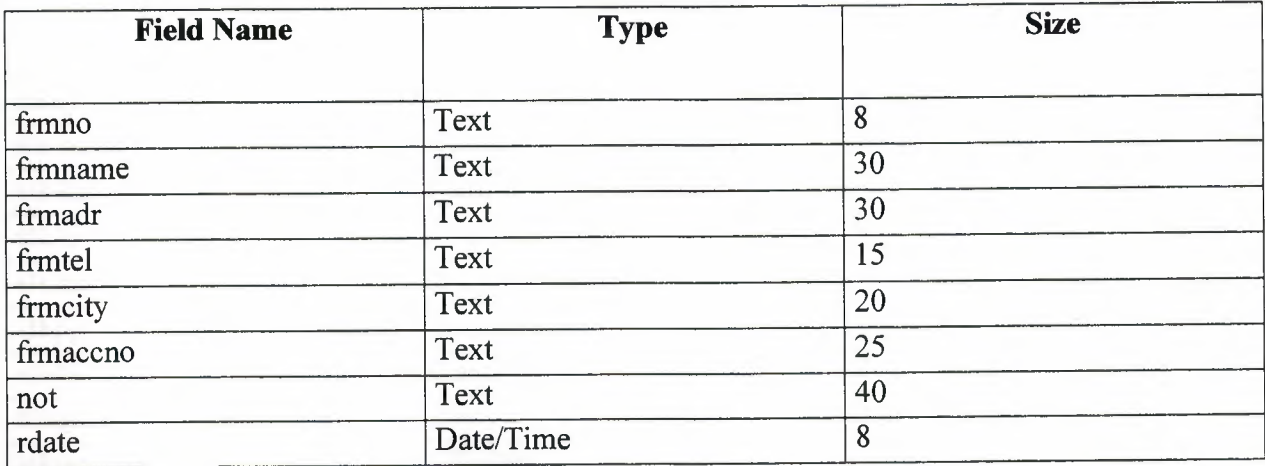

### **Installment.tbl**

I

I

I

I

I

I

I

I

I

I

I

I

I

I

I

I

I

I

I

I

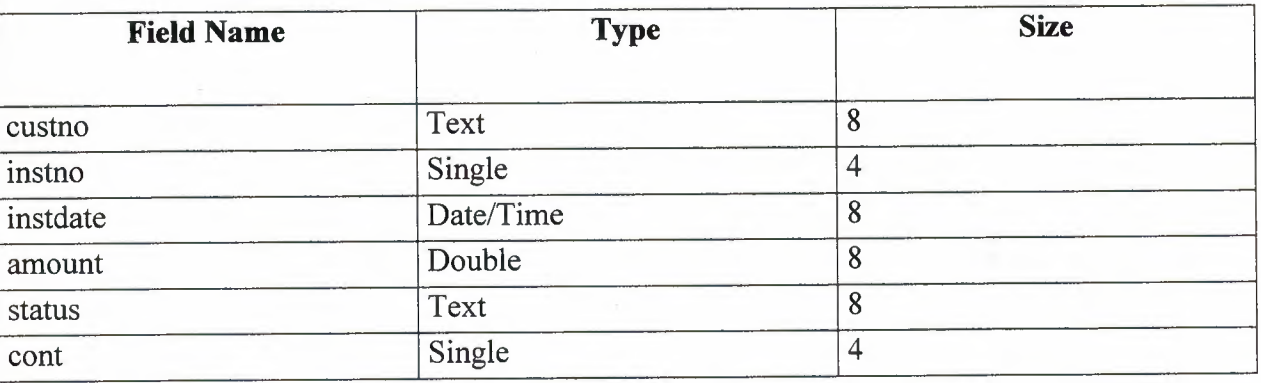

•

### **lnvoice.tbl**

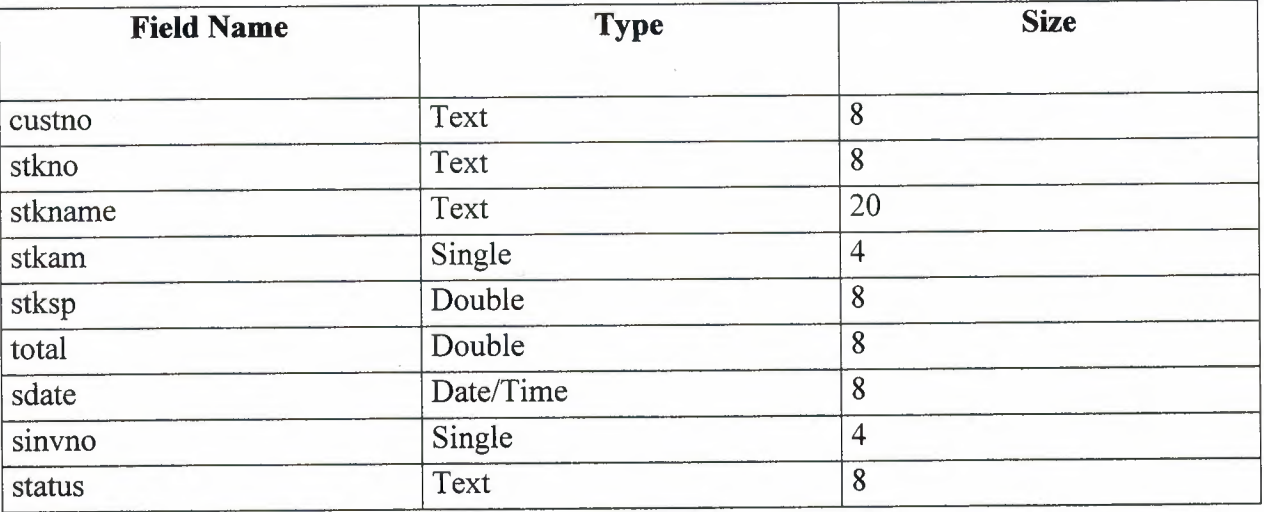

#### **Stock .tbl**

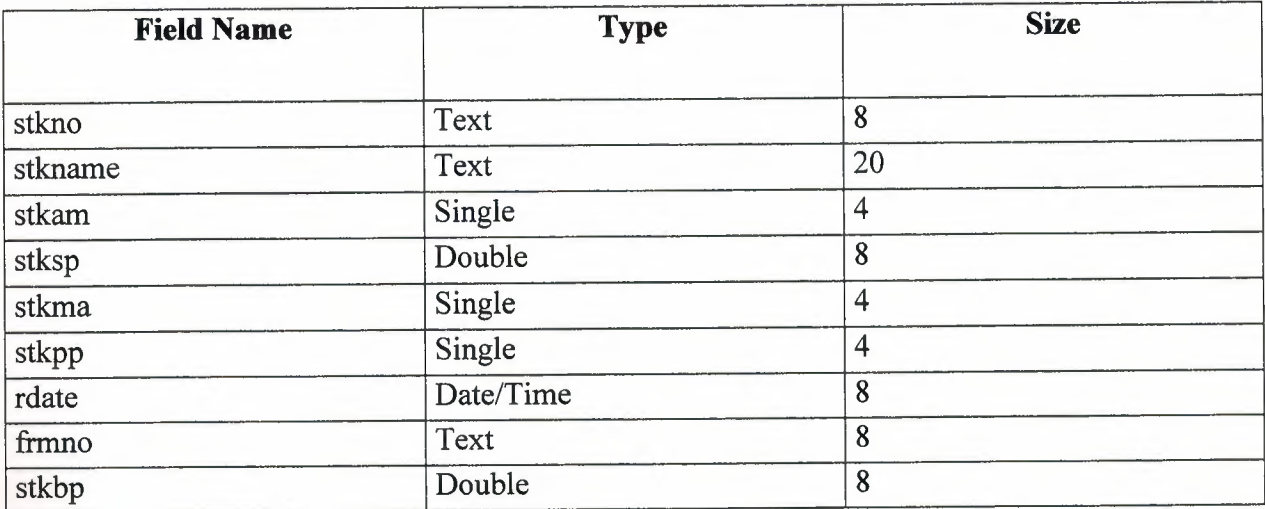

## User .tbl

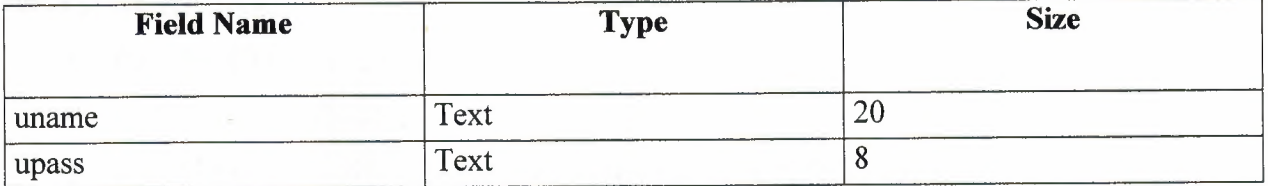

#### **USER MANUAL:**

I

I

I

I

I

I

i.

i.

i.

i.

I

I

I

I

I

I

### **USER GUIDLINES**

**1. Put the CD in to the** cd-rom,

慢

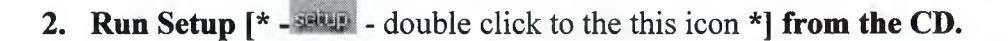

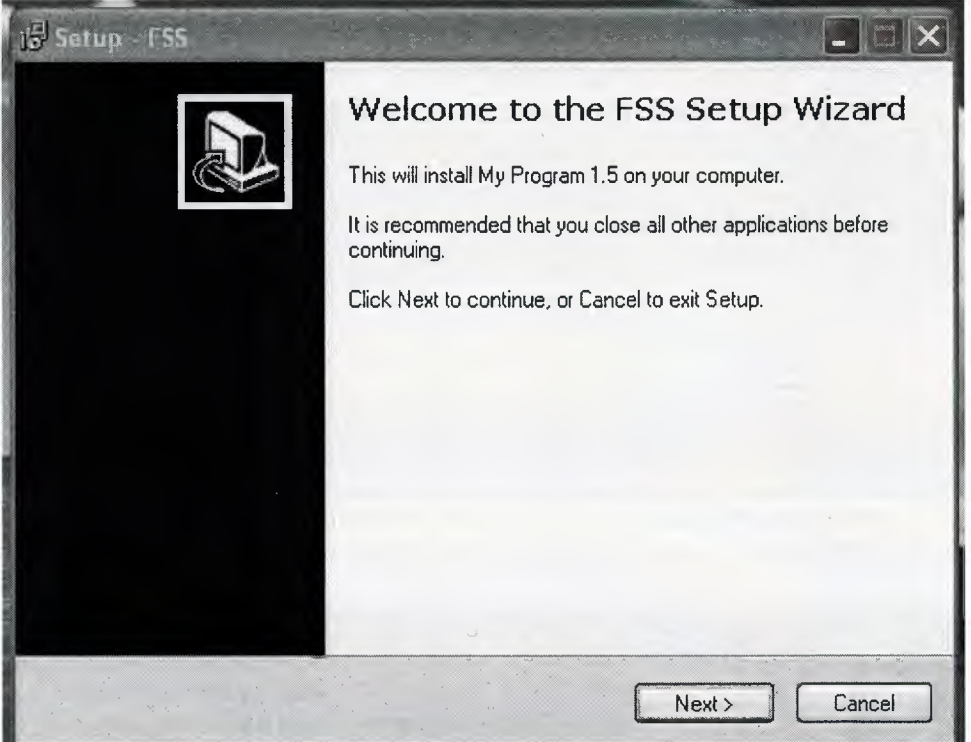

Figure 1...: at this step click the next button for continue the setup. All cancel buttons that are used in this installiation ,means exit from setup.

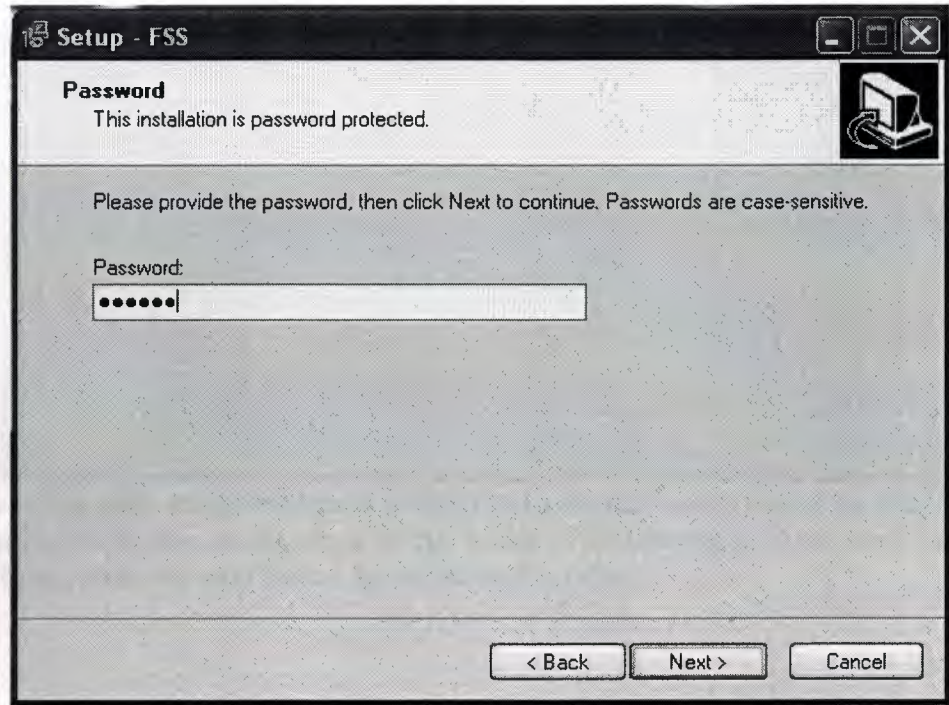

• **Figure 2...:** at this step, enter the password then click the next button for continue the setup.

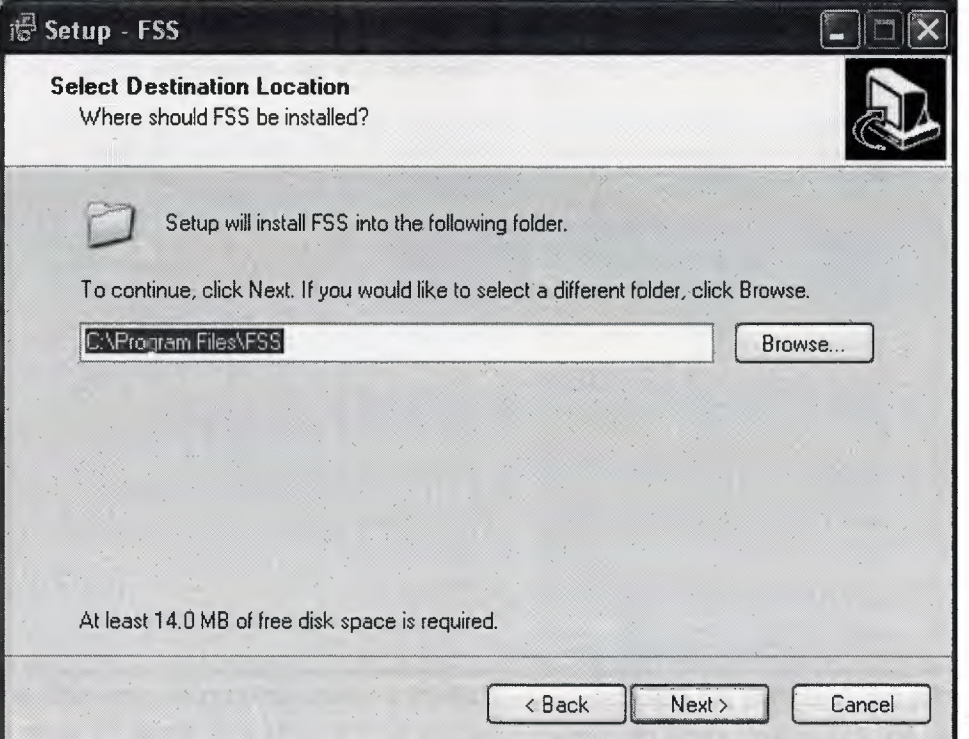

**Figure 3...:** at this step, choose the directory and folder for install the components. If you don't change anything please click the next button for continue the setup, else click browse button.

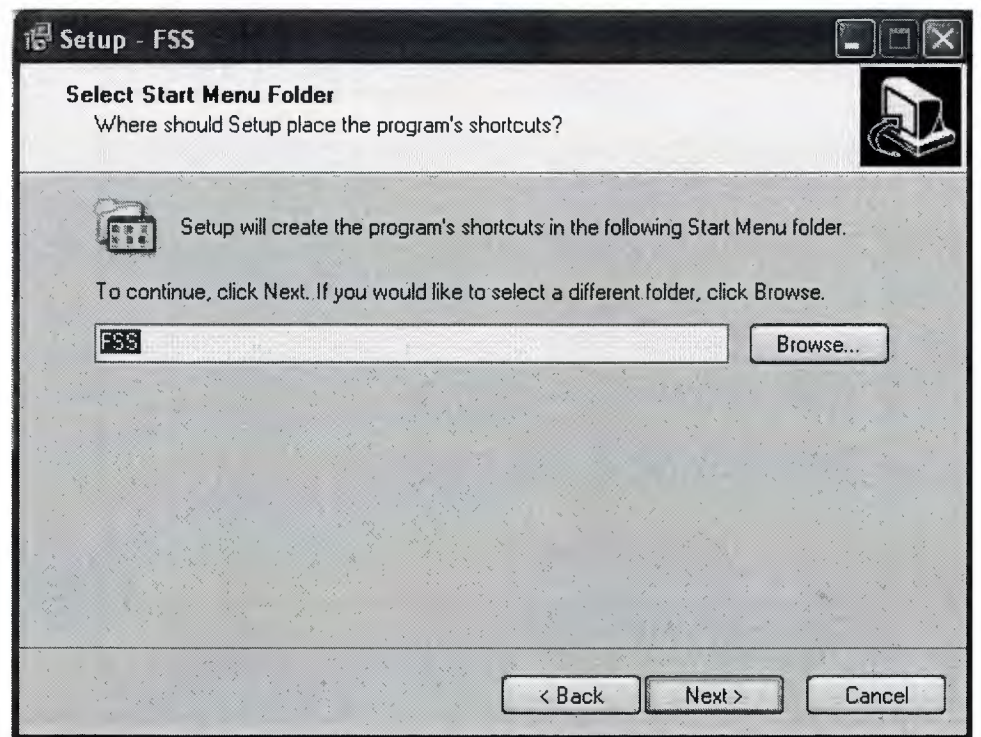

Figure 4...: at this step, setup will create a folder in to the start menu folder for user find the program easily.we can change the place of this folder or folders name. If we don't want to change anything, click the next button for continue the setup.

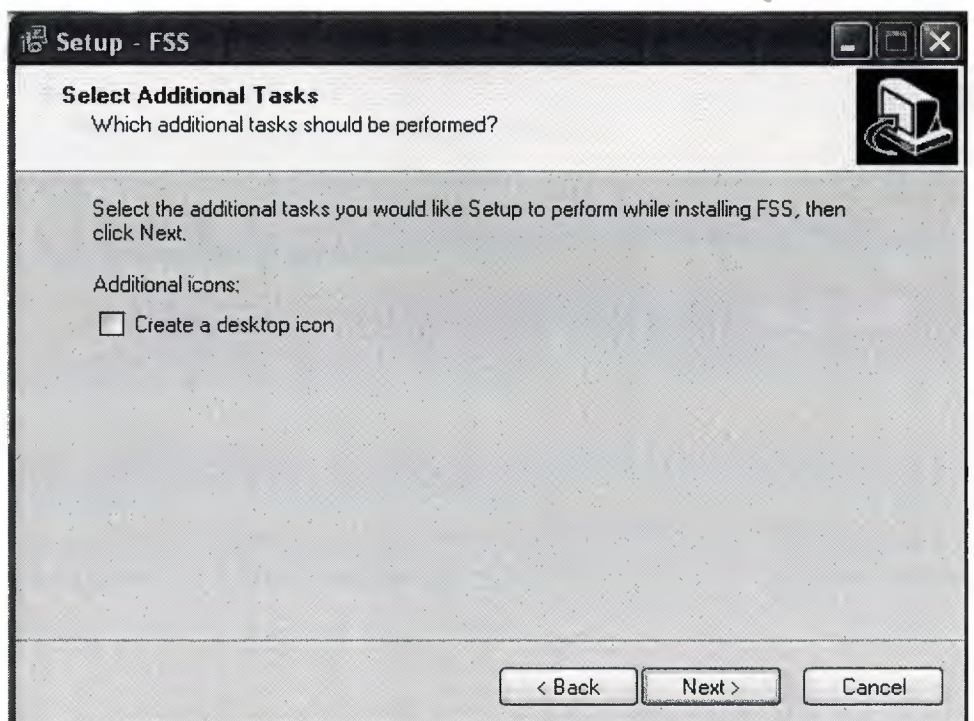

Figure 5...: at this step, setup will create a shortcut on to desktop for user find the program easily. If we want to create this shortcut we must click the checkbox then, click the next button for continue the setup.

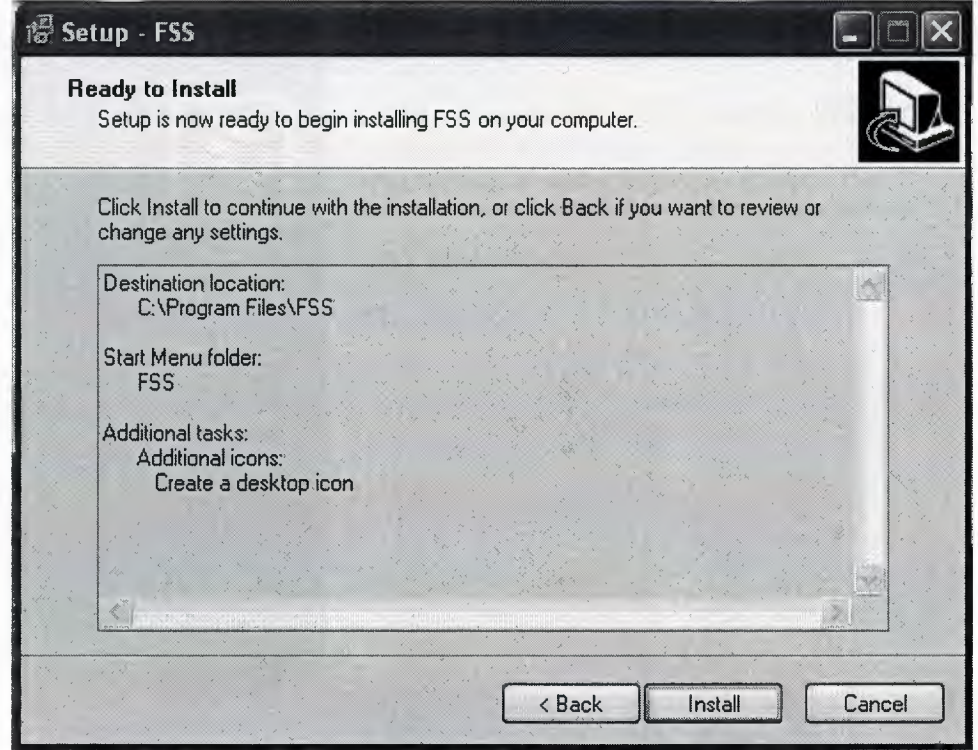

Figure 6...: at this step, setup give us a information about desires and give us a chance for correct to the mistakes. if we want to change something we must click back button otherwise click the INSTALL button for continue the setup.

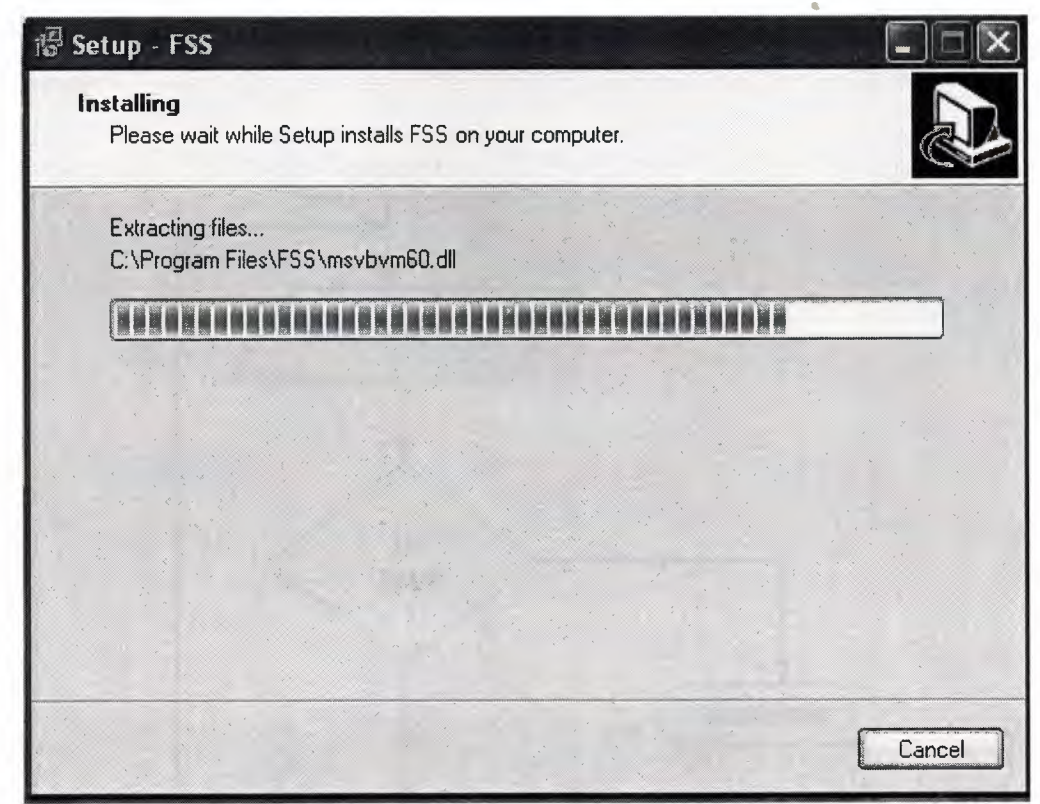

Figure 7...: at this step, setup installing the program to the your computer. Please wait...

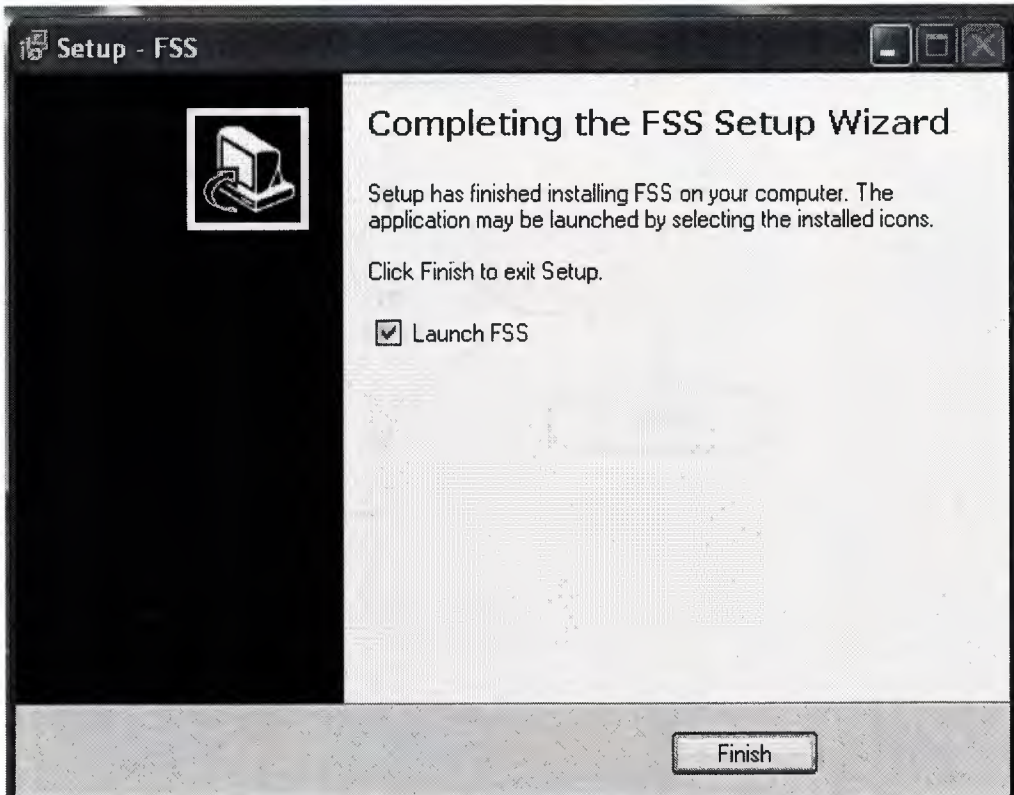

**Figure 8...:** Congrulations! If you see this screen, it means setup finished the instaliation. If you want to run the program please click check box then, click finish button.

#### **USER ENTER**

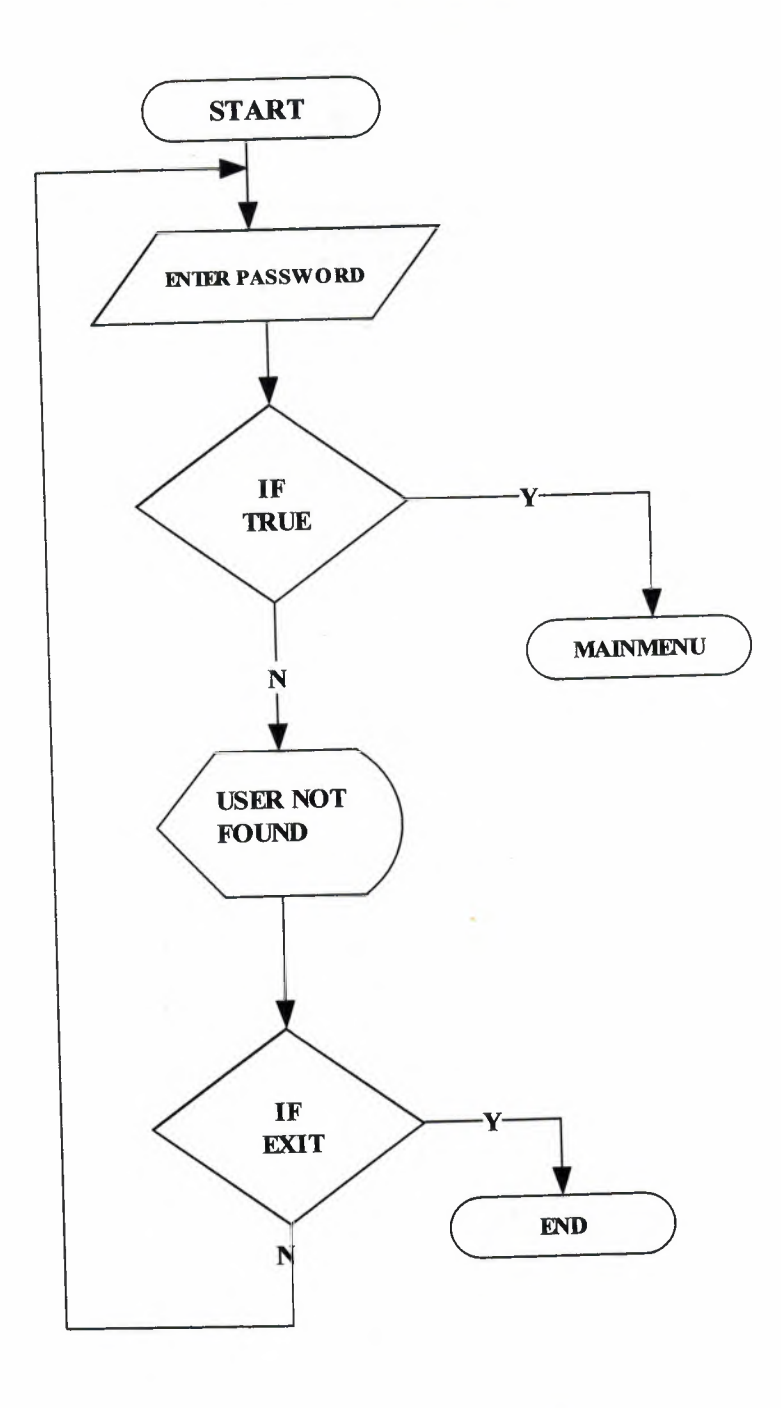

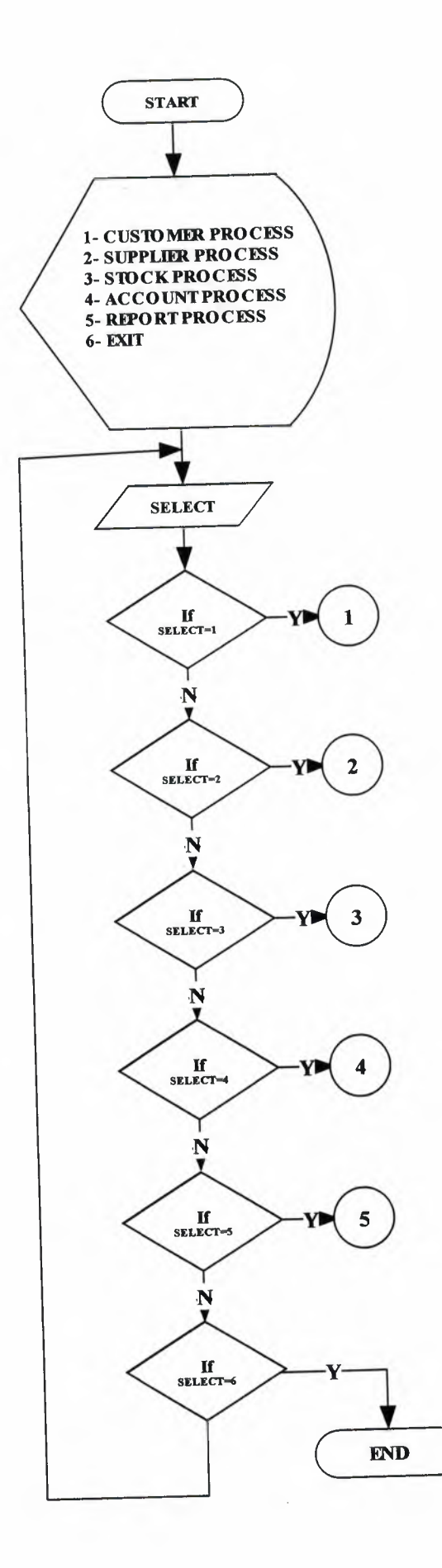

 $\hat{\mathbf{a}}$ 

#### CUSTOMER PROCESS

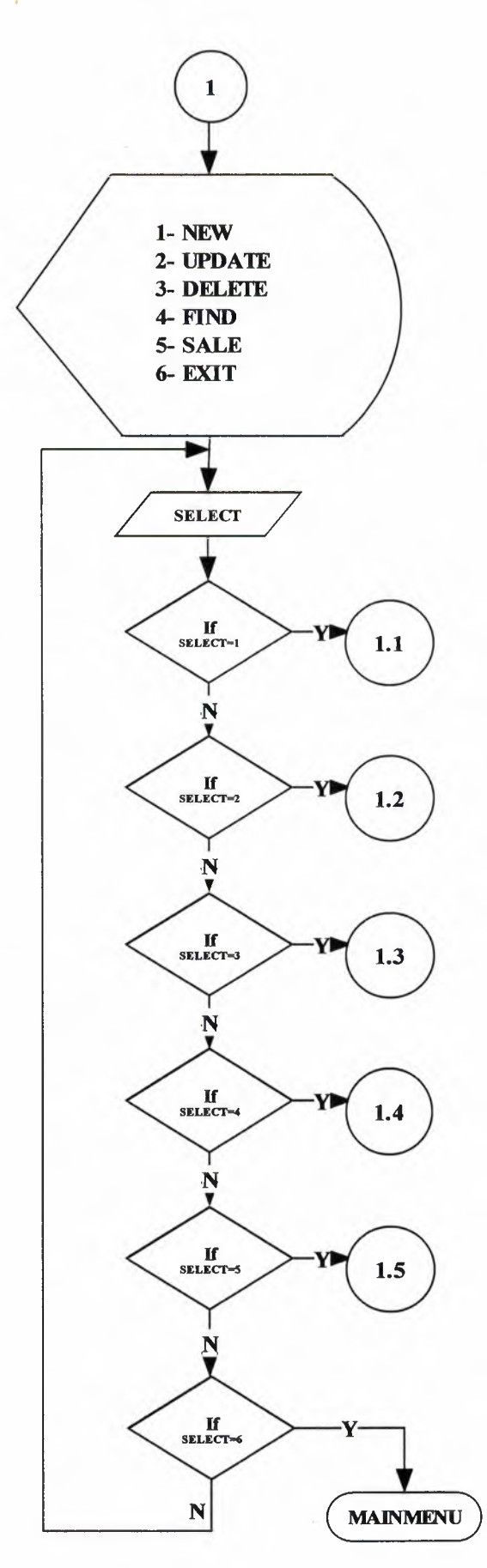

•

# NEW CUSTOMER ENRTY

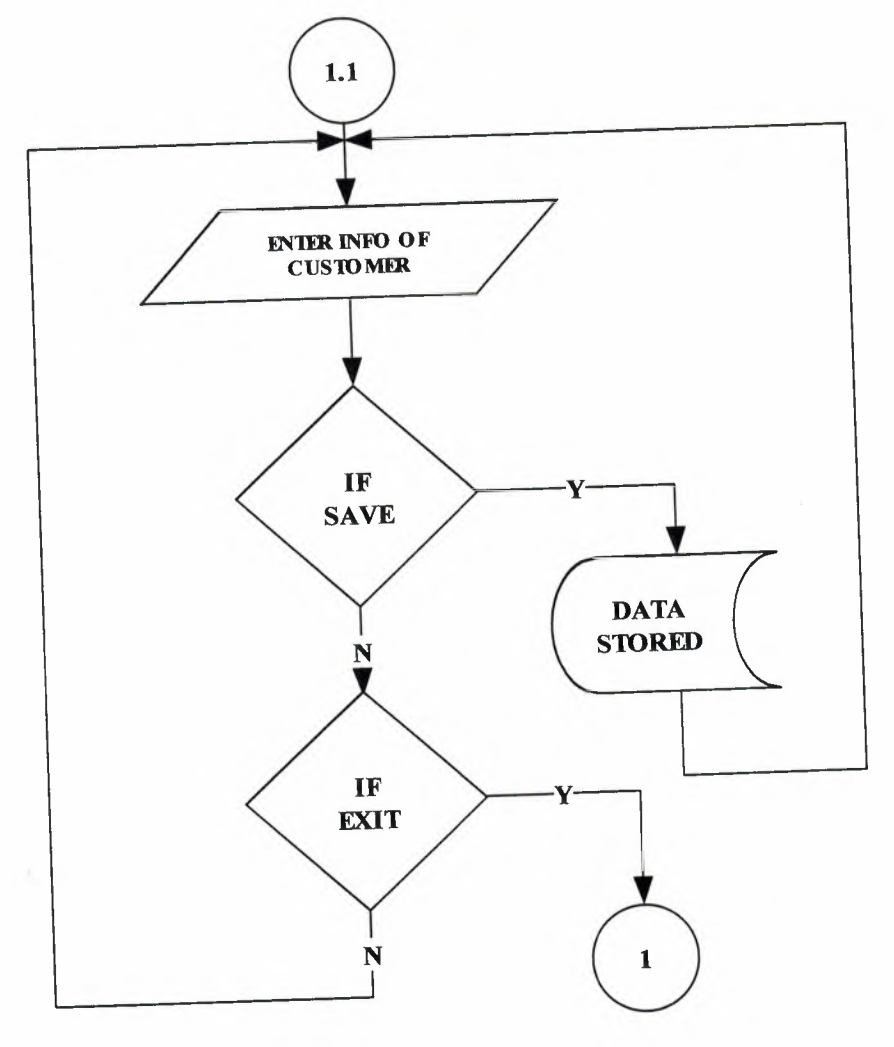

CUSTOMER UPDATE

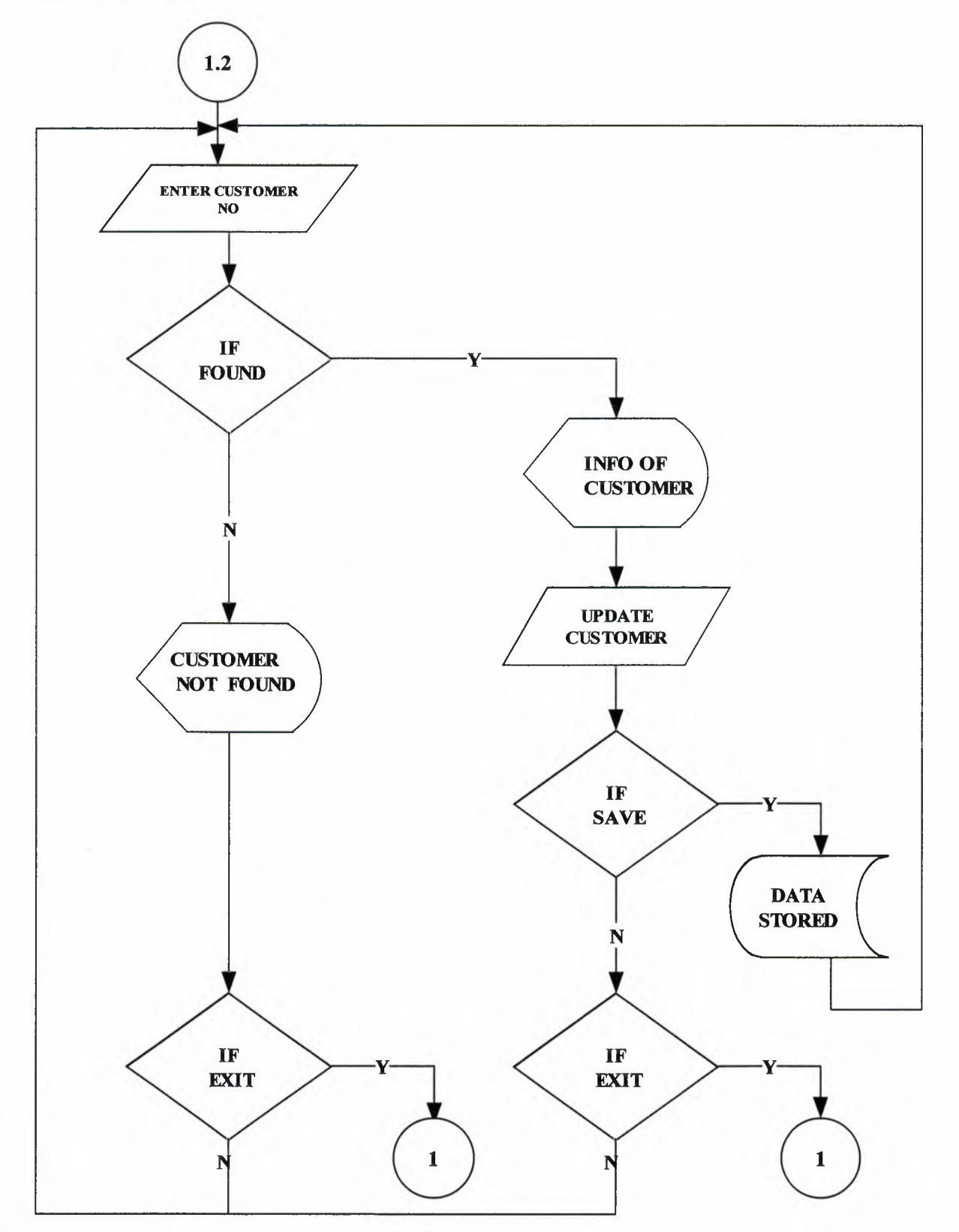

**CUSTOMER DELETE** 

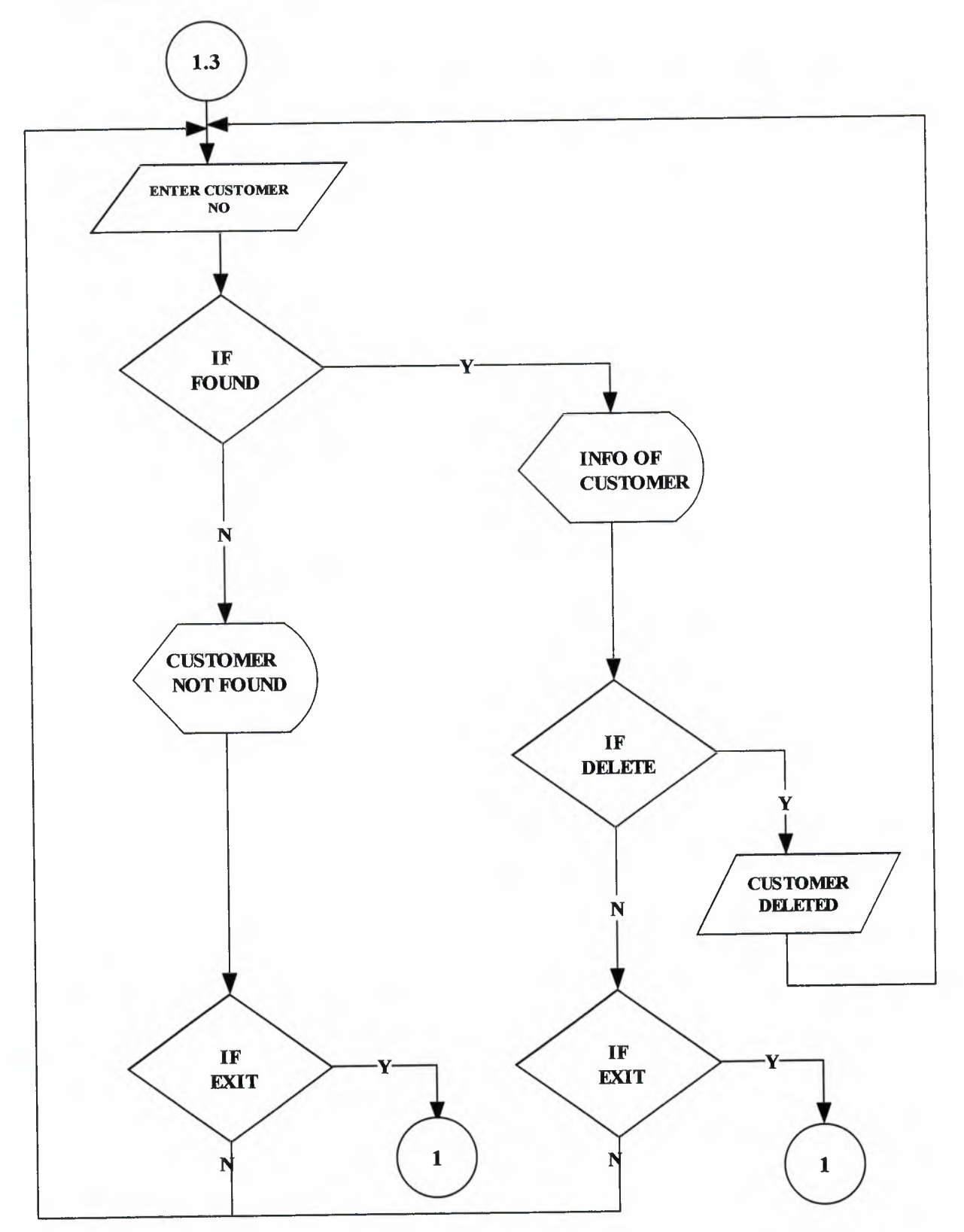

 $\bar{a}$ 

**CUSTOMER FIND** 

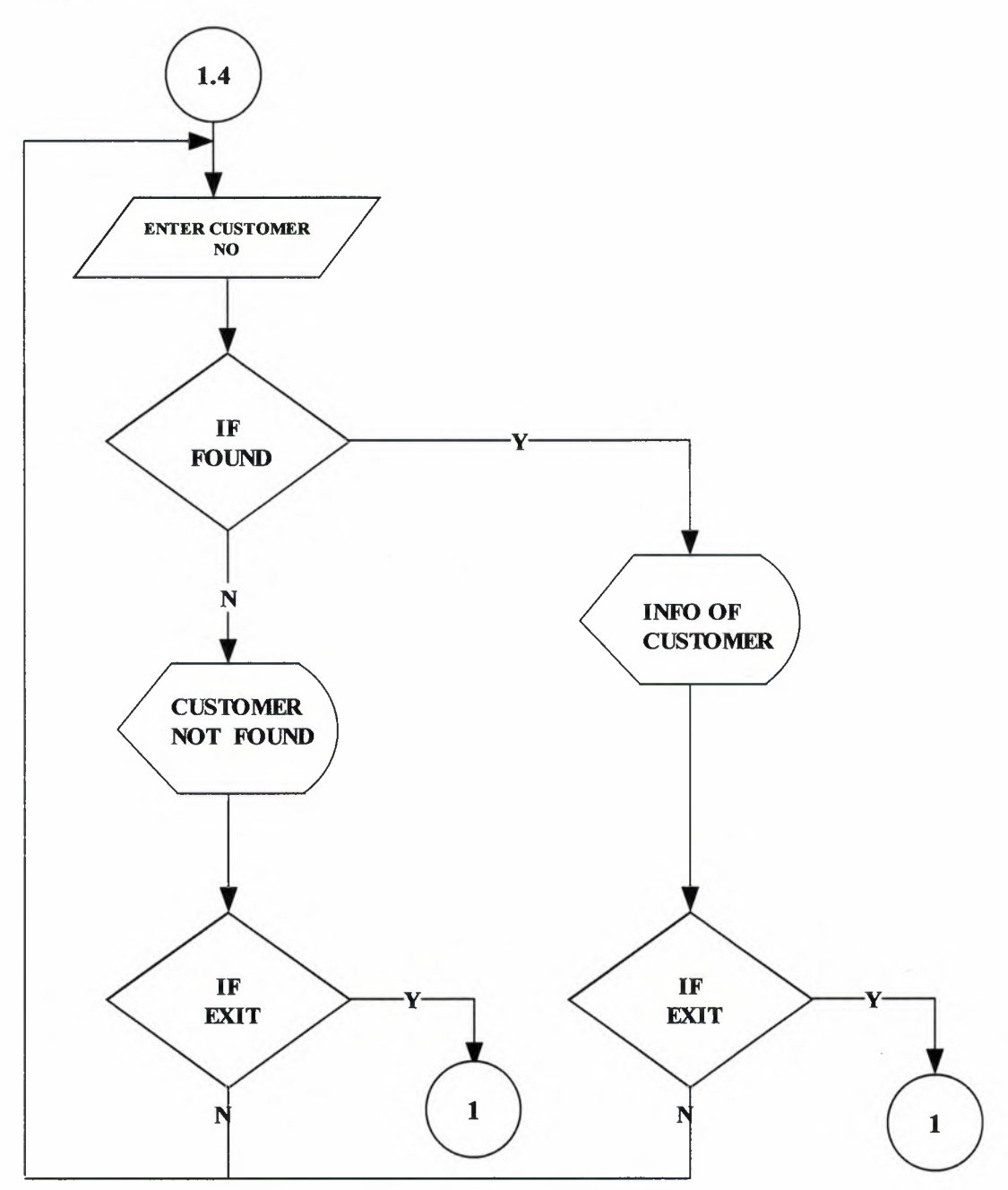

**SALE** 

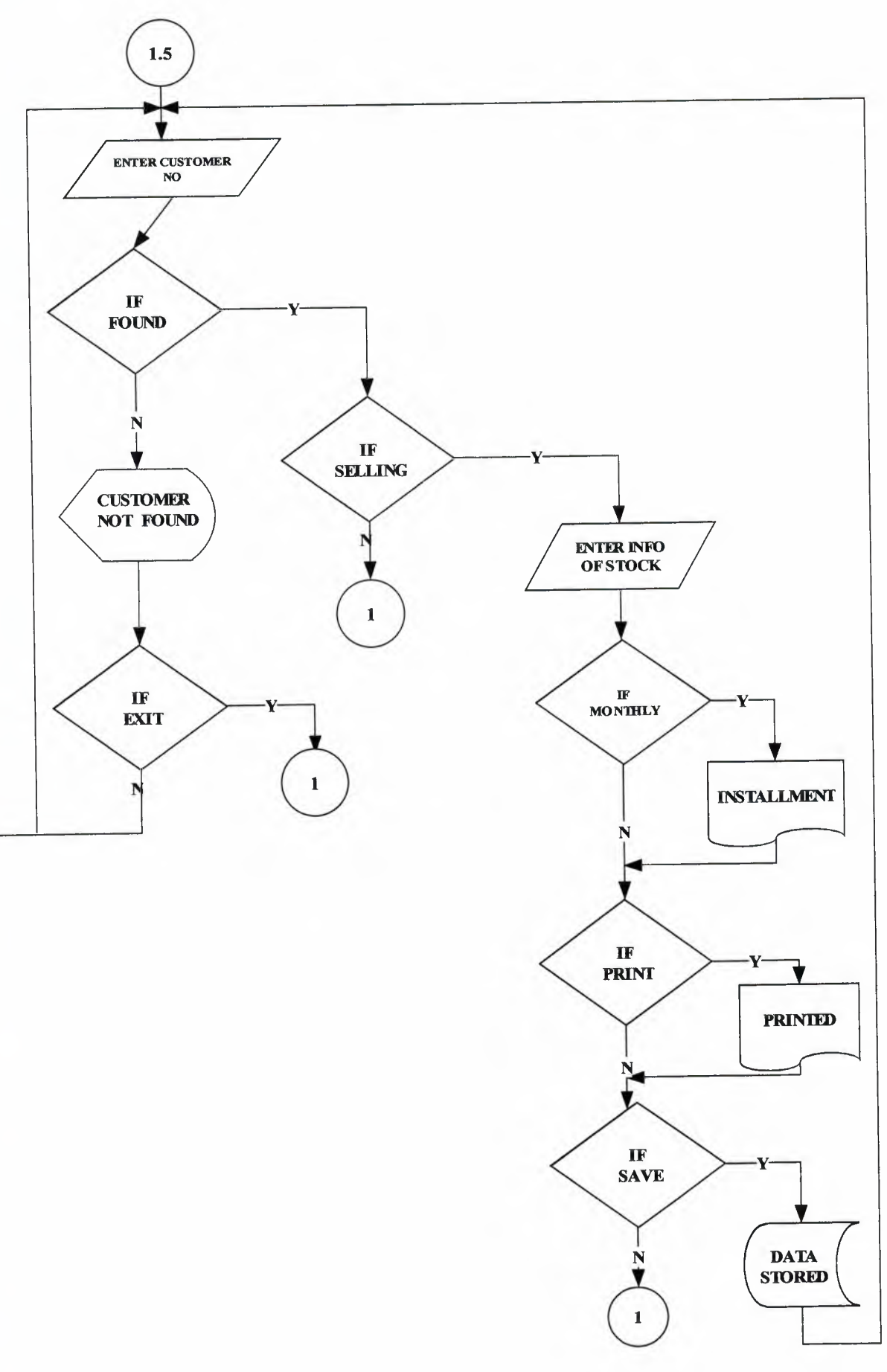

## **SUPPLIER PROCESS**

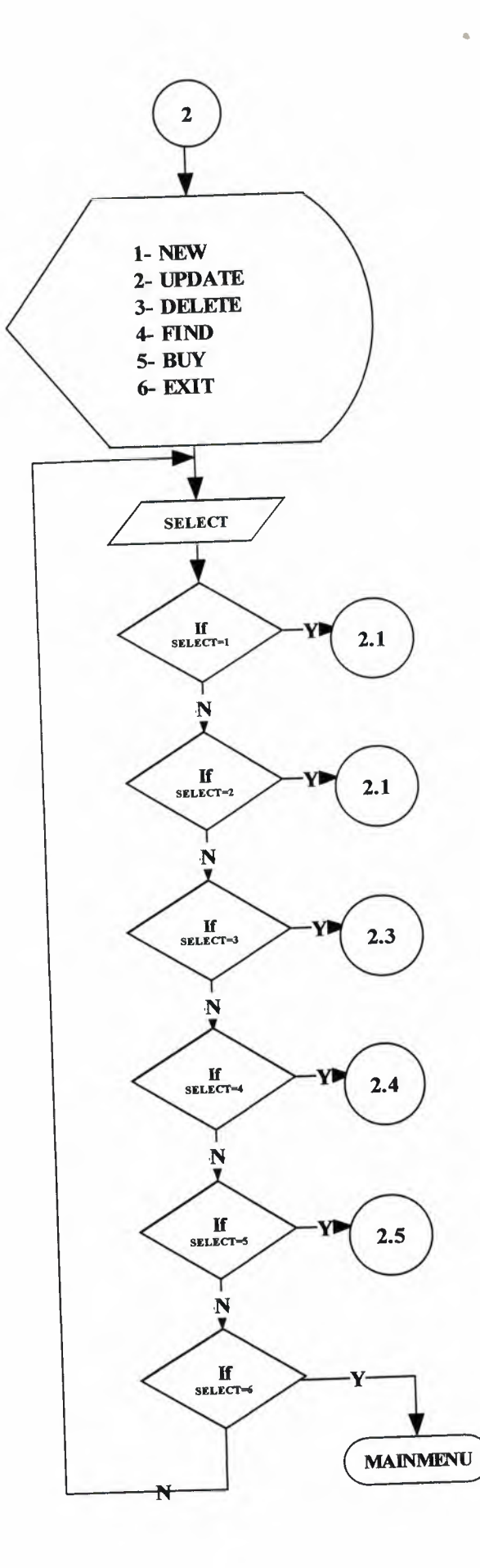

## NEW SUPPLIER ENTRY

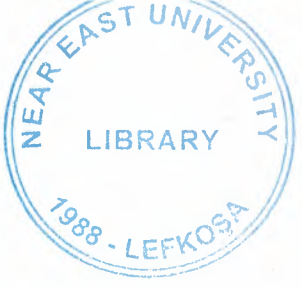

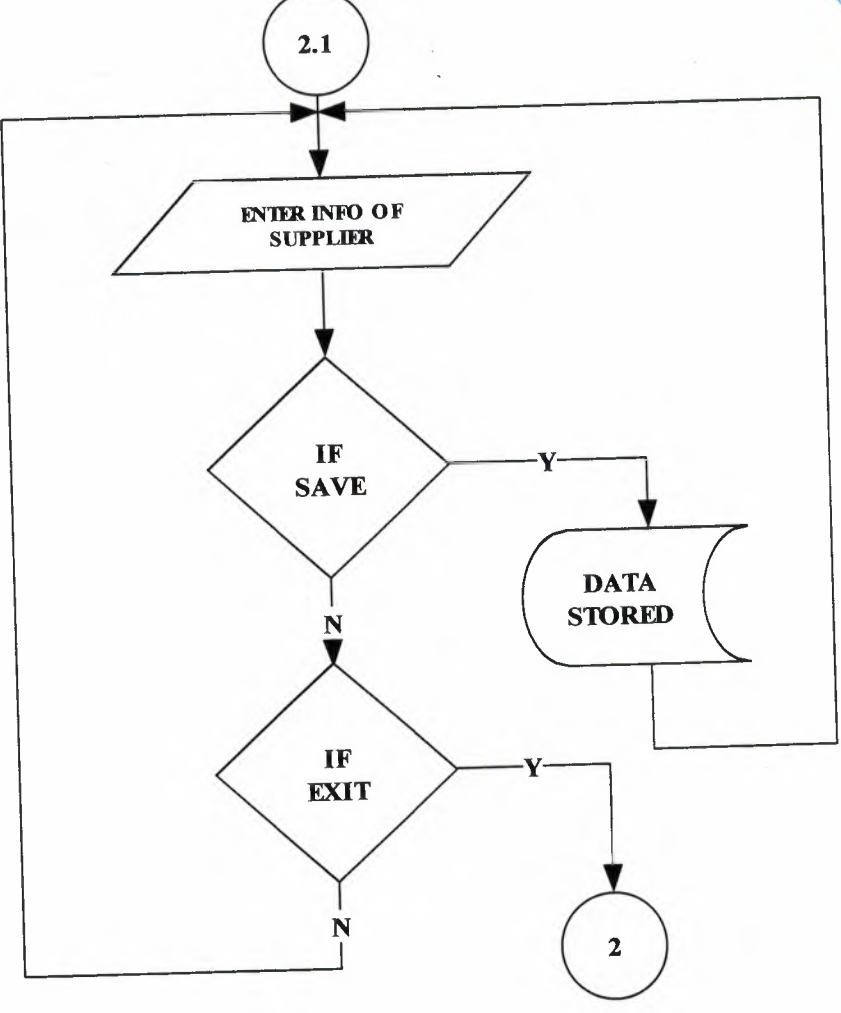

SUPPLIER UPDATE

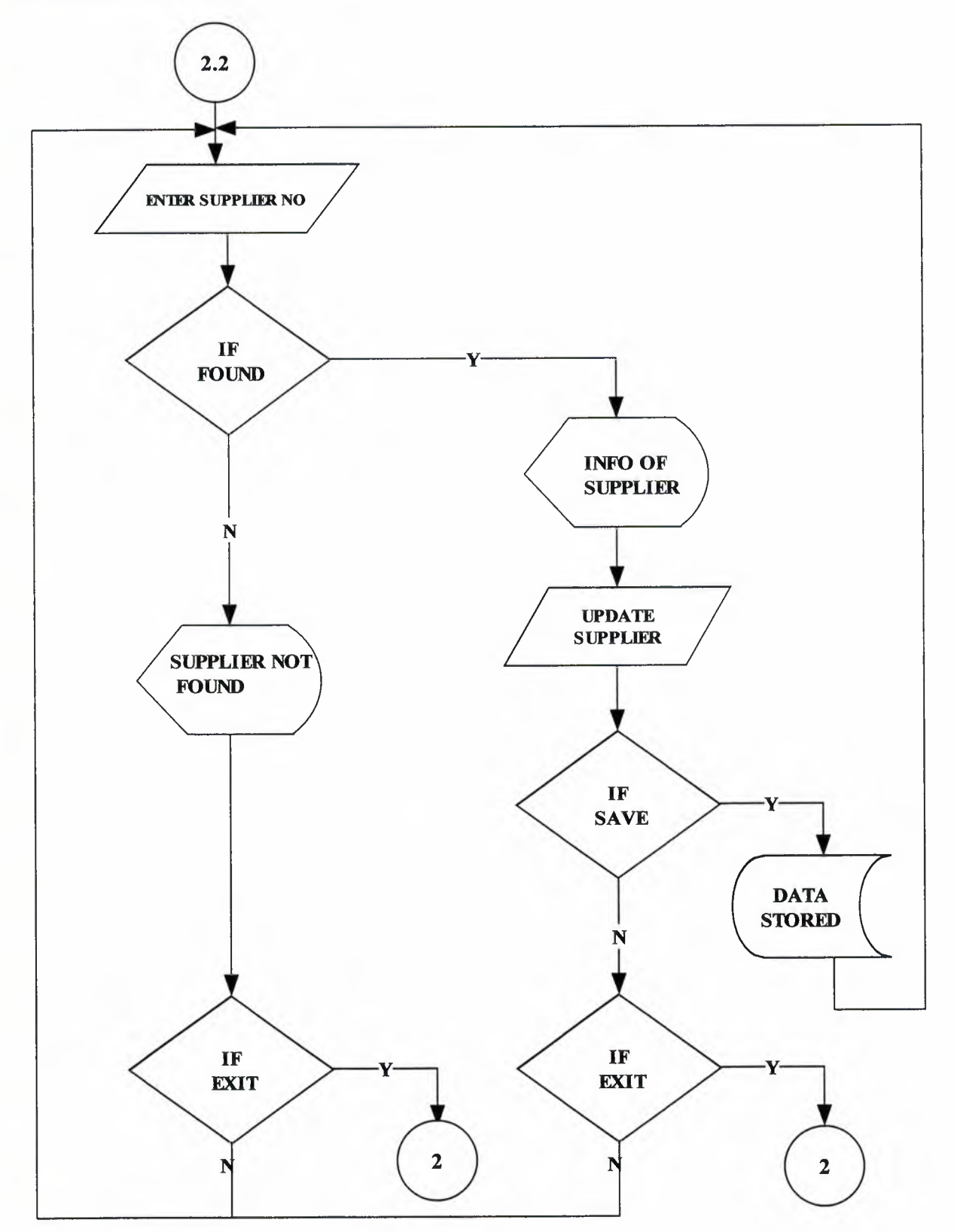

### SUPPLIER DELETE

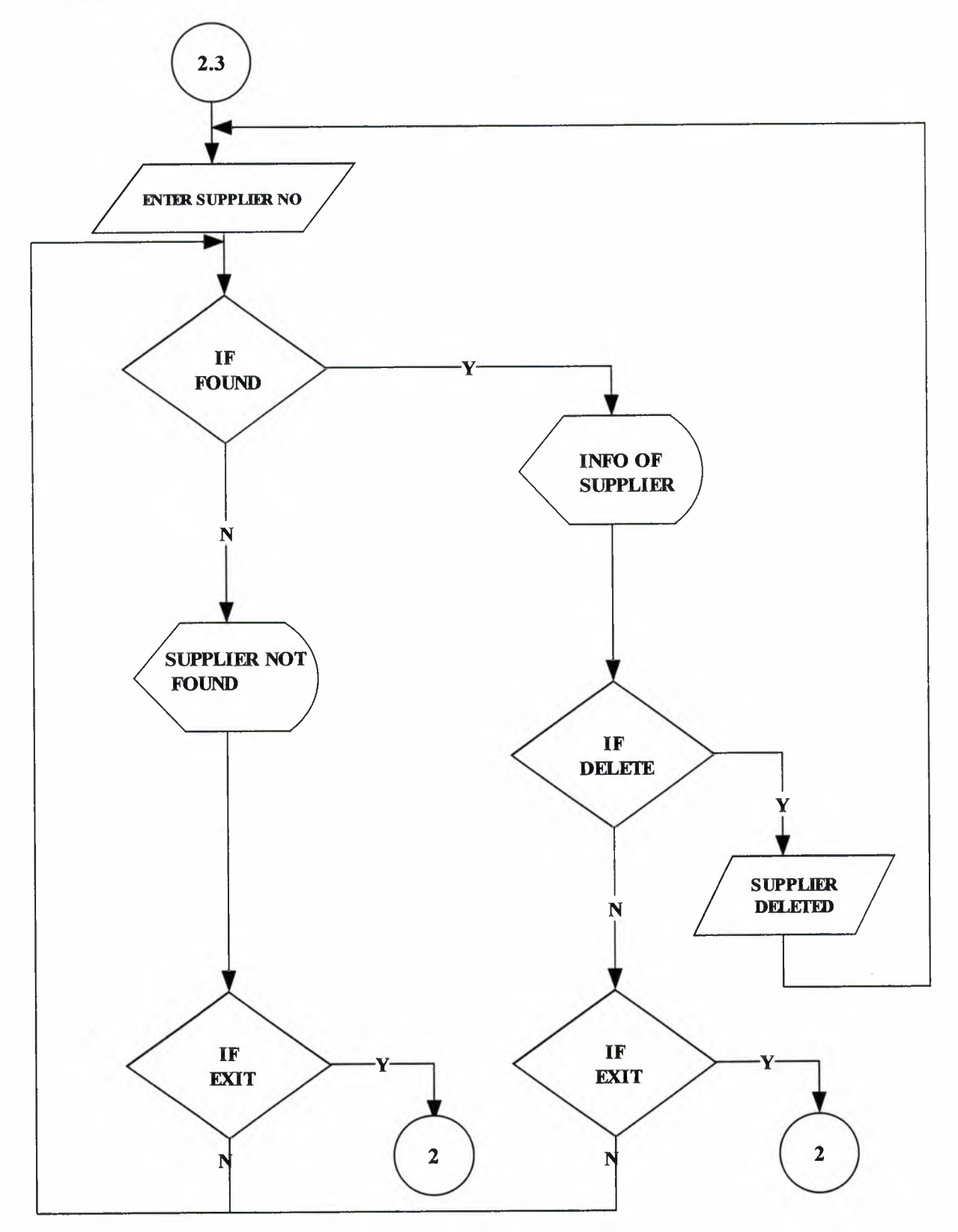

V.

SUPPLIER FIND

I

I

I

I

I

I

I

I

I

I

I

I

I

I

I

I

I

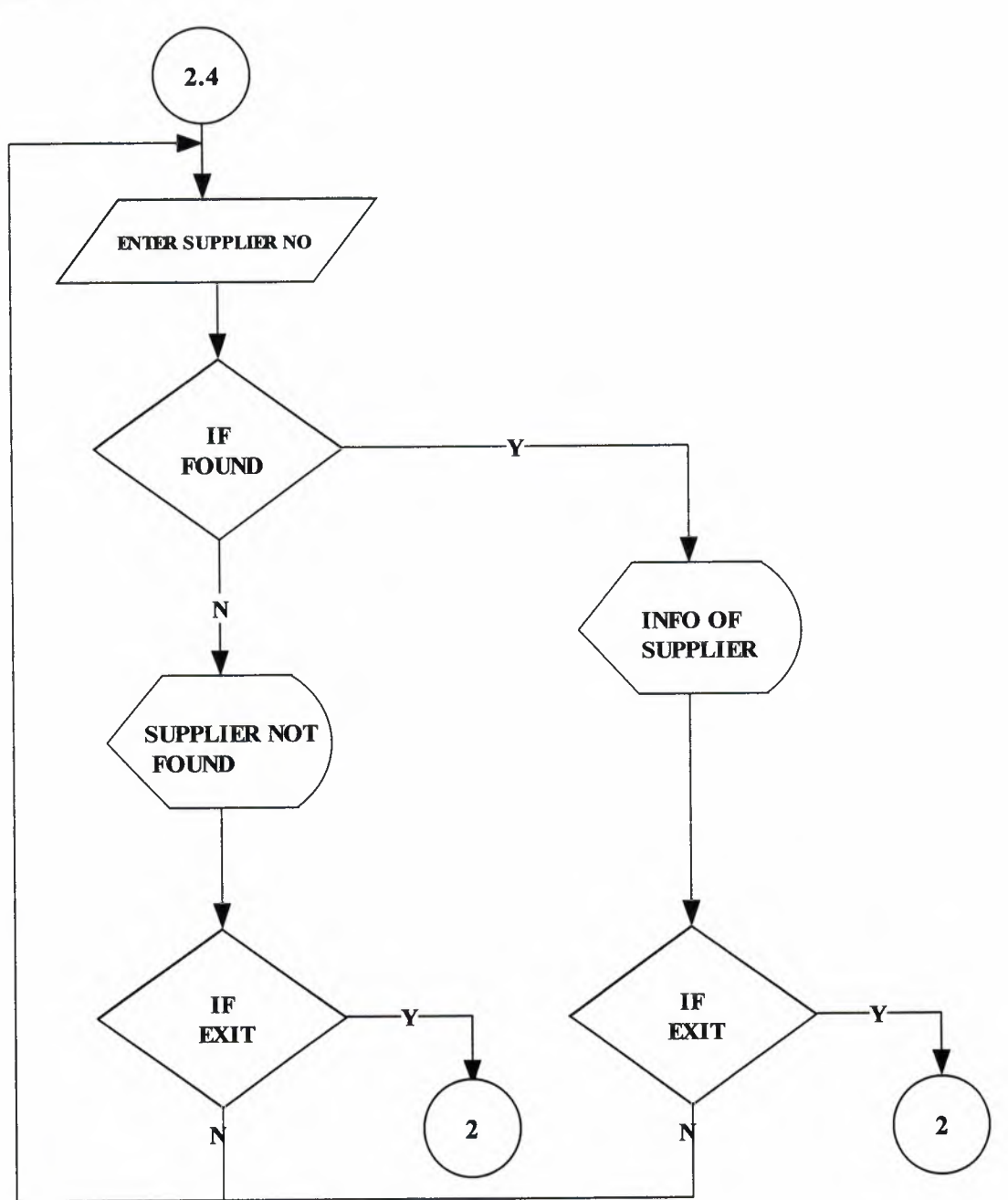

•

**BUY PROCESS** 

è

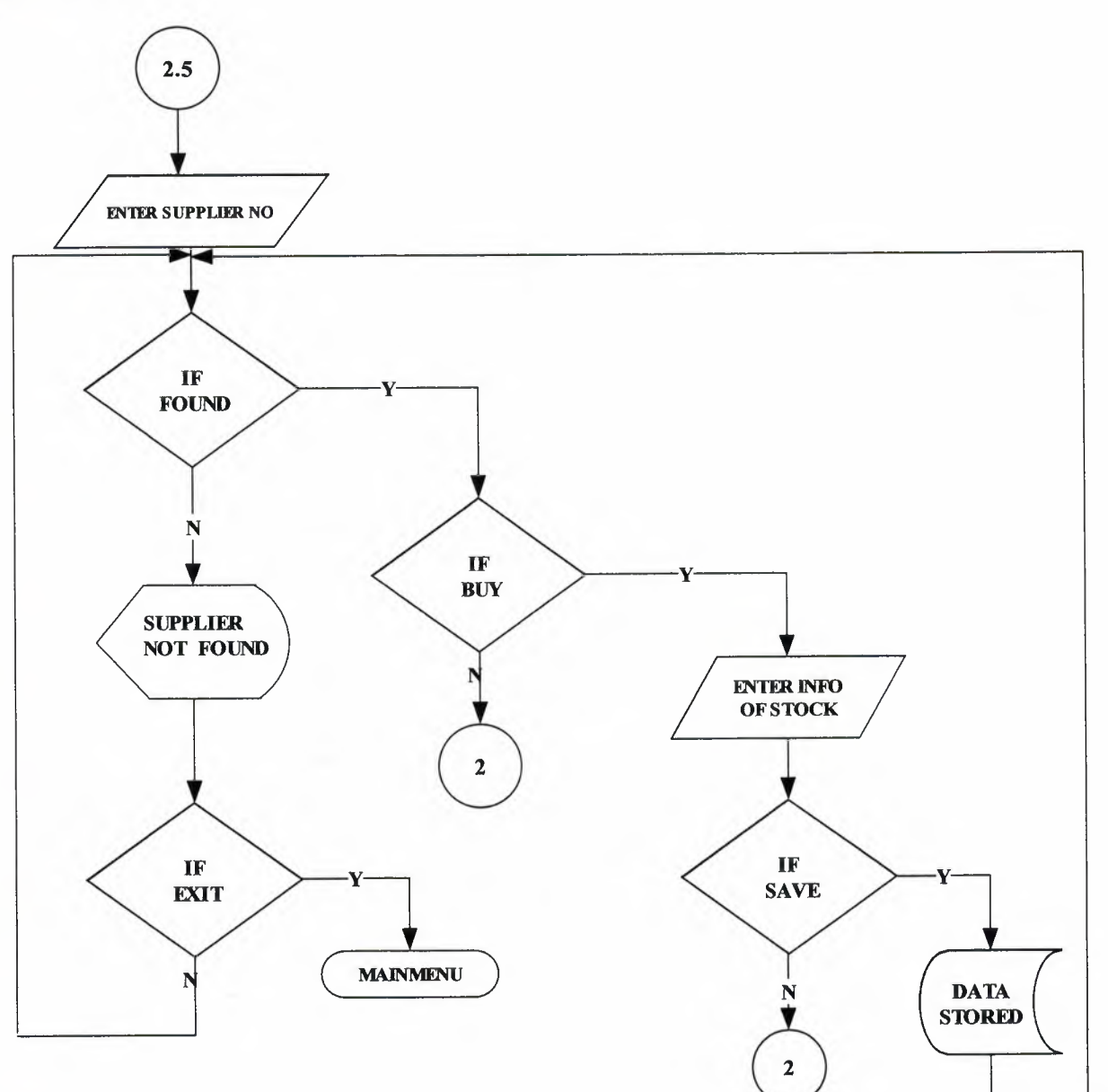
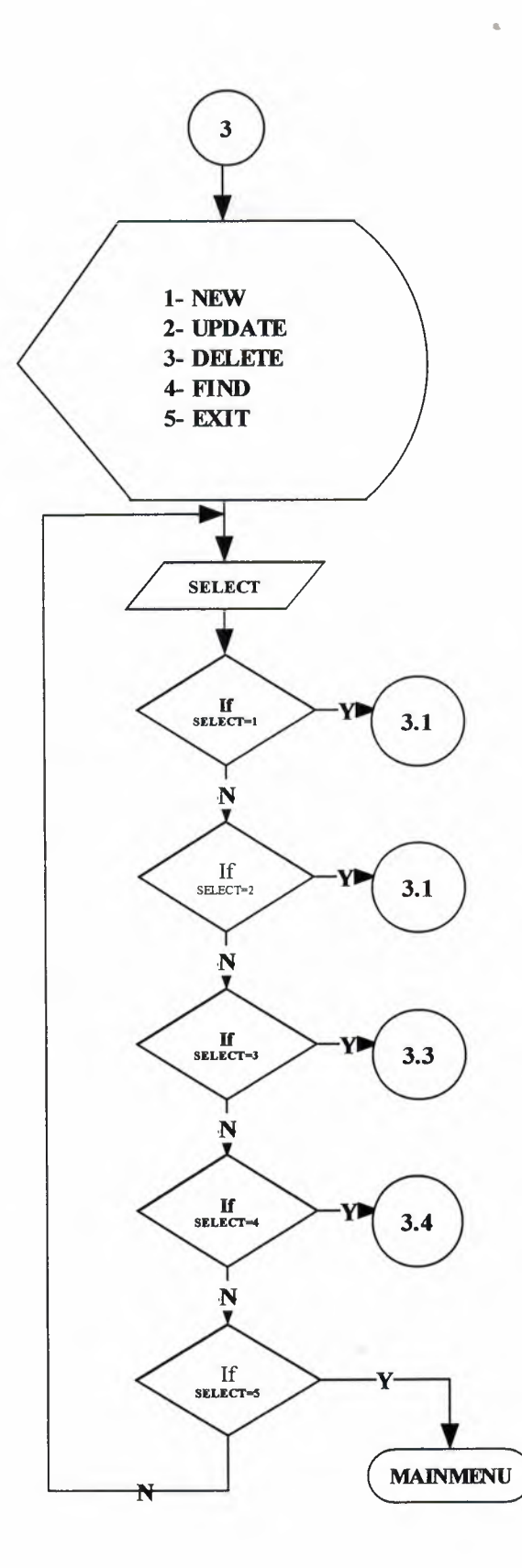

NEW STOCK ENTRY

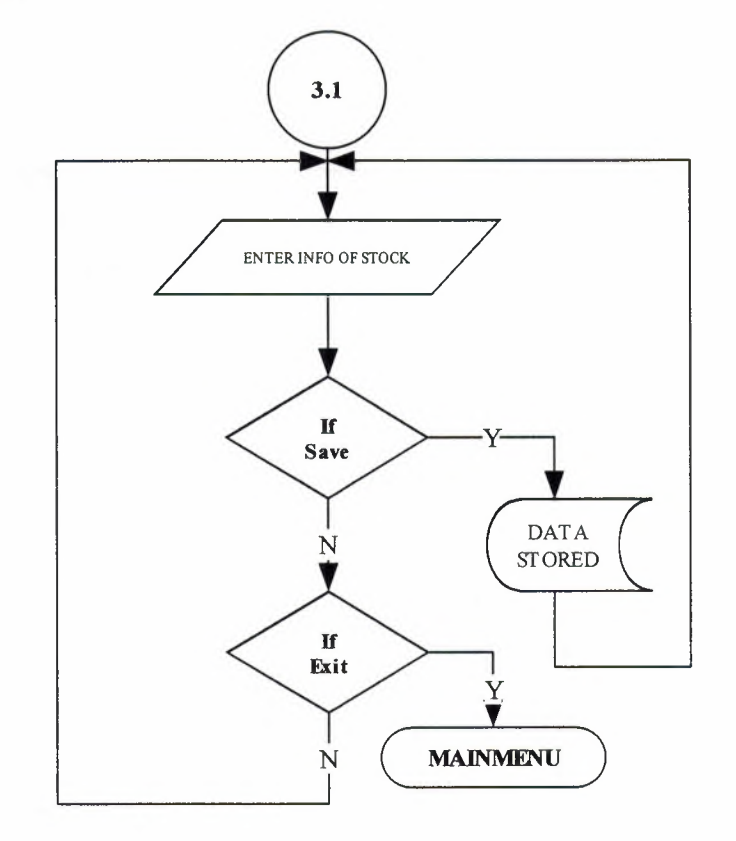

STOCK UPDATE

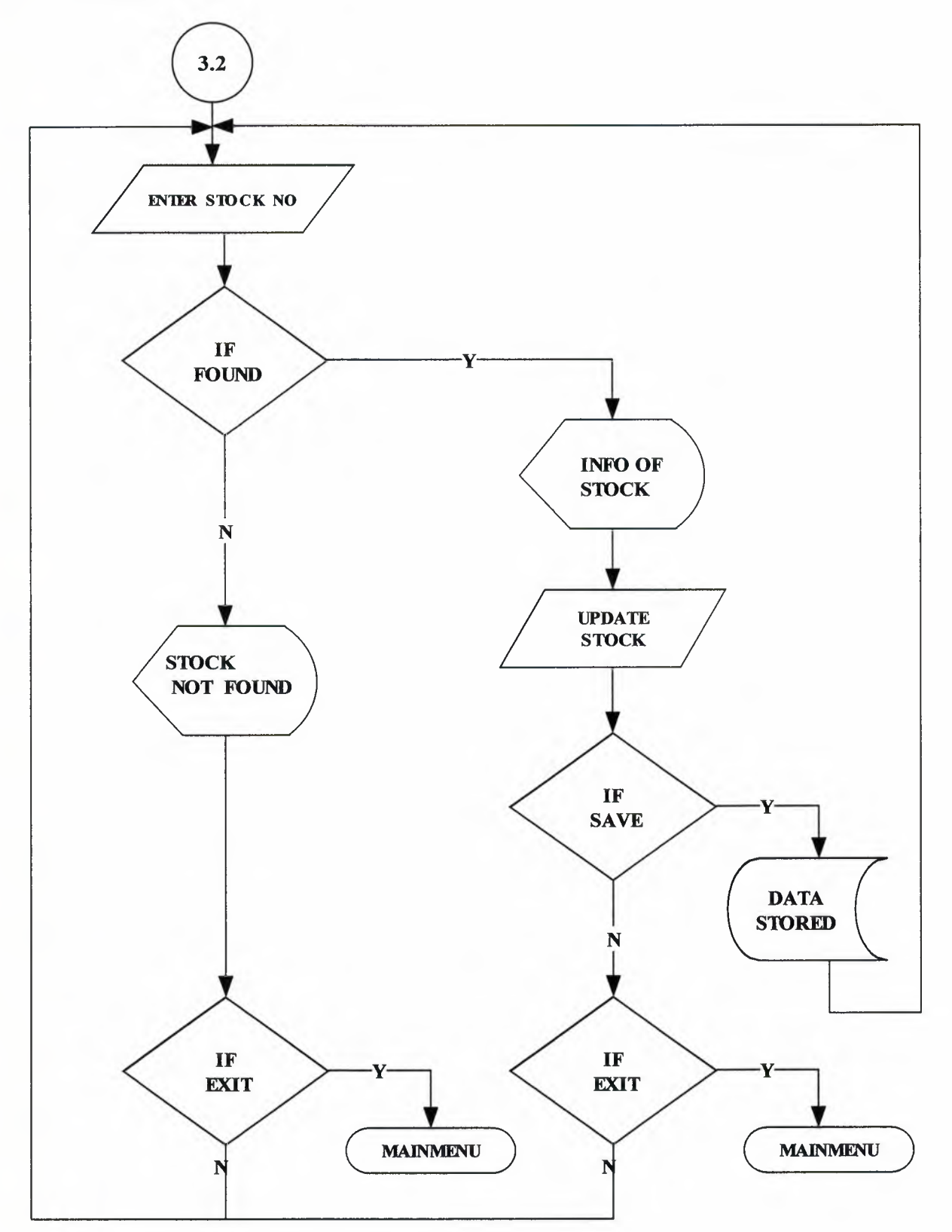

**STOCK DELETE** 

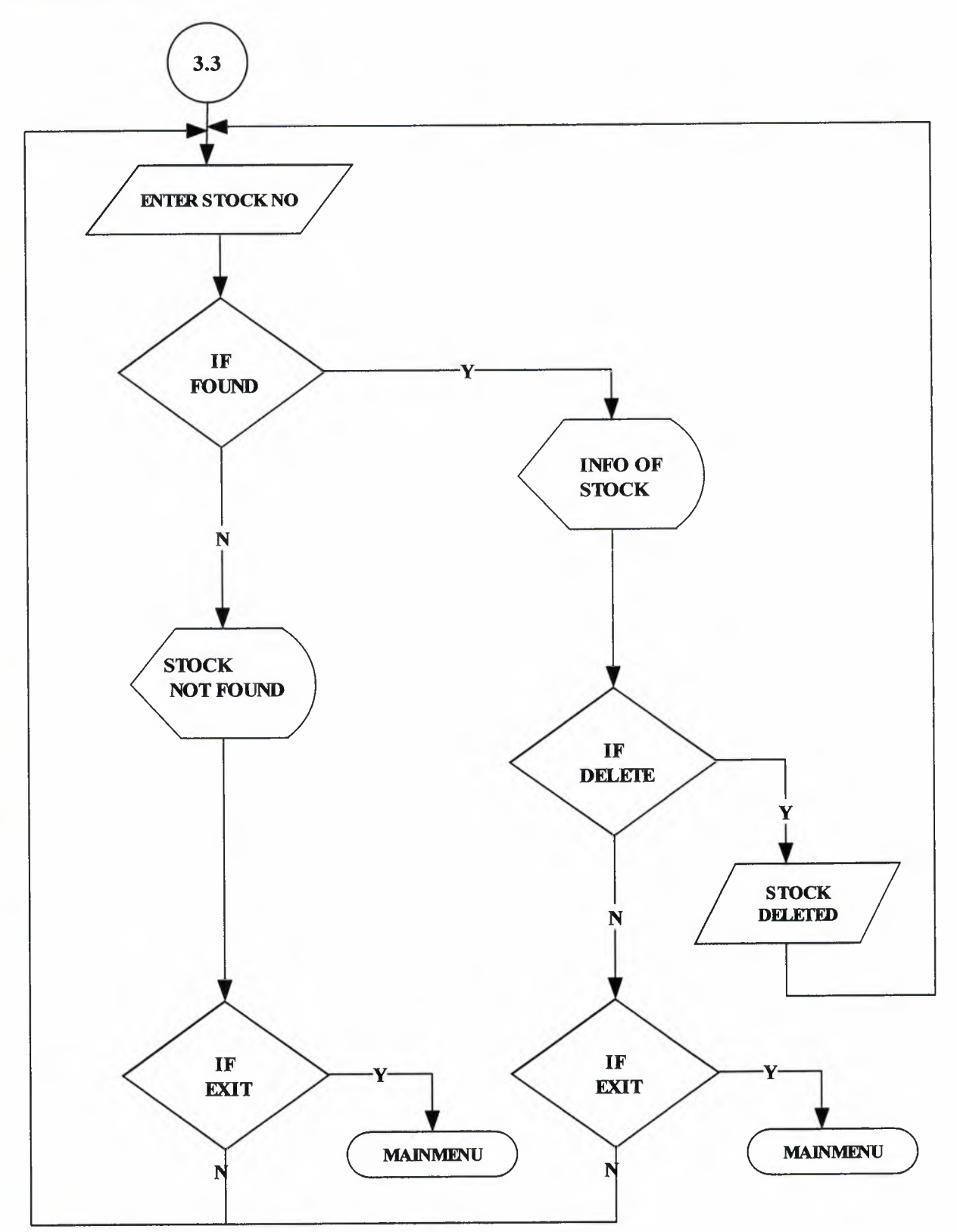

STOCK FIND

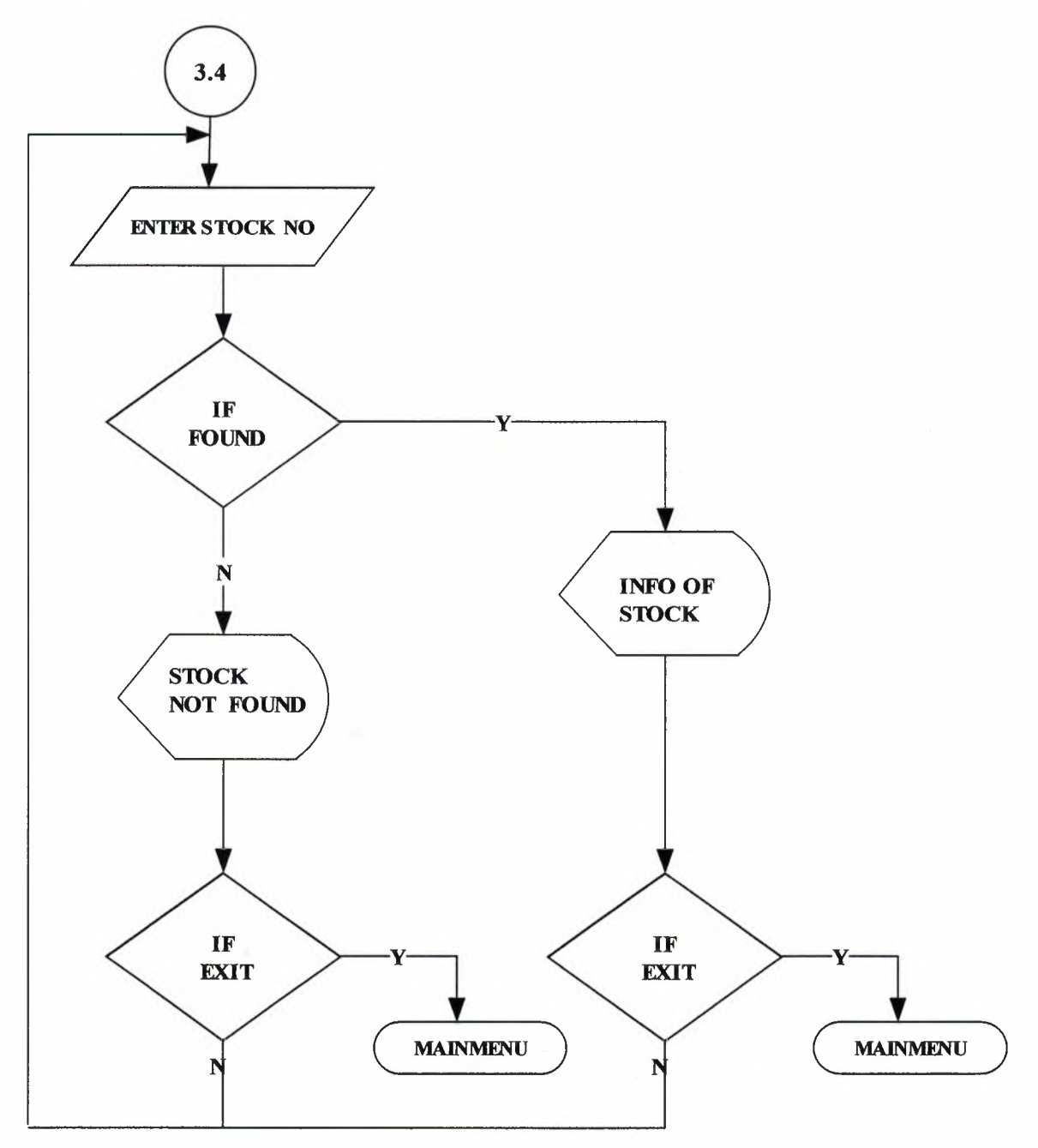

### ACCOUNT PROCESS

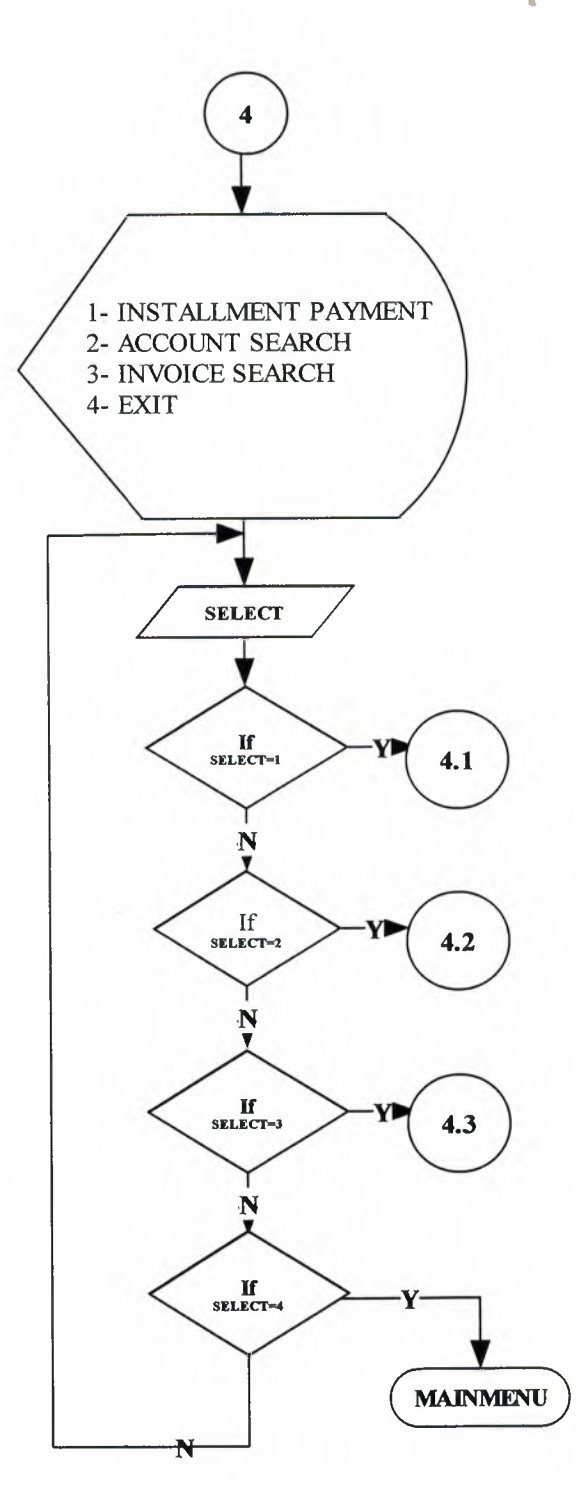

### INSTALLMENT PAYMENT

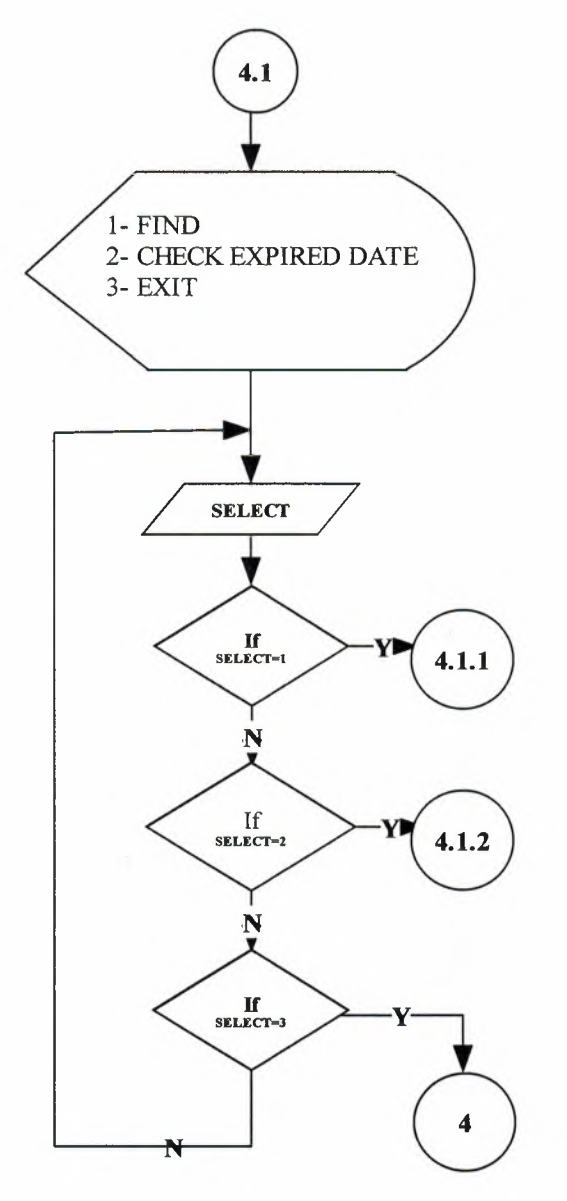

•

**FIND** 

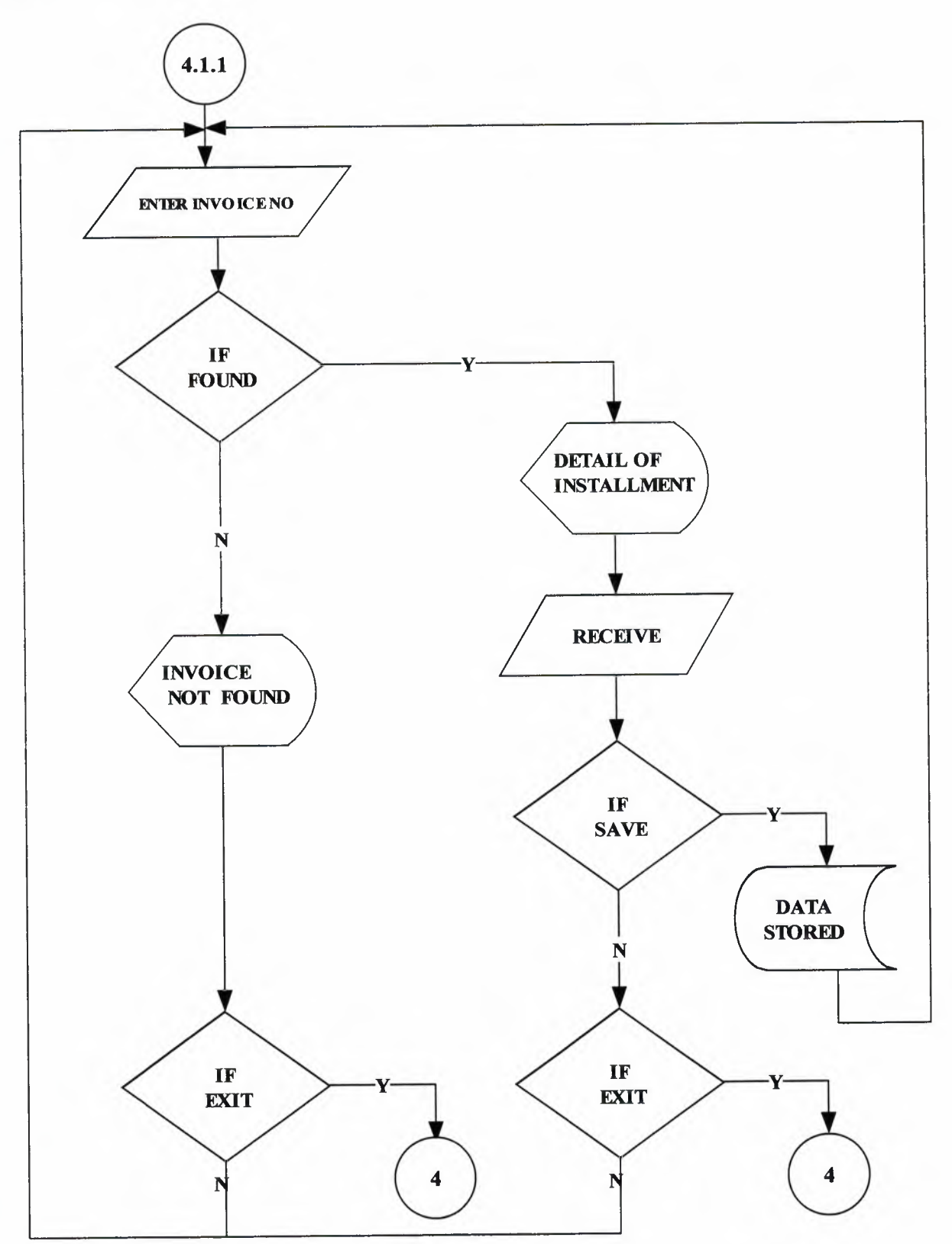

# CHECK EXPIRED DATE

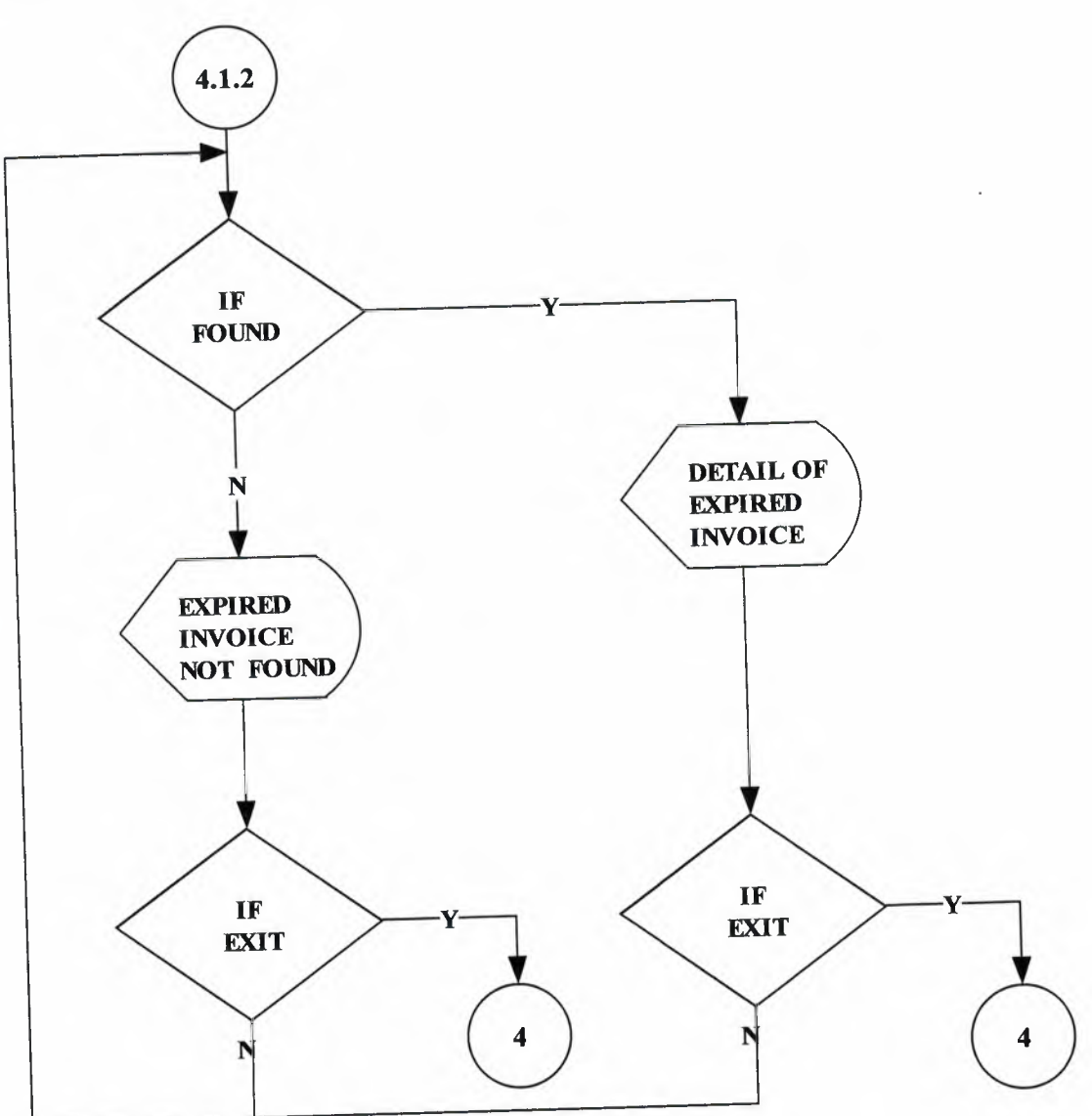

ACCOUNT SEARCH

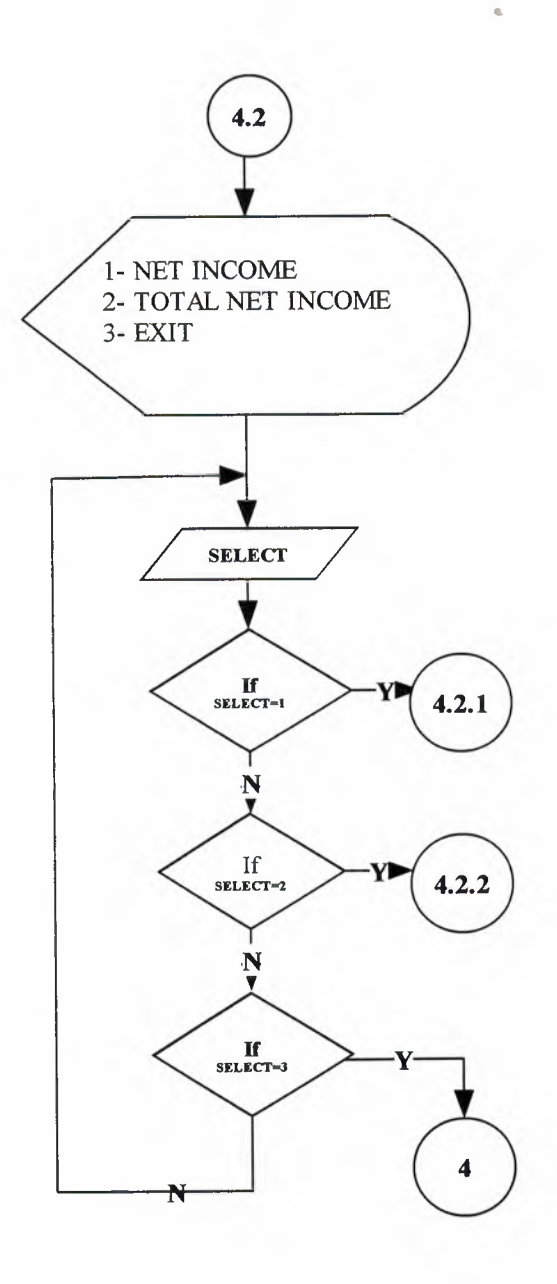

 $\mathcal{A}$ 

NET INCOME

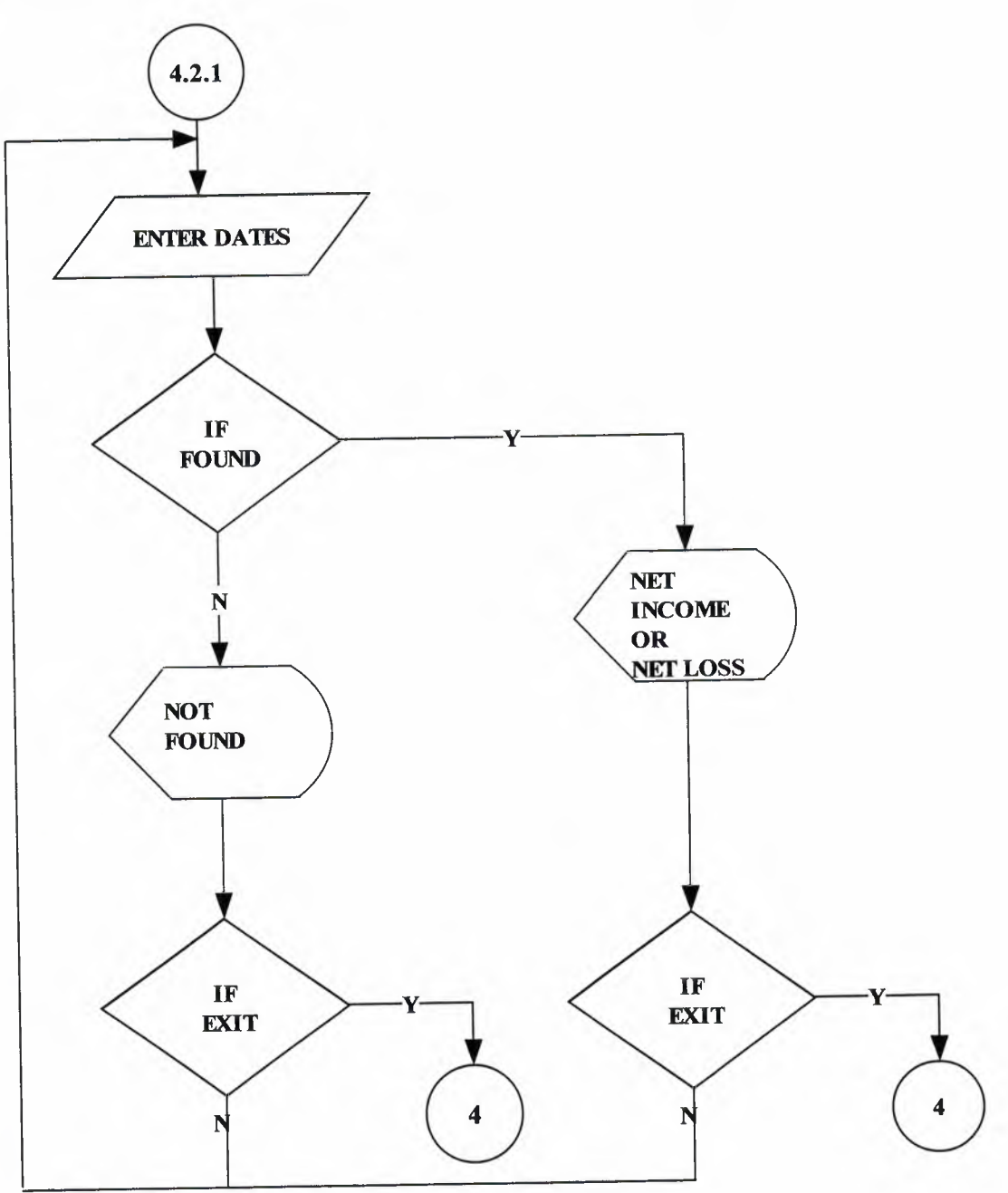

## TOTAL NET INCOME

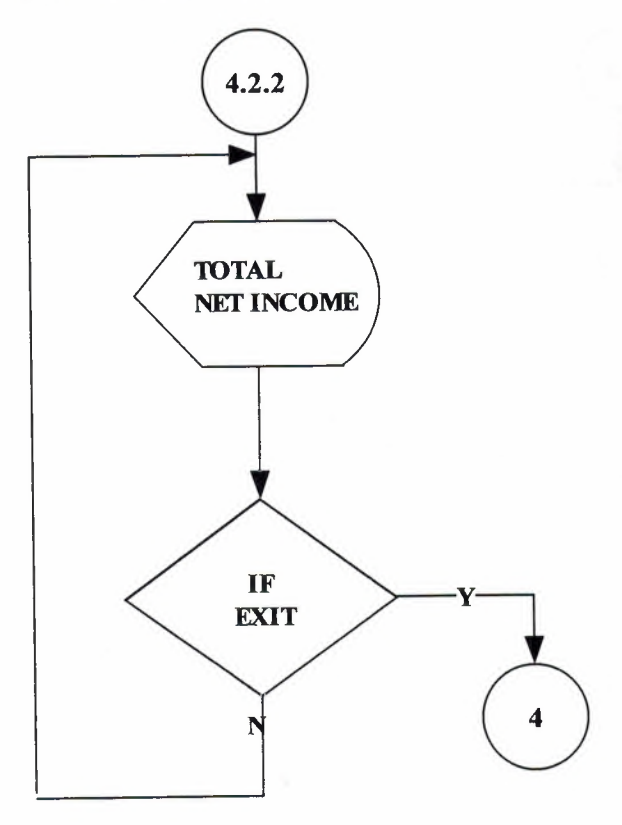

**s** 

### INVOICE SEARCH

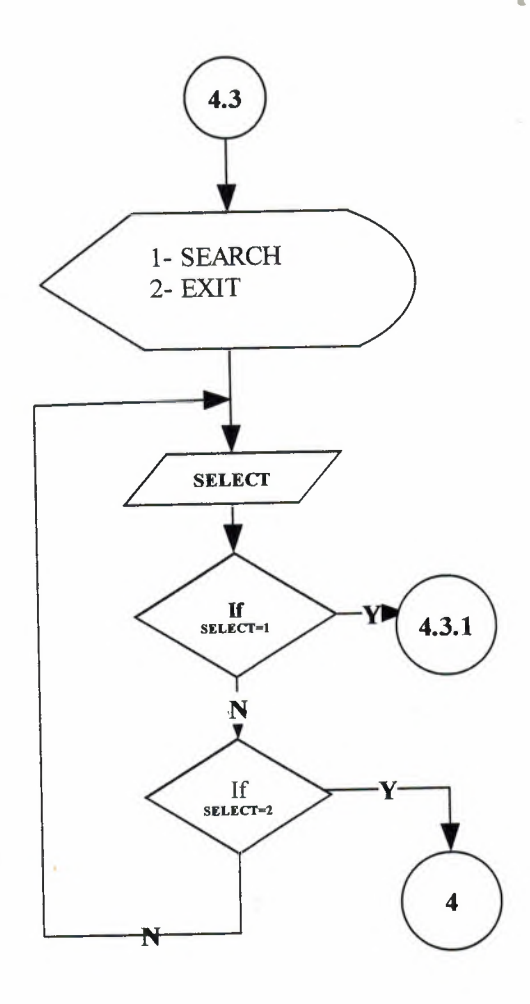

**SEARCH** 

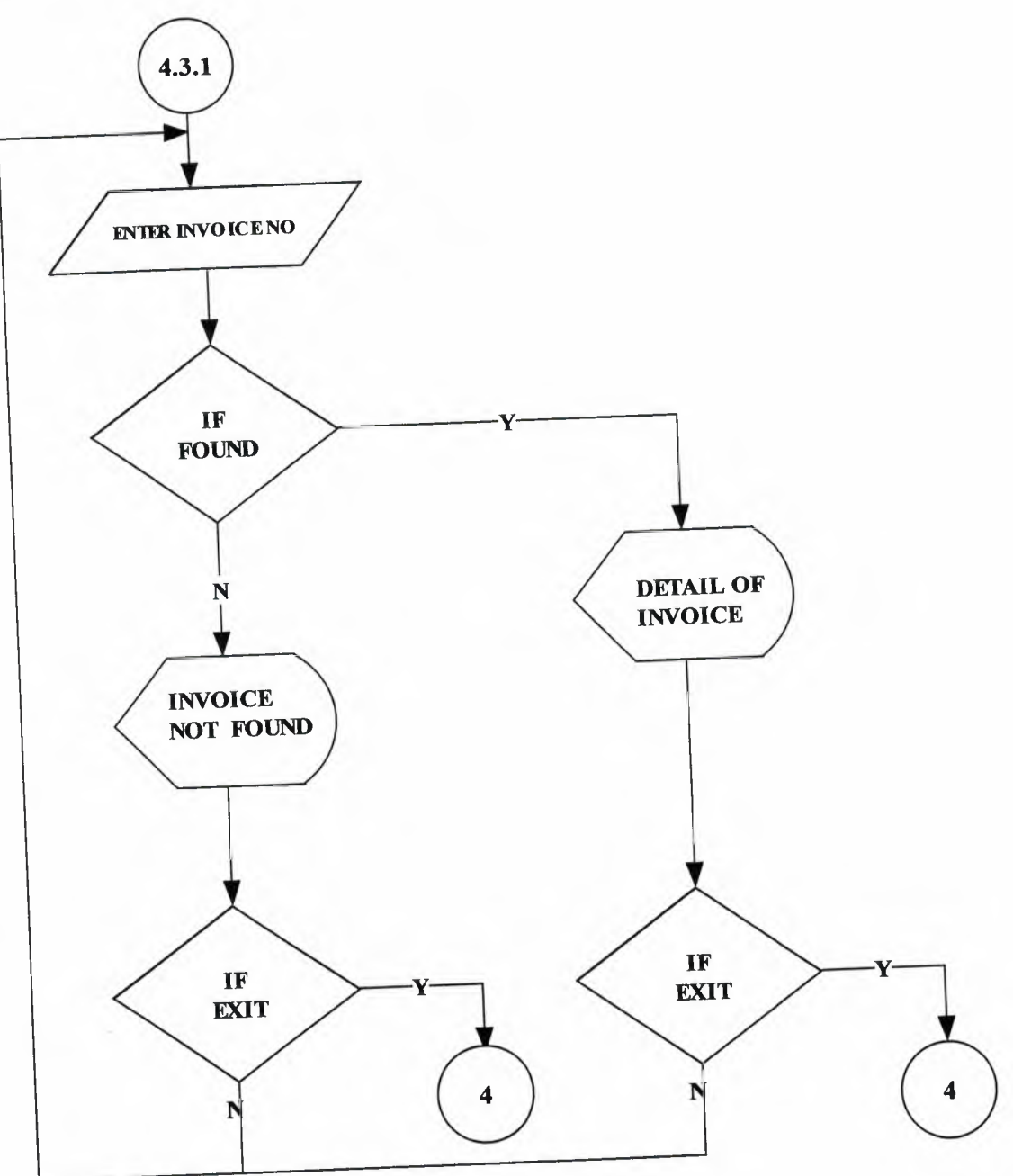

 $\alpha$ 

## REPORT PROCESS

I

I

I

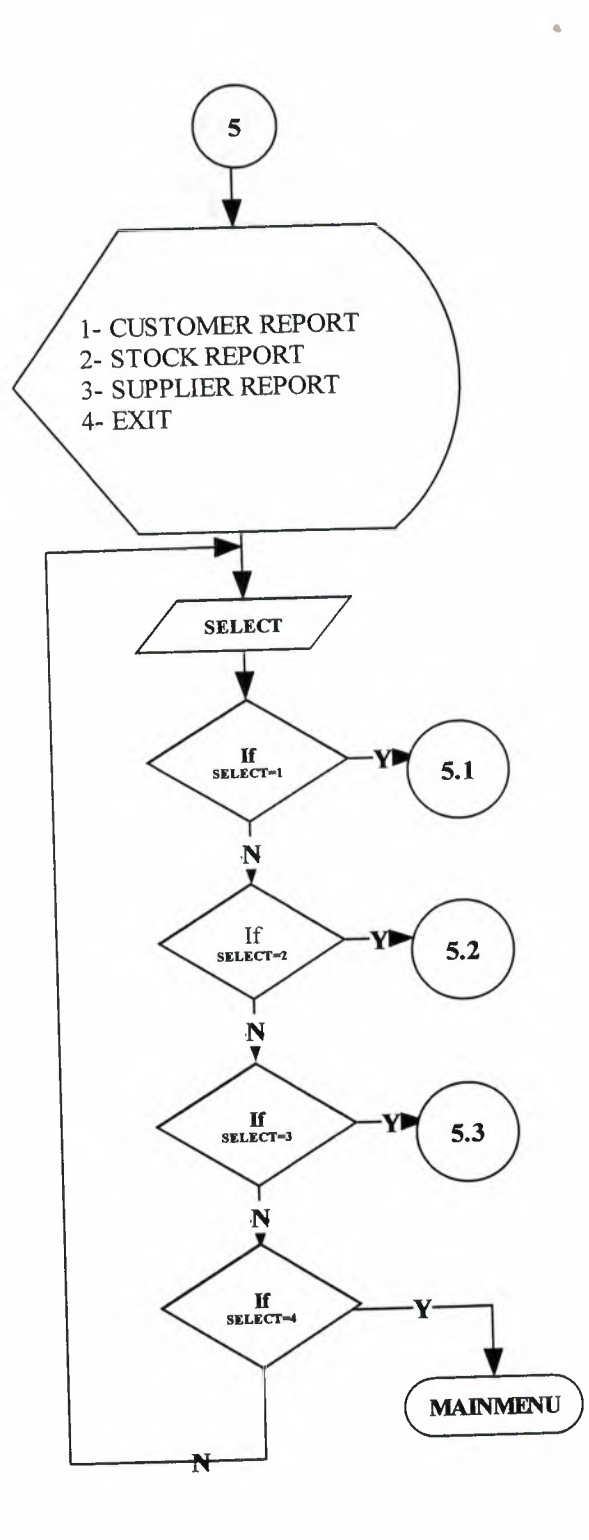

### CUSTOMER REPORTS

I

I

I

I

I

I

I

I

I

I

I

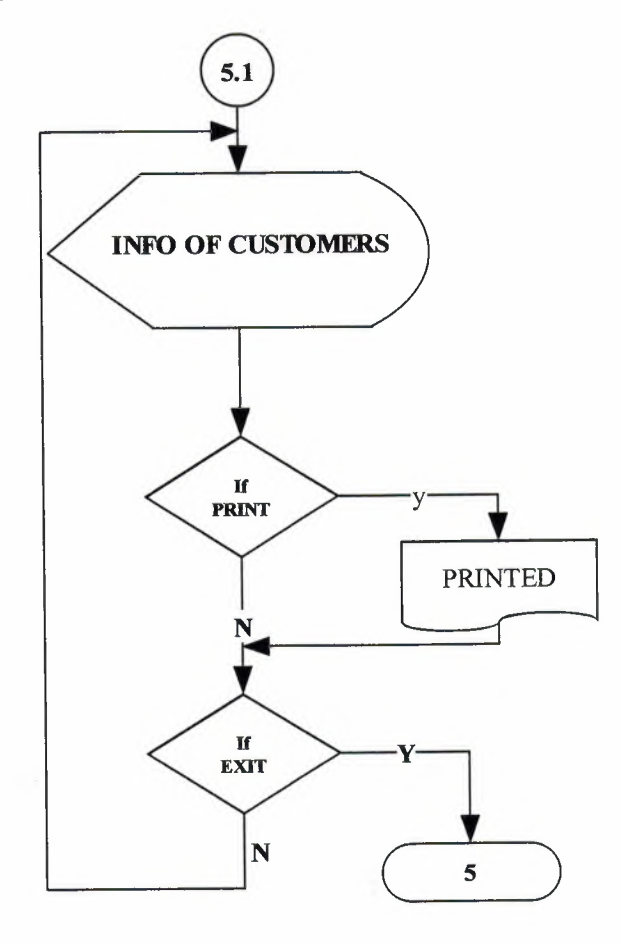

•

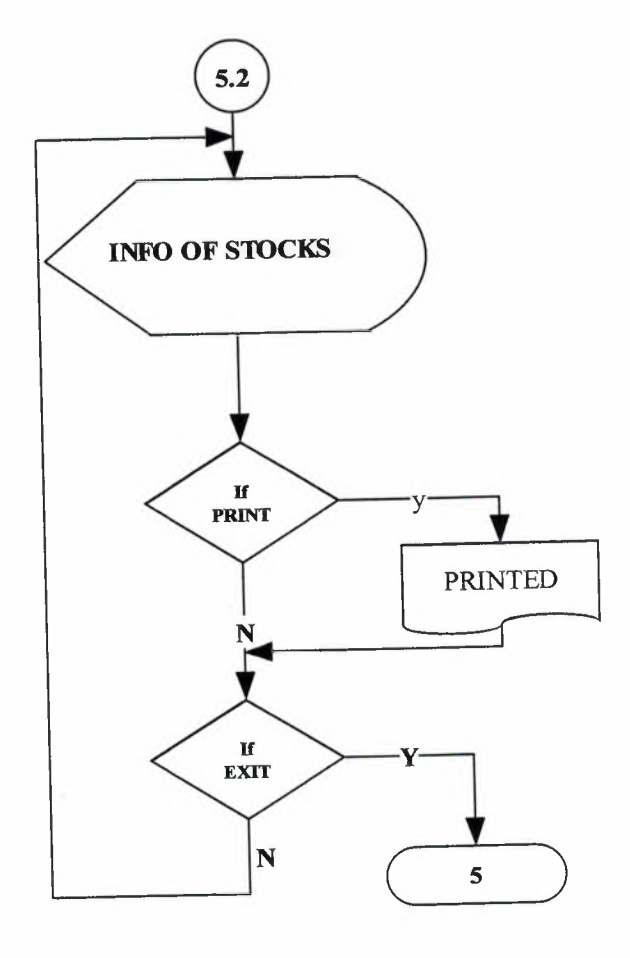

# SUPPLIER REPORTS

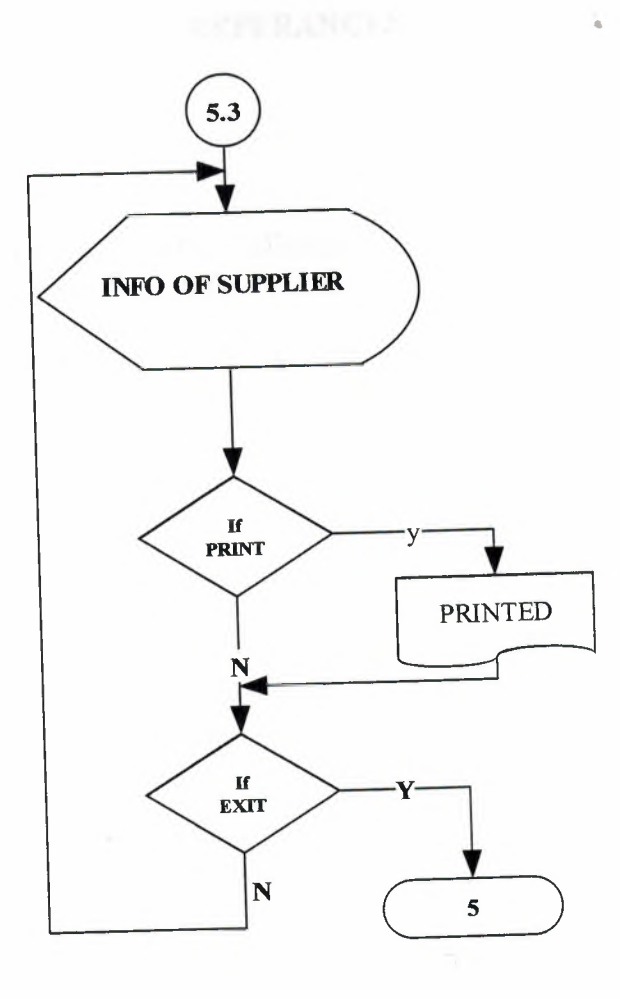

#### • **REFERANCES**

#### **Resources:**

KARAGULLE, lhsan - PALA, Zeydin, "Microsoft ViSUAL BASiC 6.0 PRO", 2. Edition, Türkmen Publishing House, İstanbul, 2003

DAŞDEMİR, Yaşar, " VERİTABANLARI & SQL", 1. Edition, Türkmen Publishing House, İstanbul, 2002

#### **Websites:**

I

I

I

I

I

I

I

I

I

I

I

I

I

http://www.programlama.com/sys/c2html/view.php3?Doc1D=3153 http://www.programlama.com/sys/c2html/view.php3?Doc1D=3059 http://www.freevbcode.com/ShowCode.asp?ID=3717 http://www.freevbcode.com/

## **APPENDIX I SCREEN OUTPUTS**

I

I

I

I

I

I

I

I

I

i.

I

I

I

I

I

I

I

I

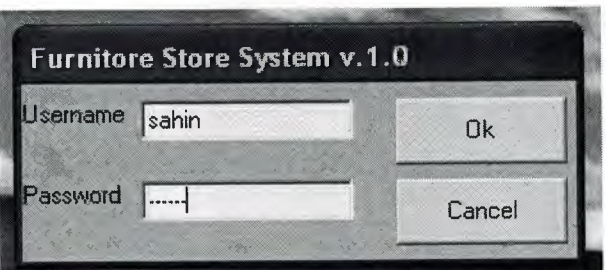

•

**Figure 1...:** is the password screen which must be entered from user for run this program each user has different usemame and different pasword.

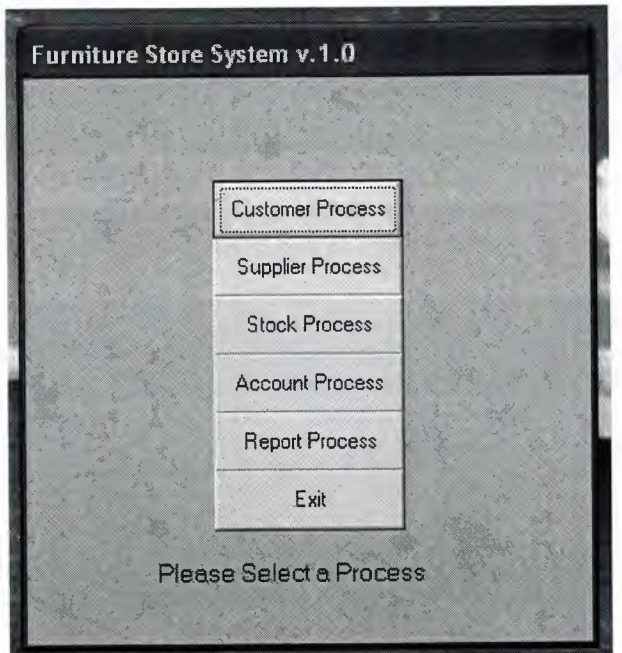

Figure 2...: is the main menu screenshoot.

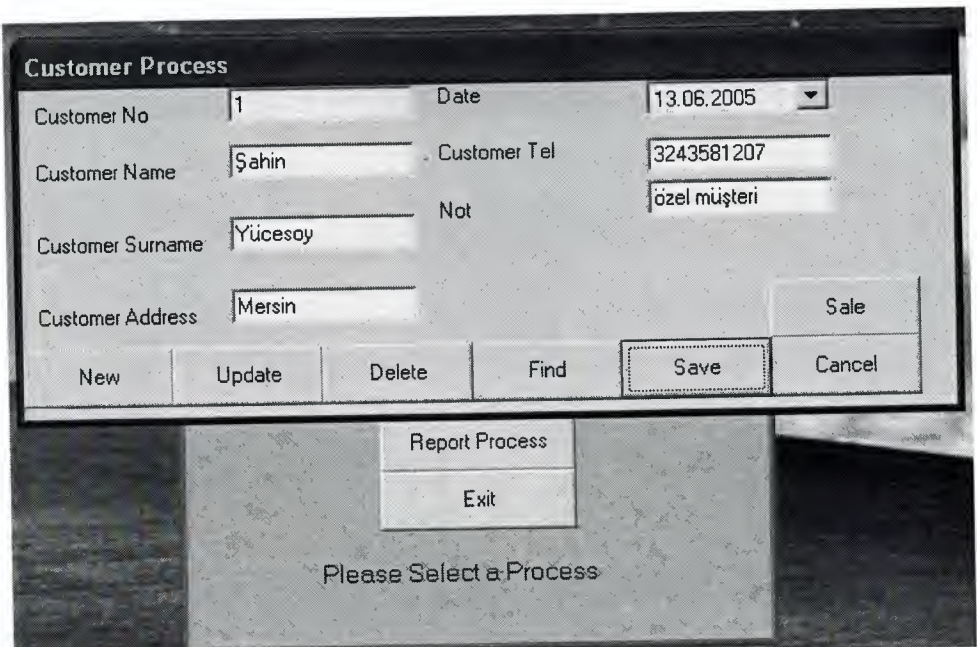

**Figure 3...:** is the customer process menu screenshoot. In this Process, we entered customer information and then if we want, we can sell products to customer with use link of Sale button.

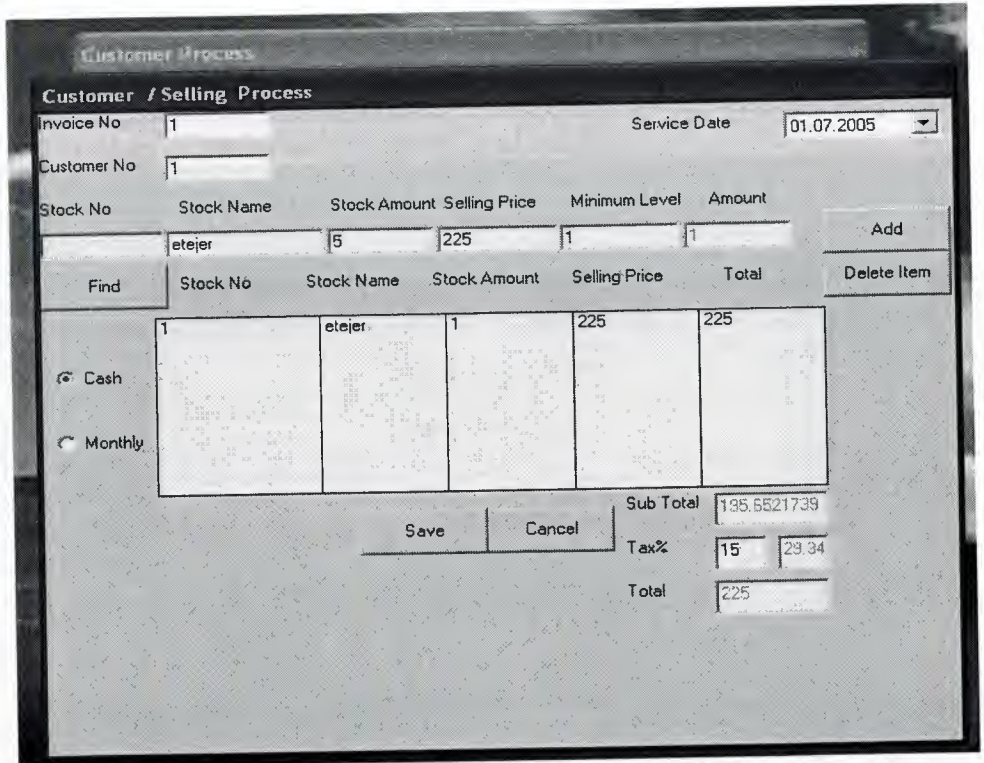

Figure 4...: is the Customer Selling Process Screen shot. In this Process, we prepare the Invoice for Customer. This is the cash type selling.

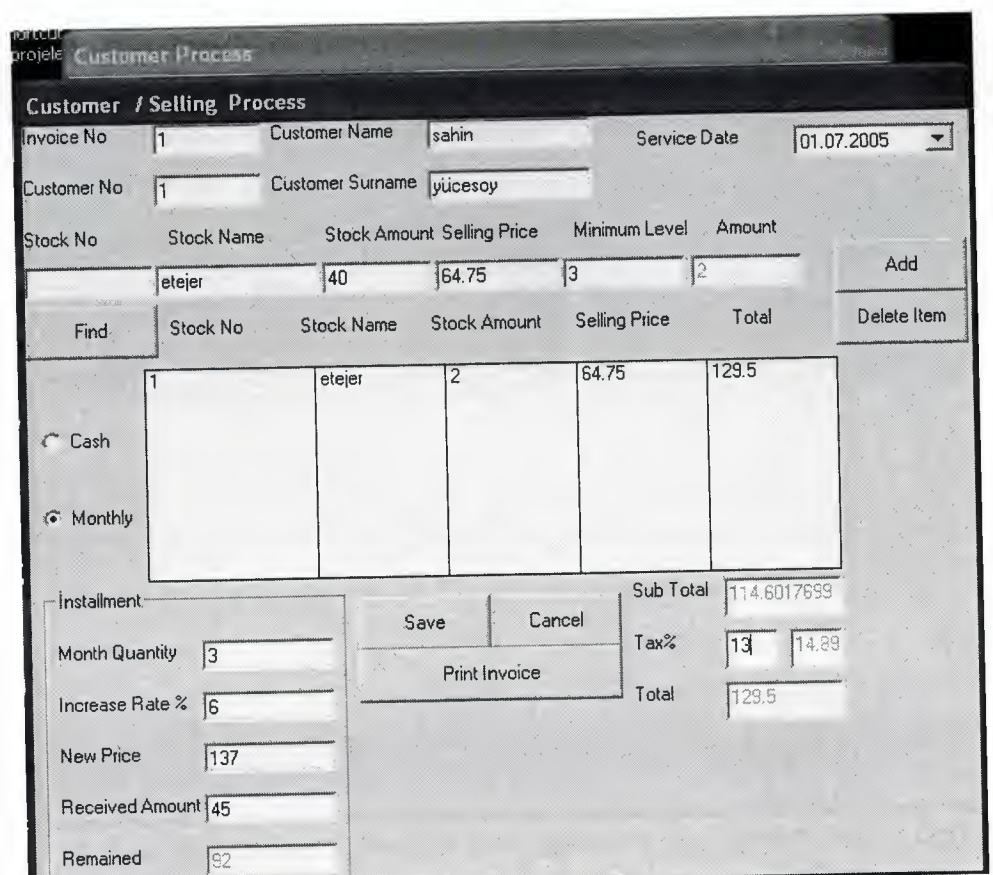

Figure 5...: is the Customer Selling Process Screen shot. In this Process, we prepare the Invoice for Customer. This is the installment type selling.

I

I

I

I

I

I

I

I

i.

i.

i.

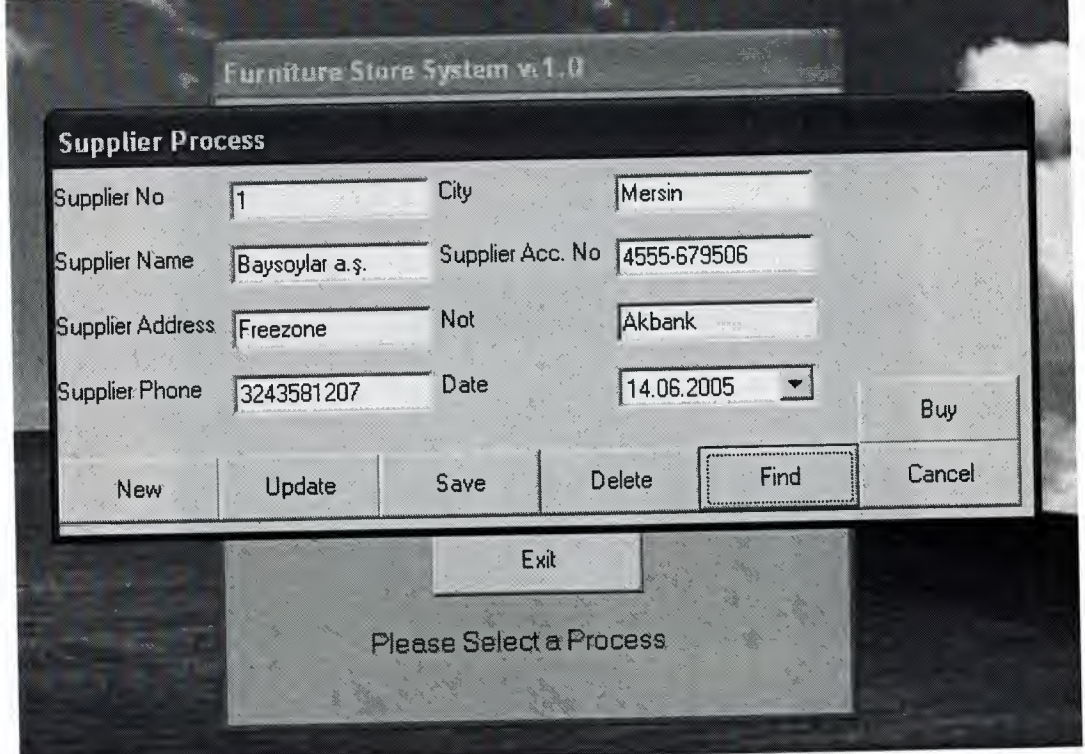

**Figure 6...:** is the Supplier Process ScreenShot. In this Process, we entered Supplier information and then if we want, we can buy products from customer with use **link** of Buy button.

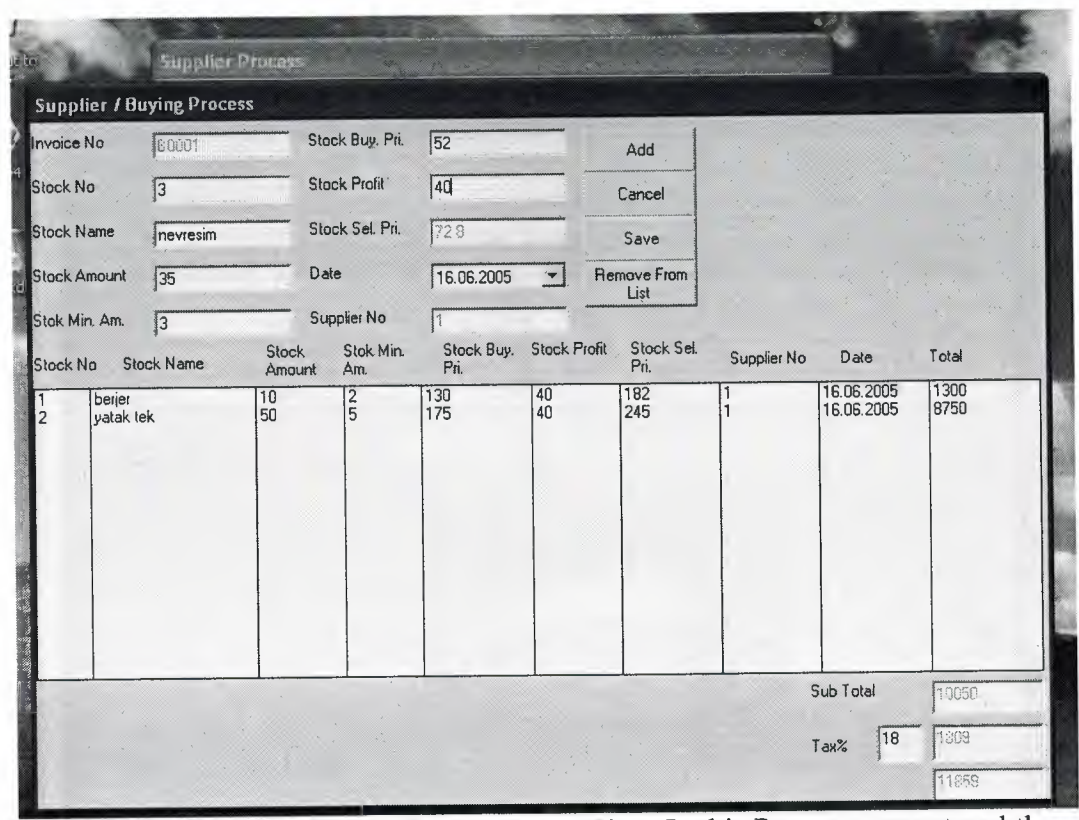

Figure 7...: is the Supplier Buying Process ScreenShot. In this Process, we entered the Invoice that come from Supplier.

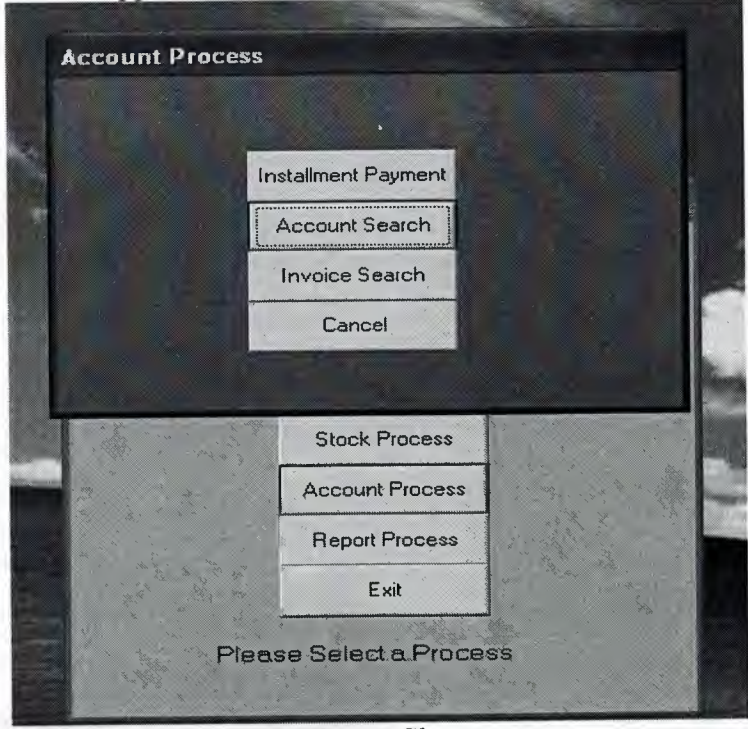

Figure 8...: is the Account Process Menu ScreenShoot

I

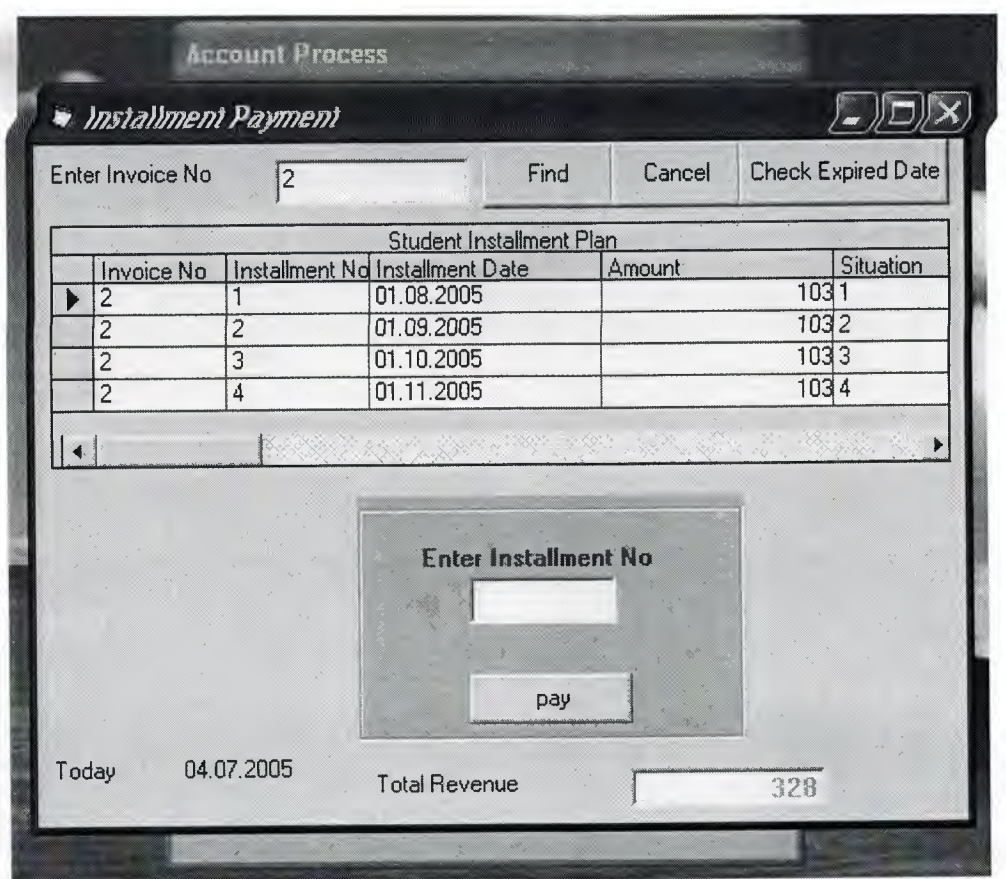

Figure 9...: is the Installment Payment sub\_menu ScreenShot. We can see the Installments which are unpaid and we can pay them from here.

I

I

I

I

I

I

I

I

I

I

I

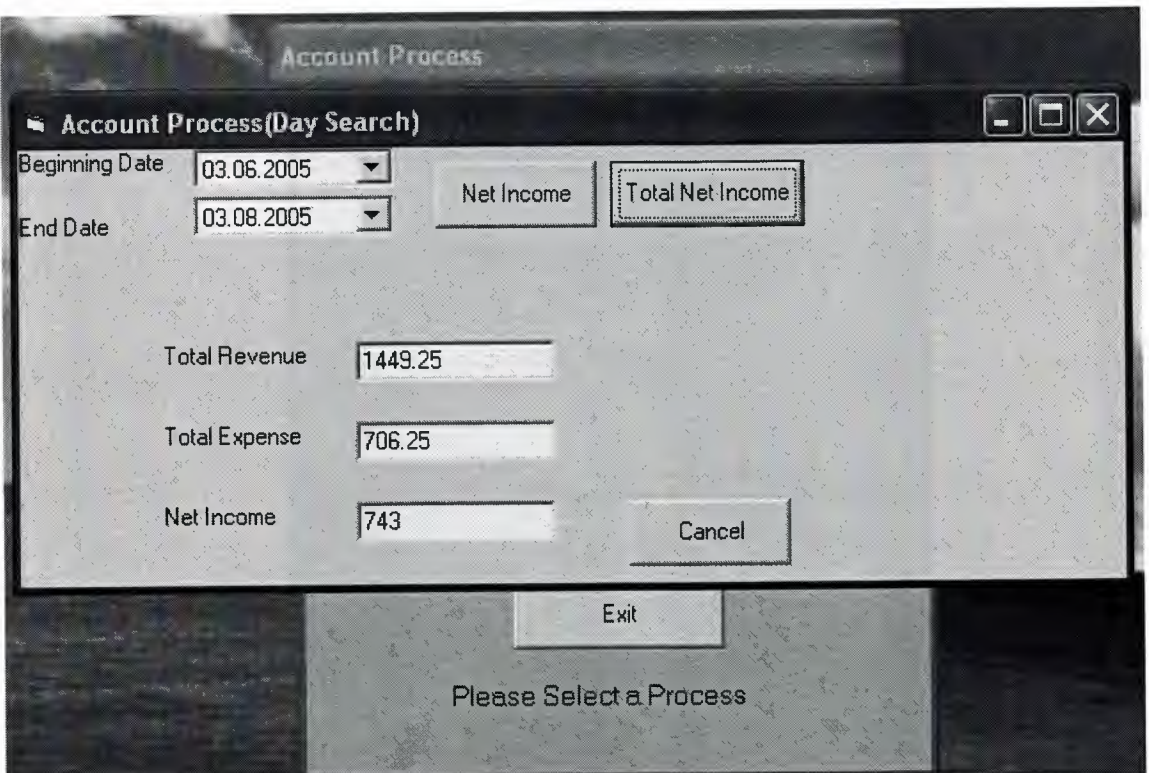

**Figure 10...:** is the Day Search sub\_menu ScreenShot. We can see the net income and total net income at between two dates which are chosen from us.

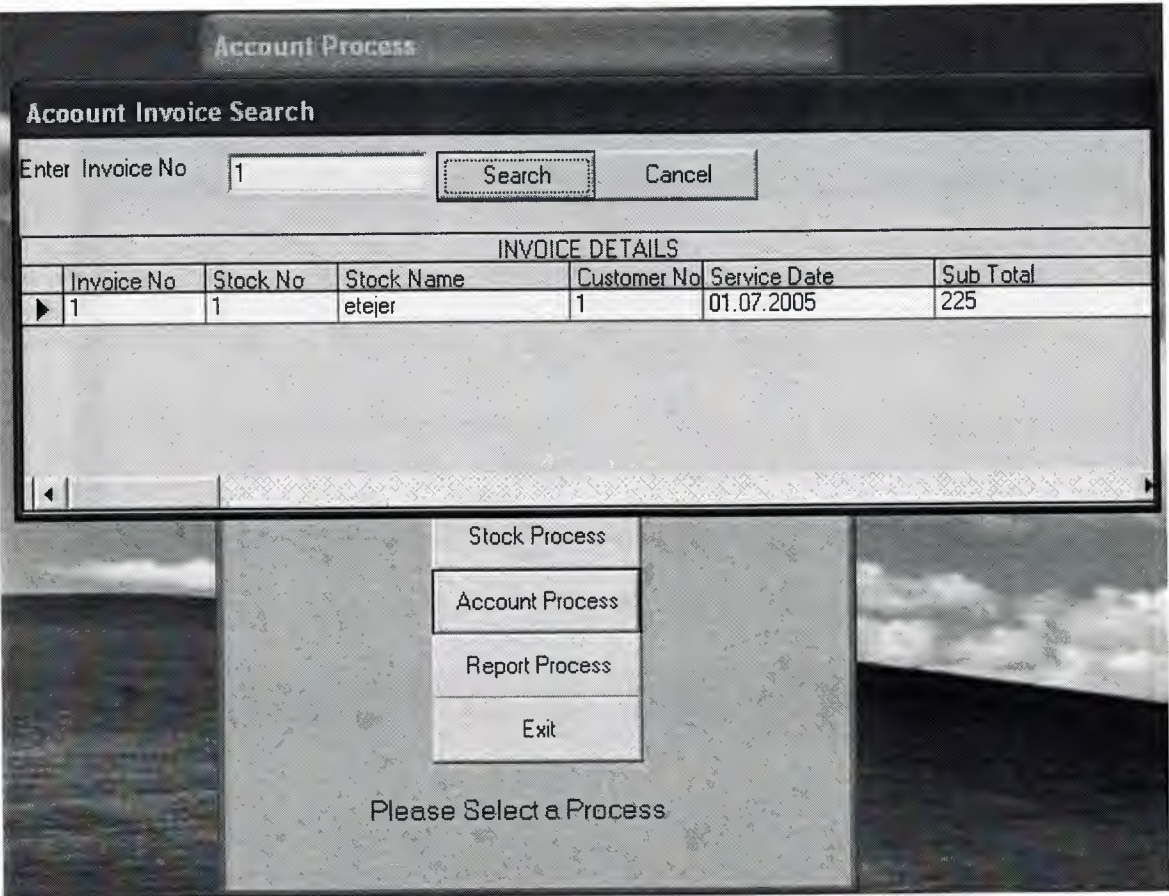

•

**Figure 11...:** is the Account Invoice Search sub menu screenshot. In this process we can see the all information about invoice.

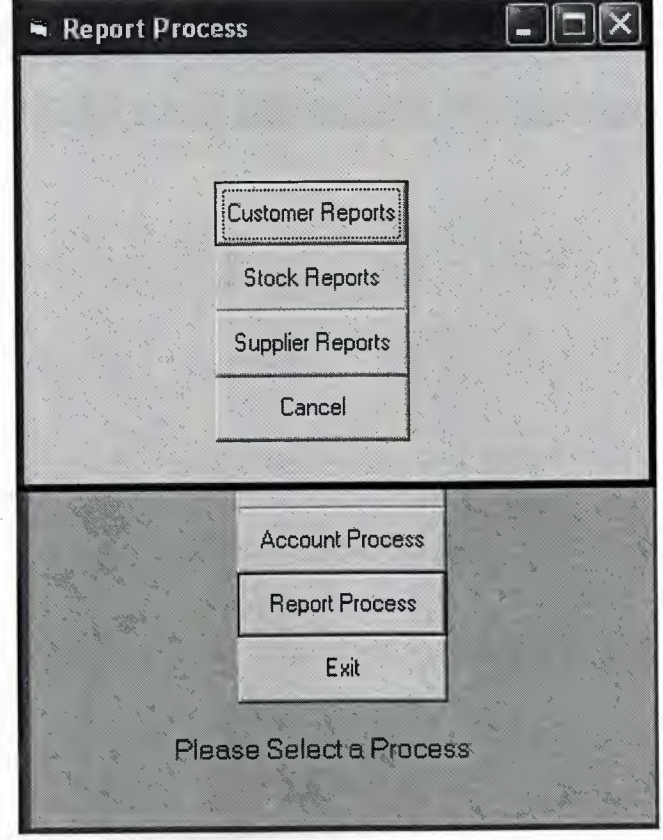

Figure 12...: is Report Process screenshot. In this process we can see the all information about customers, products, supplier.

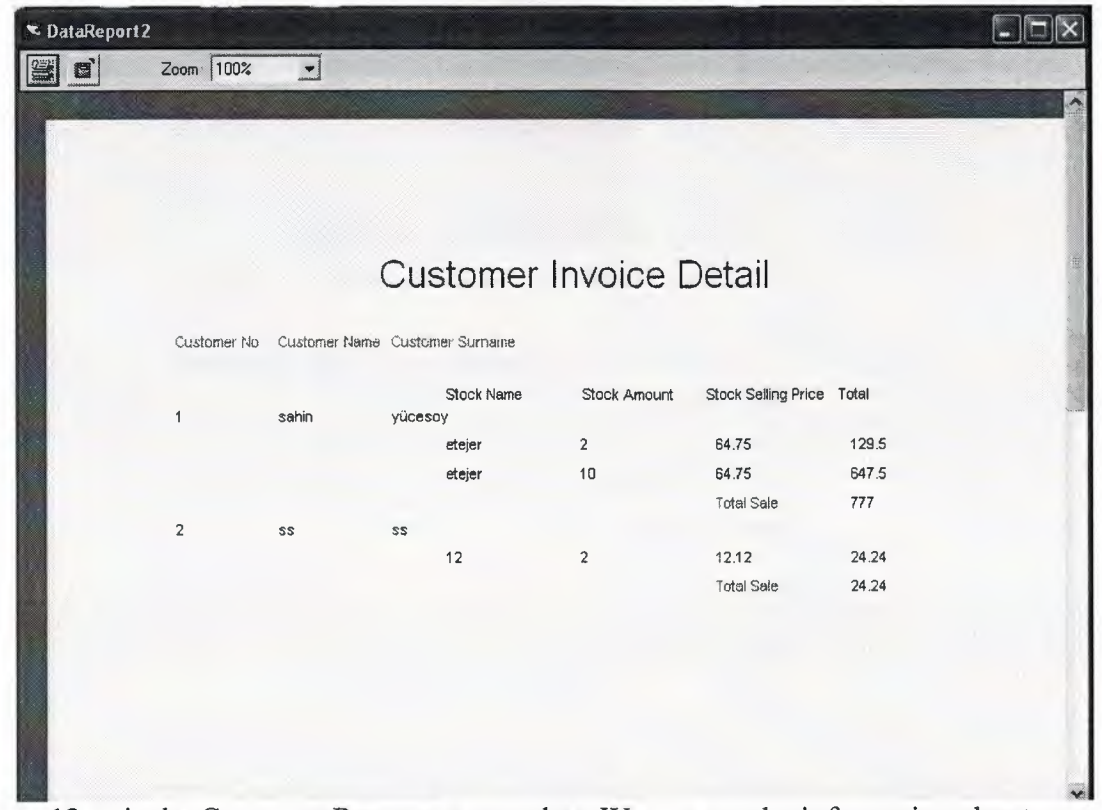

Figure 13...: is the Customer Reports screenshot. We can see the information about customer.

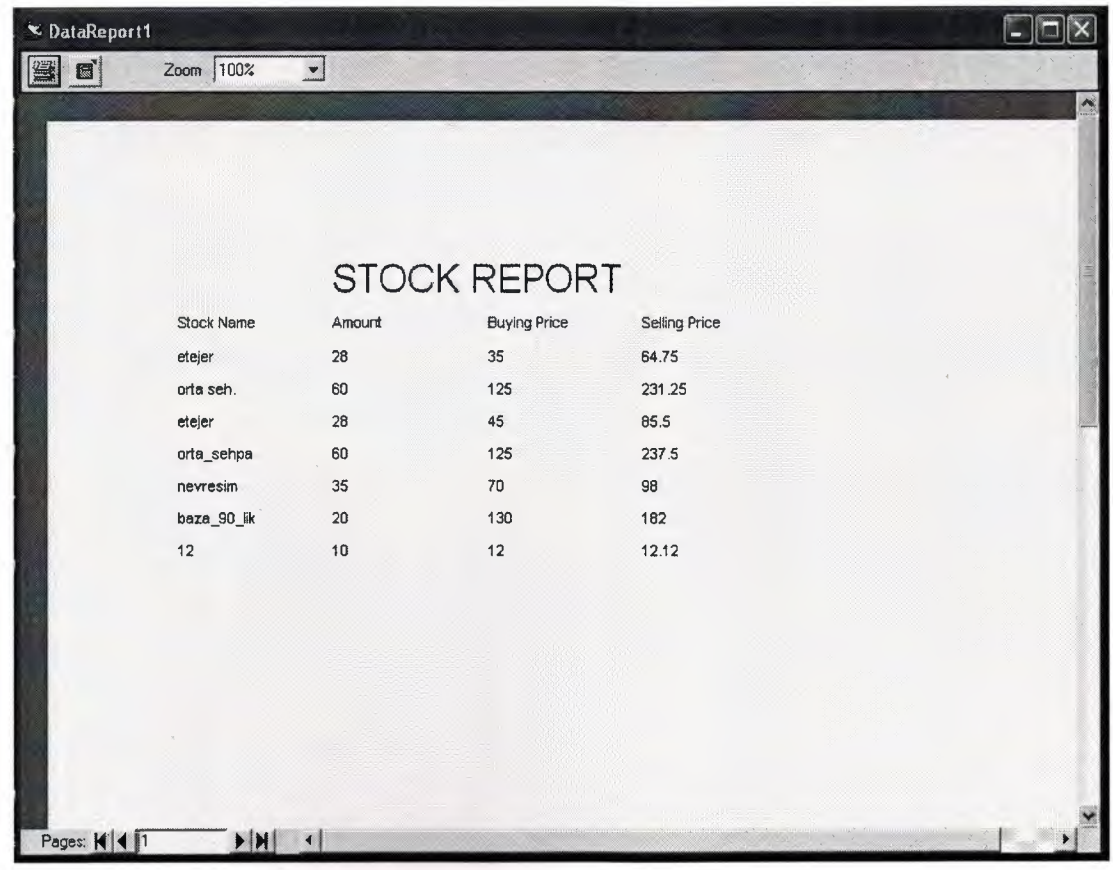

Figure 14...: is the Stock Reports screenshot. We can see the information about Products.

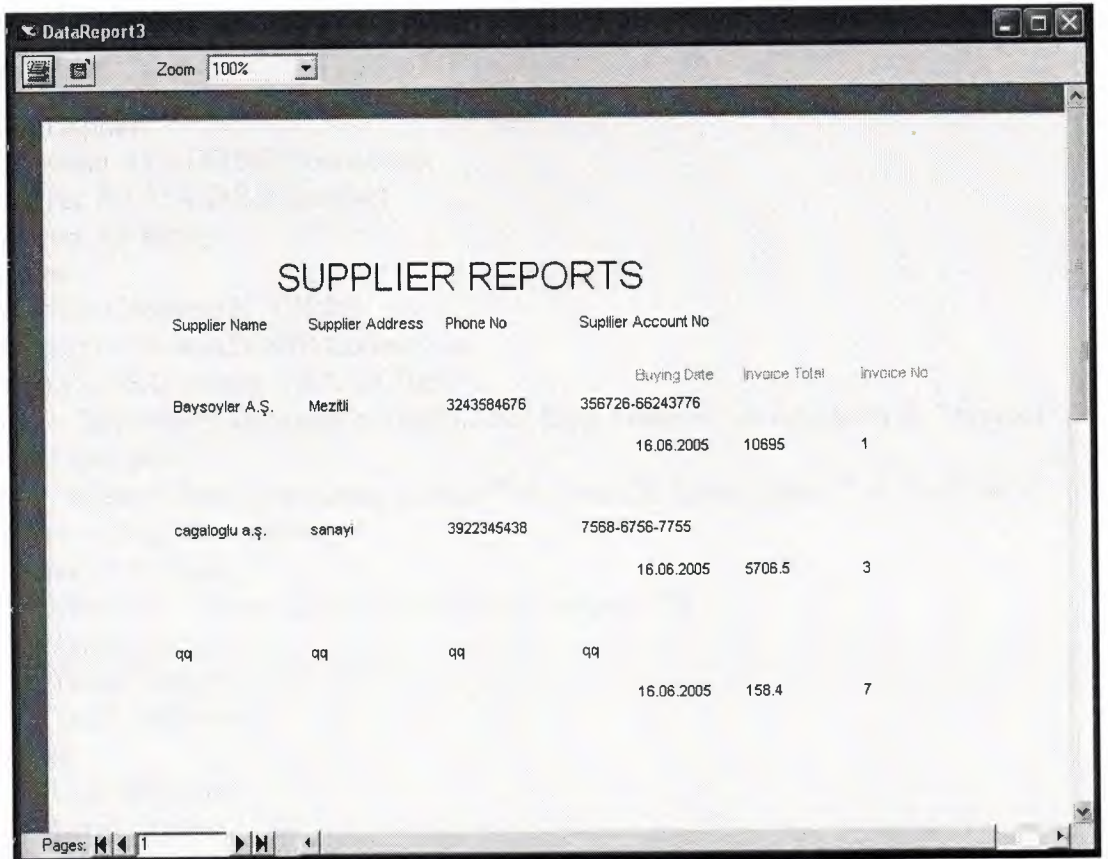

Figure 15...: is the Supplier Reports screenshot. We can see the information about Supplier.

ı.

I

l

I

I

I

I

## **APPENDIX II**

### **FSS SOURCE CODE**

### **Forml.frm**

Option Explicit Private conn As ADODB.Connection Private rec *As* ADODB.Recordset Private ser As String Dim proc Private Sub Command1 Click() Set conn= New ADODB.Connection conn.CursorLocation = adUseClient proc = "provider=Microsoft.jet.oledb.3.51; Data Source=" & App.Path & "\fss.mdb" conn. Open proc ser = "select \* from user where uname="' & Textl & "' and upass="' & Text2 & ""' Set  $rec = conn.Execute(ser)$ If rec.EOF Then MsgBox ("Please Check Usemame or Password")  $Text1.Text = "$  $Text2.Text = "$ Textl .SetFocus Else Unload Forml Form2.Show End If rec.Close End Sub Private Sub Command2\_Click() Unload Me End Sub Private Sub Form\_Load()  $Text1.Text="$ "  $Text2.Text = ""$ End Sub

.\_

### **Form2.frm**

I

I

I

I

I

I

I

I

I

I

I

I

Option Explicit

Private Sub Commandl\_Click() Form3.Show End Sub Private Sub Command2\_Click() Form4.Show End Sub Private Sub Command3\_Click() Form5.Show End Sub Private Sub Command4\_Click() Forml O.Show End Sub Private Sub Command5\_Click() Form14.Show End Sub Private Sub Command6\_Click() Unload Me End Sub

#### **Form3.frm**

```
Option Explicit 
Private conn As ADODB.Connection 
Private rec As ADODB.Recordset 
Private ser As String 
Dim proc
Private Sub Commandl_Click() 
Unload Me 
End Sub 
Private Sub Command2 Click()
Text1.Text = ""Text2.Text = ""Text3.Text = ""Text4.Text = ""Text5.Text = ""Text6.Text = ""Textl .SetFocus 
End Sub 
Private Sub Command3 Click()
  Set conn= New ADODB.Connection 
   conn.CursorLocation = adUseClient 
  proc = "provider=Microsoft.jet.oledb.3.51; Data Source=" & App.Path & "\fss.mdb" 
   conn.Open proc 
   ser = "select * from customer where custno="" & Textl & ""
   Set rec = conn.Execute(ser)If Text1.Text \sim "" Then
   If rec.EOF Then
   MsgBox ("Please Check Customer No") 
   Textl .SetFocus 
   Else 
ser = "update customer set custname="' & Text2.Text & "', custsname="' & Text3.Text & "', 
custadr="' & Text3.Text & "', custtel="' & Text5.Text & "', not="' & Text6.Text & "',rdate="' 
 & DTPickerl.Value & "' where custno="' & Textl.Text & ""' 
 conn.Execute (ser)
 MsgBox ("Record Updated!") 
 End If 
 Else 
        MsgBox ("Please write the customer no") 
        Text1. SetFocus
        End If 
        rec.Close 
 End Sub 
 Private Sub Command4_Click() 
 Set conn= New ADODB.Connection 
    conn.CursorLocation = adUseClient 
   proc = "provider=Microsoft.jet.oledb.3.51; Data Source=" & App.Path & "\fss.mdb" 
   conn. Open proc 
 ser = "select * from customer where custno="" & Textl & ""
   Set rec= conn.Execute(ser)
```
•

If rec.EOF Then MsgBox ("The Wanted Customer is Not Available!") Else  $Text2. Text = rec![custom]$ Text3.Text = rec![custsname]  $Text4. Text = rec![custadr]$  $Text5.Text = rec![custel]$  $Text6.Text = rec![Not]$ DTPickerl.Value = rec![rdate] End If End Sub Private Sub Command5 Click() Form7.Text8.Text = Textl.Text Form7.Text18.Text = Text2.Text Form7.Text19.Text = Text3.Text Form7.Show End Sub Private Sub Command6 Click() Set conn= New ADODB.Connection conn.CursorLocation = adUseClient proc = "provider=Microsoft.jet.oledb.3.51; Data Source=" & App.Path & "\fss.mdb" conn. Open proc ser = "select \* from customer where custno=""  $&$  Textl  $&$  "" Set  $rec = conn.Execute(ser)$ If Text1.Text  $\sim$  "" Then If rec.EOF Then MsgBox ("Please check Customer No") Textl .SetFocus Else conn.Execute "DELETE FROM customer Where custno = "'  $\&$  Textl  $\&$  ""' MsgBox ("Record Deleted!") End If Else MsgBox ("Please enter the customer No") Textl .SetFocus End If rec.Close End Sub Private Sub Command7 Click() Set conn= New ADODB.Connection conn.CursorLocation = adUseClient proc = "provider=Microsoft.jet.oledb.3.51; Data Source=" & App.Path & "\fss.mdb" conn. Open proc ser = "select \* from customer where custno="" & Textl & "" Set  $rec = conn.Execute(ser)$ If rec.EOF Then *If Textl. Text*  $\sim$  "" Then conn.Execute "INSERT INTO customer(custno, custname, custsname, custadr, custtel, rdate, not) values("' & Text1 & "',"' & Text2 & "',"' & Text3 & "',"' & Text4 & "',"' & Text5 & "',"' & DTPicker1. Value & "',"' & Text6 & "')"

I

i.

i.

I

I

I

I

I

I

I

I

I

I

**1·** 

I

I

I

I

I

MsgBox ("Record Saved!") Else MsgBox ("Please write the customer no") Textl .SetFocus End If Else MsgBox ("this record exist") Textl .SetFocus End If rec.Close End Sub Private Sub Form\_Load()  $Text1.Text = ""$ Text2.Text =  $""$ Text3.Text =  $"$  $Text4.Text = ""$ Text5.Text =  $""$ Text $6.$ Text = "" End Sub

•

I

i.

i.

I

I

I

I

I

I

I

I

I

I

#### **Form4.frm**

```
Option Explicit 
Private conn As ADODB.Connection 
Private rec As ADODB.Recordset 
Private ser As String 
Dim proc 
Private Sub Commandl_Click() 
Text1.Text=""
Text2.Text = ""Text3.Text = ""Text4.Text = ""Text5.Text = ""Text6.Text = ""Text7.Text = ""Textl .SetFocus 
End Sub 
Private Sub Command2 Click()
 Set conn= New ADODB.Connection 
   conn.CursorLocation = adUseClient 
   proc = "provider=Microsoft.jet.oledb.3.51; Data Source=" & App.Path & "\fss.mdb" 
   conn. Open proc 
   ser = "select * from firm where frmno="' & Textl & ""
   Set rec= conn.Execute(ser) 
   If Text1.Text \leq "" Then
   If rec.EOF Then 
   MsgBox ("Please Check Supplier No") 
   Text1. SetFocus
    Else 
 s_{\text{cer}} = "update firm set frmname="" & Text2.Text & "', frmadr="" & Text3.Text & "', frmtel="'
 & Text4.Text & "', frmcity='" & Text5.Text & "', frmaccno='" & Text6.Text & "',not='" &
 Text7. Text & "', rdate='" & DTPicker1. Value & "' where frmno='" & Text1. Text & ""
 conn.Execute (ser)
 MsgBox ("Record Updated!") 
 End If 
 Else 
        MsgBox ("Please write the Supplier no") 
        Textl .SetFocus 
         End If 
         rec.Close 
 End Sub 
 Private Sub Command3 Click()
 Set conn= New ADODB.Connection 
    conn.CursorLocation = adUseClient 
    proc = "provider=Microsoft.jet.oledb.3.51; Data Source=" & App.Path & "\fss.mdb" 
    conn. Open proc 
    ser = "select * from firm where frmno="' & Textl & ""
    Set rec = conn.Execute(ser)If Text1.Text \leq "" Then
    If rec.EOF Then
```
•

• MsgBox ("Please check Supplier No") Textl .SetFocus Else conn.Execute "DELETE FROM firm Where frmno = "' & Textl & ""' MsgBox ("Record Deleted!") End If Else MsgBox ("Please enter the Supplier No") Text1. SetFocus End If rec.Close End Sub Private Sub Command4\_Click() Set conn= New ADODB.Connection conn.CursorLocation = adUseClient proc = "provider=Microsoft.jet.oledb.3.51; Data Source=" & App.Path & "\fss.mdb" conn. Open proc If Text1.Text  $\sim$  "" Then ser = "select  $*$  from firm where frmno="" & Textl & "" Set  $rec = conn.Execute(ser)$ lfrec.EOF Then MsgBox ("The Wanted Supplier is Not Available!") Else  $Text2.Text = rec![fermane]$  $Text3.Text = rec![frmadr]$  $Text4.Text = rec![frmtel]$  $Text5. Text = rec![frmcity]$  $Text6. Text = rec![frmacen]$  $Text7.Text = rec![Not]$ DTPickerl.Value = rec![rdate] End If Else MsgBox ("Please enter Firm No") Textl .SetFocus End If End Sub Private Sub Command5 Click() Form6.Text8.Text = Textl.Text Form6.Show End Sub Private Sub Command6\_Click() Unload Me End Sub Private Sub Command7 Click() Set conn= New ADODB.Connection conn.CursorLocation = adUseClient proc = "provider=Microsoft.jet.oledb.3.51; Data Source=" & App.Path & "\fss.mdb" conn. Open proc ser = "select \* from firm where frmno="" & Textl & "" Set  $rec = conn.Execute(ser)$ 

```
If rec.EOF Then
     If Text1.Text \sim "" Then
        conn.Execute "INSERT INTO firm(frmno, frmname, frmadr, frmtel, frmcity, 
frmaccno, not, rdate) values("' & Text1 & "',"' & Text2 & "',"' & Text3 & "',"'' & Text4 & "',"' & Text6 & "',"' & Text7 & "',"' & DTPickerl.Value & "')"
        MsgBox ("Record Saved!") 
        Else 
        MsgBox ("Please write the Supplier No") 
        Textl .SetFocus 
        End If 
     Else 
       MsgBox ("this record exist") 
       Text1.SetFocus
      End If 
        rec.Close 
End Sub 
Private Sub Form_Load() 
Text1.Text = ""Text2.Text = "Text3.Text = ""Text4.Text = "Text5.Text = ""Text6.Text = "Text7.Text = "
```
End Sub

### • **Form5.frm**

Option Explicit Private conn As ADODB.Connection Private rec As ADODB.Recordset Private ser As String Dim proc, c1, c11 Dim a, b As Double Private Sub Commandl\_Click()  $Command3.Enabeled = False$  $Text1.Text="$ "  $Text2.Text = ""$  $Text3.Text = "$  $Text4.Text = ""$  $Text5.Text = ""$  $Text6.Text = ""$  $Text7.Text = ""$  $Text8.Text = "$ Textl .SetFocus End Sub Private Sub Command3 \_ Click() Framel .Visible= True Text9. SetFocus  $Text9.Text = ""$  $Text10.Text = "$  $Text11.Text = ""$ Text13.Text =  $""$ Textl.Enabled = False Text2.Enabled = False Text8.Enabled = False End Sub Private Sub Command4\_Click() Set conn= New ADODB.Connection conn.CursorLocation = adUseClient proc = "provider=Microsoft.jet.oledb.3.51; Data Source=" & App.Path & "\fss.mdb" conn. Open proc If Text1.Text  $\sim$  "" Then ser = "select \* from stock where stkno=""  $&$  Textl  $&$  "" Set  $rec = conn.Execute(ser)$ If rec.EOF Then MsgBox ("The Wanted Stock is Not Available!") Else Text2.Text = rec![stkname]  $Text3.Text = rec![stkam]$ Text4.Text = rec![stkma] Text5.Text = rec![stkbp]  $Text6.Text = rec![stksp]$ Text7.Text = rec![stkpp] DTPickerl.Value = rec![rdate]  $Text8.Text = rec![frmno]$ Command3 .Enabled = True
• End If rec.Close Else MsgBox ("Please enter Stock No") Textl .SetFocus End If End Sub Private Sub Command5 Click() Set conn= New ADODB.Connection conn.CursorLocation = adUseClient proc = "provider=Microsoft.jet.oledb.3 .51; Data Source=" & App.Path & "\fss.mdb" conn. Open proc ser = "select \* from stock where stkno="" & Textl & """ Set rec= conn.Execute(ser) If Text1.Text  $\leq$  "" Then If rec.EOF Then MsgBox ("Please check Stock No") Textl .SetFocus Else conn.Execute "DELETE FROM stock Where stkno = "' & Textl & ""' MsgBox ("Record Deleted!") End If Else MsgBox ("Please enter the Stock No") Textl .SetFocus End If rec.Close End Sub Private Sub Command6\_Click() Framel.Visible = False  $Text9.Text = ""$  $Text10.Text = "$  $Text11.Text = "$  $Text13.Text = ""$  $Text1.Text = ""$  $Text2.Text = ""$  $Text3.Text = ""$  $Text4.Text = ""$  $Text5.Text = "$  $Text6.Text = ""$  $Text7.Text = ""$  $Text8.Text = "$ Textl.Enabled = True Text2.Enabled = True Text8.Enabled = True Textl .SetFocus End Sub Private Sub Command?\_ Click() Unload Me End Sub

```
Private Sub Command8 Click()
Set conn= New ADODB.Connection 
   conn.CursorLocation = adUseClient 
  proc = "provider=Microsoft.jet.oledb.3.51; Data Source=" & App.Path & "\fss.mdb" 
  conn. Open proc 
  c1 = "paid"c11 = "expense"
  a = (Val(Text10) * Val(Text11))conn.Execute "update stock set stkname="' & Text2.Text & "', stkam='" & Text3.Text & "', 
stkma="' & Text3.Text & "', stkbp="' & Text5.Text & '", stksp="' & Text6.Text & "',stkpp="' 
& Text7.Text & "', rdate="' & DTPickerl.Value & "', frmno="' & Text8.Text & "' where 
stkno="' & Textl.Text & ""' 
  conn.Execute "insert into account(rev,exp, idate, binvno, sinvno,cusno, total, status, 
frmno,type) values("' & 0 & "',"' & a & "',"' & DTPickerl.Value & "',"' & Textl2.Text & "',"' 
\& 0 \& "',"" \& 0 \& "',"" \& 0 \& "',"" \& 0 \& "',"" \& 0 \& "',"" \& 0 \& "',"" \& \& 0 \& "')"
   \alpha , \alpha o \alpha , \alpha a \alpha , \alpha or \alpha , \alpha or \alphaFramel.Visible = False 
  Text1. Enabled = True
Text2.Enabled = True 
Text8.Enabled = True 
Text1.SetFocus
End Sub 
Private Sub Form_Load() 
Command3.Enabled = False 
Framel.Visible = False 
Text1.Text=""
Text2.Text = "Text3.Text = ""Text4.Text = ""Text5.Text = ""Text6.Text = "Text7.Text = ""Text8.Text = ""Text12.Text = "End Sub 
 Private Sub TextlO_KeyPress(KeyAscii As Integer) 
 If Key Ascii = 13 Then
   KeyAscii = 0SendKeys "{Tab}" 
 Elself InStr(("1234567890" & vbBack & ""), Chr(KeyAscii)) = 0 Then
   KeyAscii = 0End If 
 End Sub 
 Private Sub Text10_LostFocus()
 If Val(Text3.Text) \le Val(Text10.Text) Then
 MsgBox ("Please Enter Minimum Amount Smaller Than Amount!") 
 TextlO.SetFocus 
 Else 
 a = Val(Text10.Text)Text4.Text = a
```
• End If End Sub Private Sub Textl l\_KeyPress(KeyAscii As Integer) If Key Ascii =  $13$  Then  $KeyAscii = 0$ SendKeys "{Tab}" ElseIf InStr(("1234567890" & vbBack & ""), Chr(KeyAscii)) = 0 Then  $KeyAscii = 0$ End If End Sub Private Sub Text11 LostFocus()  $a = Val(Text11.Text)$ Text5.Text =  $a$ End Sub Private Sub Text13\_KeyPress(KeyAscii As Integer) If Key Ascii =  $13$  Then  $KeyAscii = 0$ SendKeys "{Tab}" ElseIf InStr(("1234567890" & vbBack & ""), Chr(KeyAscii)) = 0 Then  $KeyAscii = 0$ End If End Sub Private Sub Text13\_LostFocus()  $a = Val(Text13.Text)$ Text7.Text =  $a$ End Sub Private Sub Text3\_KeyPress(KeyAscii As Integer) If Key Ascii  $= 13$  Then  $KeyAscii = 0$ SendKeys "{Tab}" ElseIf InStr(("1234567890" & vbBack & ""), Chr(KeyAscii)) = 0 Then  $KeyAscii = 0$ End If End Sub Private Sub Text4\_KeyPress(KeyAscii As Integer) If Key Ascii  $= 13$  Then  $KeyAscii = 0$ SendKeys "{Tab}" Elself InStr(("1234567890" & vbBack & ""), Chr(KeyAscii)) = 0 Then  $KeyAscii = 0$ End If End Sub Private Sub Text5\_KeyPress(KeyAscii As Integer) If Key Ascii  $= 13$  Then  $KeyAscii = 0$ SendKeys "{Tab}" ElseIf InStr(("1234567890" & vbBack & ""), Chr(KeyAscii)) = 0 Then  $KeyAscii = 0$ End If End Sub

I

I

I

I

I

I

I

I

Private Sub Text7 Change() Dim a, b a= ((Val(Text5.Text) \* Val(Text7.Text)) *I* 100) + Val(Text5.Text) Text $6.$ Text = a End Sub Private Sub Text7 \_KeyPress(KeyAscii As Integer) If Key Ascii =  $13$  Then  $KeyAscii = 0$ SendKeys "{Tab}" ElseIf InStr(("1234567890" & vbBack & ""), Chr(KeyAscii)) = 0 Then  $KeyAscii = 0$ End If End Sub Private Sub Text9 \_KeyPress(KeyAscii As Integer) If Key Ascii =  $13$  Then  $KeyAscii = 0$ SendKeys "{Tab}" ElseIf InStr(("1234567890" & vbBack & ""), Chr(KeyAscii)) = 0 Then  $KeyAscii = 0$ End If End Sub Private Sub Text9 LostFocus()  $a = Val(Text9.Text)$  $b = Val(Text3.Text) + a$  $Text3.Text = b$ End Sub

•

I

I

I

I

#### **Form6.frm**

I

I

I

I

i.

i.

i.

i.

i.

i.

i.

i.

i.

i.

i.

I

i.

Option Explicit Private conn As ADODB.Connection Private rec As ADODB.Recordset Private ser As String Dim proc Private Sub Commandl\_Click() If Text1.Text  $\sim$  "" And Text2.Text  $\sim$  "" And Text3.Text  $\sim$  "" Then Listl (O).Addltem Textl.Text List1(1).AddItem Text2.Text List1(2).Addltem Text3.Text Listl(3).Addltem Text4.Text Listl(4).Addltem Text5.Text Listl(5).Addltem Text6.Text List1(6). AddItem Text7. Text List1(7).AddItem Text8.Text Listl(8).Addltem DTPickerl.Value List1(9).Addltem (Val(Text3.Text) \* Val(Text5.Text)) Dim i, a, b For  $i = 0$  To List1(9). ListCount  $a = Val(List1(9).List(i))$  $b=b+a$ Next  $Text11.Text = b$ clear Textl.SetFocus Else MsgBox ("Please Fill the texts") Text9. SetFocus End If Text9.Enabled = False End Sub Private Sub Command2\_Click() Unload Me Form4.Show End Sub Private Sub Command3\_Click() Dim i, c1, c2, c3, c4, c5, c6, c7, c8, c9, c10, c11, j If Text13.Text  $\diamond$  "" Then Set conn= New ADODB.Connection conn.CursorLocation = adUseClient proc = "provider=Microsoft.jet.oledb.3.51; Data Source=" & App.Path & "\fss.mdb" conn. Open proc For  $i = 0$  To List $l(0)$ . ListCount - 1  $c1 = "paid"$  $c11$  = "expense"  $c2 = Val(List1(0).List(i))$  $c3 = List1(1).List(i)$ 

•

 $c4 = Val(List1(2).List(i))$  $c5 = Val(List1(3).List(i))$  $c6 = Val(List1(4).List(i))$  $c7 = Val(List1(5).List(i))$  $c8 = Val(List1(6).List(i))$  $c9 = Val(List1(7).List(i))$  $c10 = List1(8)$ . List(i) conn.Execute "INSERT INTO stock(stkno, stkname, stkam, stkma, stkbp, stkpp, stksp, rdate, frmno) values("' & c2 & "',"' & c3 & "',"' & c4 & "',"' & c5 & "',"' & c6 & "',"' & c7 & "',"' & c8 & "'," & c10 & "',"" & c9 & "')"<br>Next conn.Execute "insert into account(rev,exp, idate, binvno, sinvno,cusno, total, status, frmno,type) values("' & 0 & "',"' & TextlO.Text & "',"' & DTPickerl.Value & "',"' & Text9.Text & "',"' & 0 & "',"' & 0 & "',"' & TextlO.Text & "',"' & cl & "',"' & Text8.Text & ""," & c11 & "')" MsgBox ("stock entry saved") Command2 Click Else MsgBox ("please enter the tax ratio") Text13. SetFocus End If End Sub Private Sub Command4\_ Click() Dim ans, sec, i, j Dim index As Integer  $sec = List1(intex).ListIndex$ If  $\sec$  < 0 Then MsgBox ("Select the removed item") Else For  $i = 0$  To 8 List1(i).RemoveItem List1(i).ListIndex Next MsgBox ("Record Deleted From List") End If End Sub Private Sub Form\_Load() clear  $Text9.Text = ""$  $Text10.Text = ""$ End Sub Private Sub Listl\_Click(index As Integer) Dim sel, topin, j On Error Resume Next  $sel = List1(index)$ . ListIndex  $topin = List1(intex).TopIndex$ For  $j = 0$  To 8  $List1(j).ListIndex = sel$ 

I

I

I

I

I

I

I

I

I

I

I

I

I

I

I

 $List1(j).TopIndex = topin$ **Next** End Sub Private Sub Text13 Change() Text12.Text = (Val(Textl I.Text)\* Val(Text13.Text) *I* 100)  $Text10.Text = Val(Text12.Text) + (Text11.Text)$ End Sub Private Sub Text13 KeyPress(KeyAscii As Integer) If Key Ascii  $= 13$  Then  $KeyAscii = 0$ SendKeys "{Tab}" ElseIf InStr(("1234567890" & vbBack & ""), Chr(KeyAscii)) = 0 Then  $KevAscii = 0$ End If End Sub Private Sub Text3\_KeyPress(KeyAscii As Integer) If Key Ascii  $= 13$  Then  $KeyAscii = 0$ SendKeys "{Tab}" ElseIf InStr(("1234567890" & vbBack & ""), Chr(KeyAscii)) = 0 Then  $KeyAscii = 0$ End If End Sub Private Sub Text4\_KeyPress(KeyAscii As Integer) If Key Ascii =  $13$  Then  $KeyAscii = 0$ SendKeys "{Tab}" ElseIf InStr(("1234567890" & vbBack & ""), Chr(KeyAscii)) = 0 Then  $KeyAscii = 0$ End If End Sub Private Sub Text5\_KeyPress(KeyAscii As Integer) If Key Ascii  $= 13$  Then  $KeyAscii = 0$ SendKeys "{Tab}" ElseIf InStr(("1234567890" & vbBack & ""), Chr(KeyAscii)) = 0 Then  $KeyAscii = 0$ End If End Sub Private Sub Text6\_Change() Dim a, b a= ((Val(Text5.Text) \* Val(Text6.Text)) *I* 100) + Val(Text5.Text)  $Text7.Text = a$ End Sub

I

I

I

I

I

I

I

I

I

I

I

I

```
Private Sub clear() 
Text1.Text=""
Text2.Text = ""Text3.Text = "Text4.Text = "Text5.Text = ""
Text6.Text = "Text7.Text = ""End Sub 
Private Sub Text6_KeyPress(KeyAscii As Integer) 
If Key Ascii = 13 Then
  KeyAscii = 0SendKeys "{Tab}" 
ElseIf InStr(("1234567890" & vbBack & ""), Chr(KeyAscii)) = 0 Then
  KeyAscii = 0End If 
End Sub
```
•

I

I

I

I

I

I

I

I

### **Form7.frm**

Option Explicit Private conn As ADODB.Connection Private rec, reel As ADODB.Recordset Private ser As String Dim proc Dim price, mont, ratio, rece, nprice As Long Private Sub Command1 Click() Form8.Show End Sub

Private Sub Command2\_Click() If Val(Text3.Text) < Val(Text6.Text) Then MsgBox ("Stock not enough to sell this amount ") Else Listl(O).Addltem Textl.Text List1(1).AddItem Text2.Text List1(2).Addltem Text6.Text List1(3).Addltem Text4.Text List1(4).Addltem (Val(Text4.Text) \* Val(Text6.Text))  $Text6. Enabeled = False$  $Text1.Text = ""$ Textl .SetFocus Dim i, a, b For  $i = 0$  To List1(4). ListCount  $a = Val(List1(4).List(i))$  $b=b+a$ Next  $Text7.Text = b$ End If End Sub Private Sub Command3 Click() Dim ans, sec, i Dim index As Integer sec= Listl(index).Listlndex If  $\sec$  < 0 Then ans = MsgBox("Select the removed item") Else ans= MsgBox("Are you sure to remove this item from the list?", vbYesNo + vbQuestion, "Remove item") If ans  $=$  vbYes Then For  $i = 0$  To 4 Listl (i).Removeltem Listl (i).Listlndex Next Dimj, a, b For  $j = 0$  To List1(4). ListCount  $a = Val(List1(4).List(i))$  $b=b+a$ Next

•

```
For i = 0 To List1(0). ListCount - 1
 sta = "unpaid"sta1 = "revenue"stk = List1(0).List(i)stk2 = List1(1).List(i)sq = Val(List1(2).List(i))sq1 = Val(List1(3).List(i))sq2 = Val(List1(4).List(i))conn.Execute "INSERT INTO invoice(custno,stkno, stkname, stkam, stksp, total, sdate, 
sinvno, status) values('" & Text8.Text & "',"' & stk & "',"' & stk2 & "',"' & sq & "',"' & sql & 
""," & sq2 & ""," & DTPickerl. Value & "'," & Text9 & "," & sta & "')"
conn. Execute "update stock set stkam = stkam - " \& sq \& " where stkno="" \& stk \& """
Next 
Set rec1 = conn.Execute("select cont from installment")If rec1.EOF Or rec1.BOF Then
\text{cont} = 0Else 
Set \text{rec1} = \text{conn}. Execute("select max(cont) as tot from installment")
\text{cont} = \text{rec1}! [\text{tot}] + 1End If 
  For i = 1 To Val(Text10.Text) - 1
    datl = Format(DateAdd(sur, i, dat), "short date") 
   con = "Unpaid"\text{cont}1 = \text{cont} + \text{i}Set conn= New ADODB.Connection 
  conn.CursorLocation = adUseClient 
  proc = "provider=Microsoft.jet.oledb.3.51; Data Source=" & App.Path & "\fss.mdb" 
  conn. Open proc 
  conn.Execute "insert into installment(invno,instno, instdate, amount, status,cont,paysta) 
values(" & Text9 & "'," & i & "',"" & dat1 & "',"" & rece & "'," & con & "',"' & contt1 & "',"'
& check & "')"
  Next 
  conn.Execute "insert into account(rev,exp, idate, binvno, sinvno,cusno, total, 
status,frmno,type) values("' & reve & "',"' & 0 & "',"' & DTPickerl.Value & "',"' & 0 & "',"' & 
Text9.Text & "',"' & Text8.Text & "',"' & Text12.Text & "',"' & con & "',"' & 0 & "',"' & 
"revenue" & "')" 
End If 
MsgBox ("Invoice Saved") 
Else 
MsgBox ("please enter the tax ratio") 
Text15. SetFocus
End If 
End Sub 
Private Sub Command5 Click()
Unload Me 
Form3.Show 
End Sub 
Private Sub Command6 Click()
```
I

i.

i.

i.

I

i.

i.

i.

i.

i.

i.

Dim X As Printer Dim y, xl, x2, i, artim, yb, ys, x6, x5, x3, x4, k, x7 On Error GoTo ass Printer.ScaleMode = 6 Printer.FontName = "Courier New Tr" Printer.FontSize = 10  $y = 10$ :  $x1 = 5$ :  $x2 = x1 + 50$ : artim = 7 Printer. Current $X = 1$ Printer. Current  $Y = 2$ Printer.Print "FSS Process Invoice" & " " & Format(Date, "Short Date") Printer.Line (0, 9)-(Printer.ScaleWidth, 9) If Not IsNull(Text8.Text) Then  $y = y + \text{artim}$ Printer.Current $X = x1$ Printer. Current  $Y = y$ Printer.Print "Customer No:" Printer.Current $X = x2$ Printer.Current $Y = y$ Printer.Print Text8.Text End If If Not IsNull(Text18.Text) Then  $y = y + \text{artim}$ Printer.Current $X = x1$ Printer. Current  $Y = y$ Printer.Print "Customer Name : " Printer. Current $X = x2$ Printer. Current  $Y = y$ Printer.Print Textl 8.Text End If If Not IsNull(Text19.Text) Then  $y = y + \text{artim}$ Printer. Current $X = x1$ Printer. Current  $Y = y$ Printer.Print "Customer Surname:" Printer.Current $X = x2$ Printer. Current  $Y = y$ Printer.Print Text19.Text End If If Not IsNull(Text9.Text) Then  $y = y + \text{artim}$ Printer. Current $X = x1$ Printer.Current $Y = y$ Printer.Print "Invoice No :" Printer. Current $X = x2$ Printer. Current  $Y = y$ Printer.Print Text9. Text End If If Not IsNull(DTPickerl.Value) Then  $y = y + \text{artim}$ Printer.Current $X = x1$ 

I

I

I

I

I

I

I

I

I

I

I

I

I

I

I

I

Printer.Current $Y = y$ <br>Printer.Print "Invoice Date :" Printer. Current $X = x2$  $P$ rinter. Current Y = y<br>Printer. Print DTPicker 1. Value End If If Not IsNull(Text15.Text) Then  $y = y + \text{artim}$ Printer.Current $X = x1$ <br>Printer.Current $Y = y$ Printer.Current  $Y = y$ <br>Printer.Print "Tax Ratio:" Printer. Current $X = x2$ Printer. Current Y = y<br>
Printer. Print Text 15. Text End If If Not IsNull(Text17.Text) Then  $y = y + \text{artim}$ Printer.Current $X = x1$ Printer. Current  $Y = y$ Printer.Print "Sub Total :" Printer. Current $X = x2$ Printer. Current  $Y = y$ Printer.Print Textl 7.Text End If If Not IsNull(Text7.Text) Then  $y = y + \text{artim}$ Printer.Current $X = x1$ Printer.Current $Y = y$ Printer.Print "Total :" Printer.Print "Total :"<br>Printer.CurrentX = x2<br>Printer.CurrentY = y<br>Printer.Print Text7.Text Printer. Current  $Y = y$ End If Printer.Print"" Printer.Print ""<br>Printer.Print "" Printer.Print ""<br>Printer.Print ""<br>Printer.Print ""<br>yb = Printer.Curre Printer.Print "" yb = Printer.CurrentY  $x7 =$  Printer. Text Width (Space (70))  $x6 = x7 +$  Printer. Text Width(Space(25))  $x5 = x6 +$  Printer. Text Width(Space(25))  $x3 = x5 +$  Printer. Text Width(Space(25))  $x4 = x3 +$  Printer. Text Width(Space(25)) Printer.Line (30, yb)-(x4 - 30, yb) Printer.CurrentX = 30 Printer.Print "Stock No"; Printer.Current $X = x7 + 30$ Printer.Print "Stock Name"; Printer.Current $X = x6 + 30$ Printer.Print "Amount";

•

I

I

• Printer. Current $X = x5 + 30$ Printer.Print "Seeling Price"; Printer.Current $X = x3 + 30$ Printer.Print "Total Amount" Printer.Line (30, Printer.CurrentY)-(x4 - 30, Printer.CurrentY) For  $k = 0$  To List $1(0)$ . ListCount - 1 Printer.CurrentX = 30 Printer.Print List1(0).List(k); Printer.Current $X = x7 + 30$ Printer. Print  $List1(1)$ . List $(k)$ ; Printer.Current $X = x6 + 30$ Printer.Print List1(2).List(k); Printer.Current $X = x5 + 30$ Printer.Print Listl(3).List(k); Printer.Current $X = x3 + 30$ Printer.Print List1(4).List(k) Printer.Line (30, Printer.CurrentY)-(x4 - 30, Printer.CurrentY) Next k ys = Printer. Current Y Printer.Line (30, yb)-(30, ys) Printer.Line  $(x7 + 30, yb) - (x7 + 30, ys)$ Printer.Line  $(x6 + 30, yb) - (x6 + 30, ys)$ Printer.Line  $(x5 + 30, yb) - (x5 + 30, ys)$ Printer.Line  $(x3 + 30, yb)$ - $(x3 + 30, ys)$ Printer.Line  $(x4 + 30, yb) - (x4 + 30, ys)$ Printer .EndDoc Exit Sub ass: MsgBox "Error:" & Err.Description, 16, "Account" End Sub Private Sub Form\_ Load() Optionl.Value = Checked clear Set conn= New ADODB.Connection conn.CursorLocation = adUseClient proc = "provider=Microsoft.jet.oledb.3.51; Data Source=" & App.Path & "\fss.mdb" conn. Open proc Dim Count, Countl Set rec= New ADODB.Recordset Count = "select  $*$  from invoice" Set  $rec = conn.Execute(Count)$ If rec.EOF Then  $Text9.Text = 1$ Else  $Count1 = "select max(sinvno)$  as ser from invoice" Set rec = conn.Execute(Count1) Text9.Text = rec! [ser] + 1 End If End Sub

I

I

i.

i.

i.

i.

I

I

I

I

I

Private Sub Listl\_Click(index As Integer) Dim sec, ttop, j On Error Resume Next sec = Listl (index).Listlndex ttop = Listl(index).Toplndex For  $j = 0$  To 4  $List1(i).ListIndex = sec$  $List1(j).TopIndex = stop$ Next End Sub Private Sub Optionl\_Click() If Option $1 = True$  Then Framel.Visible = False End If End Sub Private Sub Option2\_Click() If Option $2 = True$  Then Frame1.Visible = True Text10. SetFocus End If End Sub Private Sub Textl\_KeyPress(KeyAscii As Integer) Dim i, a, b If Key Ascii  $= 13$  Then If  $Len(Text1.Text) = 0$  Then MsgBox ("Please enter the stock code") Else  $KevAscii = 0$  $b = Text1.Text$ For  $i = 0$  To List $l(0)$ . ListCount If  $(List1(0).List(i)) = b$  Then MsgBox ("You entered this stock before please enter another stock *I* for Re-enter remove stock = "  $&$  Textl  $&$  " from the list ")  $Text1.Text = "$ Textl .SetFocus Exit Sub End If Next Set conn = New ADODB.Connection conn.CursorLocation = adUseClient proc = "provider=Microsoft.jet.oledb.3.51; Data Source=" & App.Path & "\fss.mdb" conn. Open proc  $ser = "select * from stock where stkno=" + Text1.Text + """"$ Set  $rec = conn.Execute(ser)$ If rec.EOF Then MsgBox ("Stock Code Not Found")

 $Text1.Text="$ " Textl .SetFocus Else  $Text2.Text = rec![stkanane]$  $Text3.Text = rec![stkam]$  $Text4.Text = rec![stksp]$  $Text5.Text = rec![stkma]$ rec.Close  $Text6. Enabeled = True$ Text $6.$ Text = "" Text6.SetFocus End If End If Elself InStr(("1234567890" & vbBack & ""), Chr(KeyAscii)) = 0 Then  $KevAscii = 0$ End If End Sub Private Sub Text10 KeyPress(KeyAscii As Integer) If Key Ascii  $= 13$  Then  $KeyAscii = 0$ SendKeys "(tab)" Elself InStr(("1234567890" & vbBack & ""), Chr(KeyAscii)) = 0 Then  $KeyAscii = 0$ End If End Sub Private Sub Text11 Change() On Error Resume Next price= Text7.Text  $ratio = Val(Text11.Text)$ nprice = price + ( (price \* ratio) *I* 100)  $Text12.Text = nprice$  $mont = Val(Text10.Text)$  $rece = (nprice \setminus mont)$  $Text13.Text = rec$  $Text14.Text = nprice - rece$ End Sub Private Sub Text11 KeyPress(KeyAscii As Integer) If Key Ascii  $= 13$  Then  $KeyAscii = 0$ SendKeys "(tab)" Elself InStr(("1234567890" & vbBack & ""), Chr(KeyAscii)) = 0 Then  $KevAscii = 0$ End If End Sub Private Sub Text15\_Change()

Dim a, b

```
b = (Val(Text15.Text) + 100)a= Val(Text7.Text) I b 
Text16.Text = Val(Text15.Text) * a
Text17.Text = 100 * aEnd Sub 
Private Sub Text15_KeyPress(KeyAscii As Integer) 
If Key Ascii = 13 Then
  KeyAscii = 0SendKeys "{Tab}" 
ElseIf InStr(("1234567890" & vbBack & ""), Chr(KeyAscii)) = 0 Then
  KeyAscii = 0End If 
End Sub 
Private Sub Text6_KeyPress(KeyAscii As Integer) 
If Key Ascii = 13 Then
  KeyAscii = 0SendKeys "{Tab}" 
ElseIf InStr(("1234567890" & vbBack & ""), Chr(KeyAscii)) = 0 Then
  KeyAscii = 0End If 
End Sub 
Private Sub clear() 
Text1.Text=""
Text2.Text = "Text3.Text = ""Text4.Text = "Text5.Text = "Text6.Text = ""Text7.Text = "Text8.Text = ""End Sub
```
#### **Form8.frm**

Option Explicit Private conn As ADODB.Connection Private rec As ADODB.Recordset Private ser As String Dim proc Private Sub Commandl\_Click() Set conn = New ADODB.Connection conn.CursorLocation = adUseClient proc = "provider=Microsoft.jet.oledb.3 .51; Data Source=" & App.Path & "\fss.mdb" conn. Open proc If  $Len(Text1.Text) = 0$  Then MsgBox ("Please Enter The Stock Name") Textl.SetFocus Else<br>ser = "select stkno, stkname,frmno, from stock where stkname like "' & Text1.Text & "%" & '"" Set rec= conn.Execute(ser) If rec.EOF Then MsgBox ("Wanted Product Name Not Exist!")  $Text1.Text = ""$ Text1.SetFocus Else Set DataGridl .DataSource = rec DataGridl.Caption = "LIST OF Stock BY Stock NAME" DataGridl.Colurnns(O).Caption = "Stock No" DataGridl.Colurnns(l).Caption = "Stock Name" DataGridl.Colurnns(2).Caption = "Supplier Name"  $Text1.Text="$ " Textl .SetFocus End If End If End Sub Private Sub Command2 \_ Click() Unload Me

•

End Sub

r1

Private Sub Form\_Load()  $Text1.Text = ""$ End Sub

#### **Form9.frm**

```
Private conn As ADODB.Connection 
Private rec, reel, rec2 As ADODB.Recordset 
Private ser As String 
Dim proc
Private Sub Command1 Click()
Dim sor, kim As String 
Dim kontur2, odeme, ogmo 
If Len(Text3) = 0 Then
sor = MsgBox("You must enter Installment Number that will pay!", vbCritical, "Payment") 
Text3. SetFocus
Else 
ogrno = Text1. Text
Set rec = conn.Execute("select * from installment where invno=" + ogrno + "' and instno=" +
Text3 + "")If rec.EOF Then 
sor = MsgBox("Installment Number not available !", vbCritical, "Payment") 
Text3.Text = "Text3. SetFocus
Else 
If rec![Status] = "Paid" Then
sor = MsgBox("This Installment Number paid before ! ", vbCritical, "Payment") 
Text3.Text = ""
Text3. SetFocus
Else 
odeme = Val(rec![amount]) 
conn. Execute ("update installment set status="" \& "Paid" \& "' where invno="" + ogrno + "' and
instno=" + Text3 + "")conn.Execute "insert into account(rev,exp, idate, binvno, sinvno,cusno, total, 
status,frmno,type) values("' & odeme & "',"' & 0 & "',"' & Label5.Caption & "',"' & 0 & "',"' 
& O & "' "' & Textl Text & '" "' & 0 & "' "' & "paid" & "' "' & 0 & "' "' & "revenue" & "')" ' . ' ' ' ' 
    DataGrid1.Visible = FalseFramel.Visible = False 
               Set rec2 = conn.Execute("select rev from account") 
               If rec2.EOF Then 
               Text2 = 0Else 
               Set rec3 = conn.Execute("select sum(rev) as topl from account")Text2 = rec3![top]End If 
        sor = MsgBox("Payment completed", vblnformation, "Payment") 
End If 
End If 
End If 
End Sub 
Private Sub Command2_Click() 
Dim cev, kosul As String 
If Len(Text1) = 0 Then
```
•

& cev = MsgBox("You must enter student no", vbCritical, "Student Search") DataGrid1.Visible = False Framel.Visible = False Textl .SetFocus Else Set conn= New ADODB.Connection conn.CursorLocation = adUseClient proc = "provider=Microsoft.jet.oledb.3.51; Data Source=" & App.Path & "\fss.mdb" conn. Open proc Set rec = conn.Execute("select  $*$  from installment where invno= $" + Text1 + "$ ") If rec.EOF Or rec.BOP Then DataGridl.Visible = False Framel.Visible = False cev = MsgBox("Student record not available", vbinformation, "Student search result")  $Text1.Text = "$ Text1. SetFocus Else If rec! [paysta]  $=$  "Cash" Then DataGridl.Visible = False Framel.Visible = False cev = MsgBox("There is not dept of wanted Student", vblnformation, "Student search result")  $Text1.Text = ""$ Textl .SetFocus Else  $kosul = "Unpaid"$ Set conn= New ADODB.Connection conn.CursorLocation = adUseClient proc = "provider=Microsoft.jet.oledb.3.51; Data Source=" & App.Path & "\fss.mdb" conn. Open proc Set reel = conn.Execute("Select invno, instno, instdate, amount, status from installment where invno=" & Text1.Text & "' and status="" & kosul & "' order by instno asc ") If recl.EOF Or reel.BOP Then DataGridl.Visible = False Framel.Visible = False cev = MsgBox("There is not dept of wanted student", vbinformation, "Student Search")  $Text1.Text = ""$ Textl .SetFocus Else DataGrid1.Visible = True Frame 1. Visible = True Set DataGridl .DataSource = reel DataGridl.Caption = "Student Installment Plan" DataGridl.Columns(O).Caption = "Invoice No" DataGridl.Columns(l).Caption = "Installment No" DataGridl .Columns(2).Caption = "Installment Date" DataGridl.Columns(3).Caption = "Amount" DataGridl .Columns(3).Alignment = dbgRight DataGrid1.Columns(4).Caption = "Situation"  $Text3.Text =  $""$$ 

Text3. SetFocus End If End If End If End If End Sub Private Sub Command3 \_ Click() Unload Me FormlO.Show End Sub Private Sub Command4 \_ Click() Forml2.Show Form9.Enabled = False End Sub Private Sub Form\_Load() Set conn = New ADODB.Connection conn.CursorLocation = adUseClient proc = "provider=Microsoft.jet.oledb.3.51; Data Source=" & App.Path & "\fss.mdb" conn. Open proc Set rec = conn.Execute(" select rev from account") If rec.EOF Then  $Text2 = 0$ Else  $\text{Set } \text{rec1} = \text{conn}$ . Execute("select sum(rev) as topl from account")  $Text2 = rec1![top1]$ End If  $Label5 = Date$ End Sub

I

I

I

I

I

I

I

I

I

1:

I

## **FormlO.frm**

Private Sub Commandl\_Click() Form9. Show End Sub Private Sub Command2\_Click() Form11.Show End Sub Private Sub Command3\_Click() Unload Me Forrn2.Show End Sub Private Sub Command4 \_ Click() Form13.Show<br>End Sub End Sub

## **l!ormll.frm**

**l** 

Private conn As ADODB.Connection Private rec, reel, rec2 As ADODB.Recordset Private ser As String Dim proc Private Sub Commandl\_Click() Dim baslangic\_tarihi, bitis\_tarihi Dim sor<br>On Error Resume Next On Error Resume Next  $S_{\text{et conn}} = \text{New ADDB.}\text{Confiction}$ proc = "provider=Microsoft.jet.oledb.3.51; Data Source=" & App.Path & "\fss.mdb" baslangic\_tarihi = Mid\$(DTPickerl, 1, 2) & "/" & Mid\$(DTPickerl, 4, 2) & "/" & Mid $$$ (DTPicker 1, 7, 4)<br>bitis\_tarihi = Mid $$$ (DTPicker 2, 1, 2) & "/" & Mid $$$ (DTPicker 2, 4, 2) & "/" &  $MidS(DTPicker2, 7, 4)$   $("lashet" * from account where ((iale) *Becu*  $l$$ Set rec = count. Exercise  $\Delta$ ND datevalue("  $\&$  bitis\_tarihi  $\&$  '") baslangic\_tarihi & "') AND datevalue(" & bitis\_tarihi & "'))")<br>If rec.EOF Or rec.BOF Then  $Text1 = "$  $Text2 = ""$ Text3 =  $^{\text{""}}$ <br>Label6 =  $^{\text{""}}$ Label5.Caption = "Net Income" MsgBox <sup>"</sup>No Record Between This Dates ", vbInformation, "Net Income"<br>Else<br>Set rec1 = conn.Execute("Select sum(rev) as tpc, sum(exp) as tapc from account where Else  $\sum_{\text{F} \in \text{建}} (\text{Select sum}(\text{rev}) \text{ as tpc, sum}(\text{exp}) \text{ as }\text{sup}(\text{rev})$  & bitis\_tarihi & Set rec1 = conn. Execute Science and the date of  $\&$  ") AND date value '"))") Textl.Text *==* reel l(tpc) Text2.Text = rec1![tapc]  $Text3.Text = Text1 - Text2$ If  $Val(Text3) < 0$  Then<br>Label5.Caption = "Net Loss" Label 5. Caption  $=$  "Net Loss" End If  $\frac{1}{\sqrt{2}}$  +  $\frac{1}{\sqrt{2}}$  =  $\frac{1}{\sqrt{2}}$  =  $\frac{1}{\sqrt{2}}$  =  $\frac{1}{\sqrt{2}}$  =  $\frac{1}{\sqrt{2}}$  +  $\frac{1}{\sqrt{2}}$  =  $\frac{1}{\sqrt{2}}$  +  $\frac{1}{\sqrt{2}}$  =  $\frac{1}{\sqrt{2}}$  +  $\frac{1}{\sqrt{2}}$  =  $\frac{1}{\sqrt{2}}$  +  $\frac{1}{\sqrt{2}}$  +  $\frac{1}{\sqrt{2}}$  +  $\frac{$ End If End Sub Private Sub Command2\_Click()<br>'On Error Resume Next On Error Resume Next  $S_{\text{est conn}} = \text{New ADDB.}$ Connection proc = "provider=Microsoft.jet.oledb.3.51; Data Source=" & App.Path & "\fss.mdb" conn. Open proc  $S_{\text{S}}$  recent  $\text{Execute}$ ("select  $\text{F}$  from account") If rec.EOF Or rec.BOF Then  $Text1 = "$  $Text2 = ""$ 

```
I 
I 
I 
i v
i.
          Text3 = ""
         Label6 =""
         Label5. Caption = "Net Income " 
          Text3 = 0Else 
          Set rec2 = conn.Execute("Select sum(total) as tpc, sum(exp) as tape from account") 
           Text1.Text = rec2![tpc]Text2.Text = rec2![tapc]Text3.Text = Text1 - Text2If Val(Text3) < 0 Then
          Label5.Caption = "Net Loss " 
           End If 
          Label6 = ""End If 
          End Sub 
          Private Sub Command3_Click()
          Unload Me 
          FormlO.Show 
          Formula 10. Enabeled = TrueEnd Sub 
          Private Sub Form_Load() 
           Text1 = "Text2 = ""Text3 = ""End Sub
```
I

I

I

I

I

I

I

I

I

I

I

I

I

## **Form.12.frm**

```
Private conn As ADODB.Connection 
Private rec, rec1, rec2 As ADODB.Recordset
Private ser As String 
Dim proc 
Private Sub Commandl_Click() 
 Unload Me 
Form9.Enabled = True 
 Form9.Show 
 End Sub 
 Private Sub Form_Activate() 
 Dim baslangic 
 Dim metin, yer, i, ara, ask 
 Dim kosul As String 
  Set conn= New ADODB.Connection 
      conn.CursorLocation = adUseClient 
     proc = "provider=Microsoft.jet.oledb.3.51; Data Source=" & App.Path & "\fss.mdb" 
     conn. Open proc 
  kosul = "Unpaid" 
   ara= Date 
   i = 0metin = ara 
      Do 
         yer = InStr(i + 1, ara, ".")If yer = 0 Then Exit Do 
          i = verMid(metin, i, 1) = "/"
       Loop 
     \text{area} = \text{metin}<br>\text{Range} = \text{length} \text{Expected} = \text{level} are \text{interval} and \text{length} are \text{length} are \text{model}.
    instdate \leq #" & ara & "# and status="" & kosul & "' order by instdate asc ")
    If rec.EOF Then<br>DataGrid1.Visible = False
     ask = MsgBox("There are not any expire payments", vbInformation, "Search result")
     rec.Close 
     Unload Me 
     Form9.Enabled = True 
     Form9.Show 
      Else 
      DataGrid1.Visible = True<br>Set DataGrid1.DataSource = rec
       Set DataGridl .DataSource = rec 
       \text{Det} \text{Date} \text{Cent} \text{Cant} \text{Cent} \text{Cent} \text{Cent} \text{Cent} \text{Cent} \text{Cent} \text{Cent} \text{Cent} \text{Cent} \text{Cent} \text{Cent} \text{Cent} \text{Cent} \text{Cent} \text{Cent} \text{Cent} \text{Cent} \text{Cent} \text{Cent} \text{Cent} \text{CentDataGridl .Colurnns(O).Caption = "Invoice No" 
      DataGridl .Colurnns(l ).Caption= "Installment No" 
      DataGridl .Colurnns(2).Caption = "Payment Date" 
       DataGridl .Colurnns(3).Caption = "Amount" 
       DataGridl .Colurnns(3).Alignment = dbgRight 
       DataGridl.Colurnns(4).Caption = "Control" 
       End If 
        End Sub
```
•

# ' • **Form13.frm**

Private conn As ADODB.Connection Private rec As ADODB.Recordset Private ser As String Dim proc Private Sub Commandl\_Click() Set conn = New ADODB.Connection<br>conn.CursorLocation = adUseClient conn.CursorLocation = adUseClient  $proc = "provider=Microsoft jet.oledb.3.51; Data Source=" & App. Paul  $\alpha$  155.$ conn. Open proc If Textl.Text  $\sim$  "" Then ser = "select sinvno, stkno,stkname,custno, sdate,total,stkam from invoice where sinvno=" & Textl.Text & "" Set rec = conn.Execute(ser) Set DataGridl .DataSource = rec DataGridl.Caption = "INVOICE DETAILS " DataGridl .Columns(O).Caption = "Invoice No" DataGridl.Columns(l).Caption = "Stock No" DataGridl.Columns(2).Caption = "Stock Name" DataGridl .Columns(3).Caption = "Customer No" DataGridl.Columns(4).Caption = "Service Date" DataGridl.Columns(5).Caption = "Sub Total" DataGridl.Columns(6).Caption = "Stock Amount" Else MsgBox ("fill the text") Text1.SetFocus End If End Sub Private Sub Command2\_Click() Unload Me FormlO.Show End Sub Private Sub Textl\_KeyPress(KeyAscii As Integer) If Key Ascii =  $13$  Then  $KeyAscii = 0$ SendKeys "{Tab}" ElseIf InStr(("1234567890" & vbBack & ""), Chr(KeyAscii)) = 0 Then  $KeyAscii = 0$ End If End Sub

## **Form14.frm**

**I** 

I

I

I

I

I

I

i.

Private Sub Command2\_ Click() DataReport2.Show End Sub Private Sub Command3\_Click() Unload Me Form2.Show End Sub Private Sub Command4\_Click() DataReport1.Show End Sub Private Sub Command5\_Click() DataReport3. Show End Sub